Programmieranleitung P1730PM-DE REV P | 2023-09

## **Schraubverfahren**

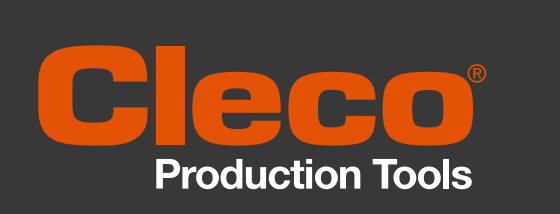

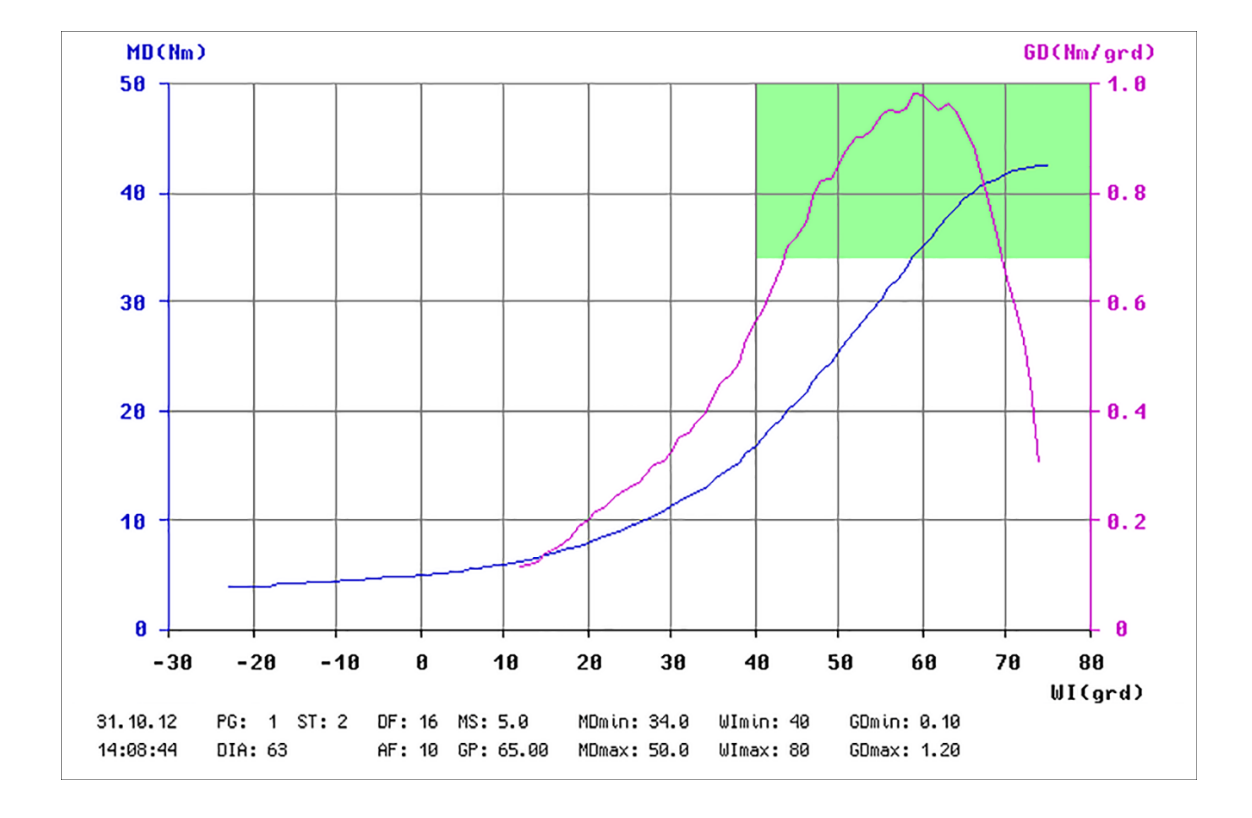

Copyright © 2023 Apex Brands, Inc. All rights reserved.

#### **Haftungsausschluss**

Apex Tool Group behält sich das Recht vor, dieses Dokument oder das Produkt auch ohne vorherige Ankündigung zu modifizieren, zu ergänzen oder zu verbessern.

#### **Markenzeichen**

Cleco® ist eine eingetragene Marke von Apex Brands, Inc.

#### **Apex Tool Group**

670 Industrial Drive Lexington, SC 29072 USA

Hersteller **Apex Tool Group GmbH** Industriestraße 1 73463 Westhausen Germany

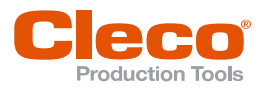

## **Inhalt**

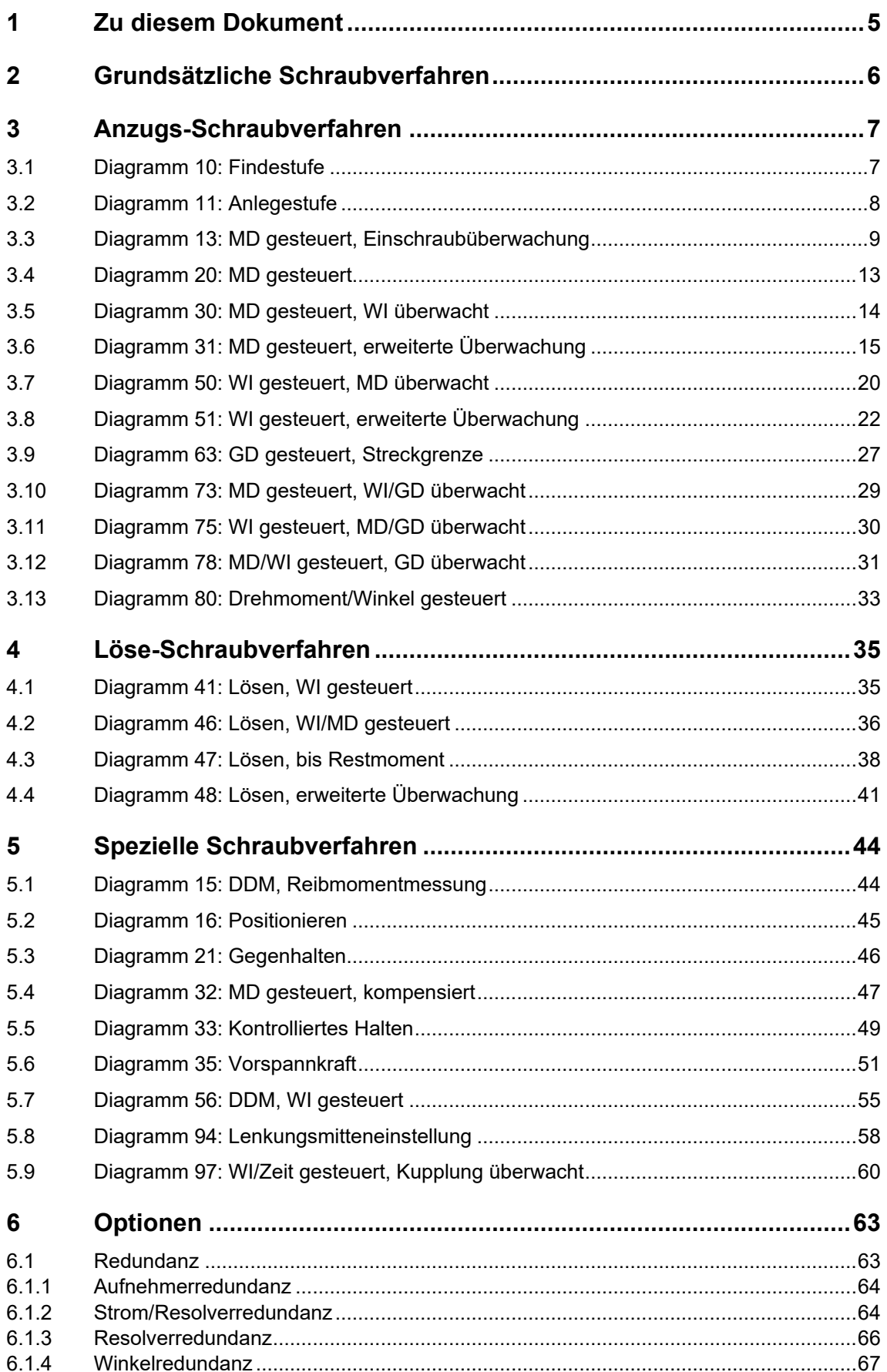

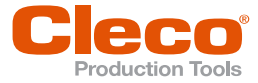

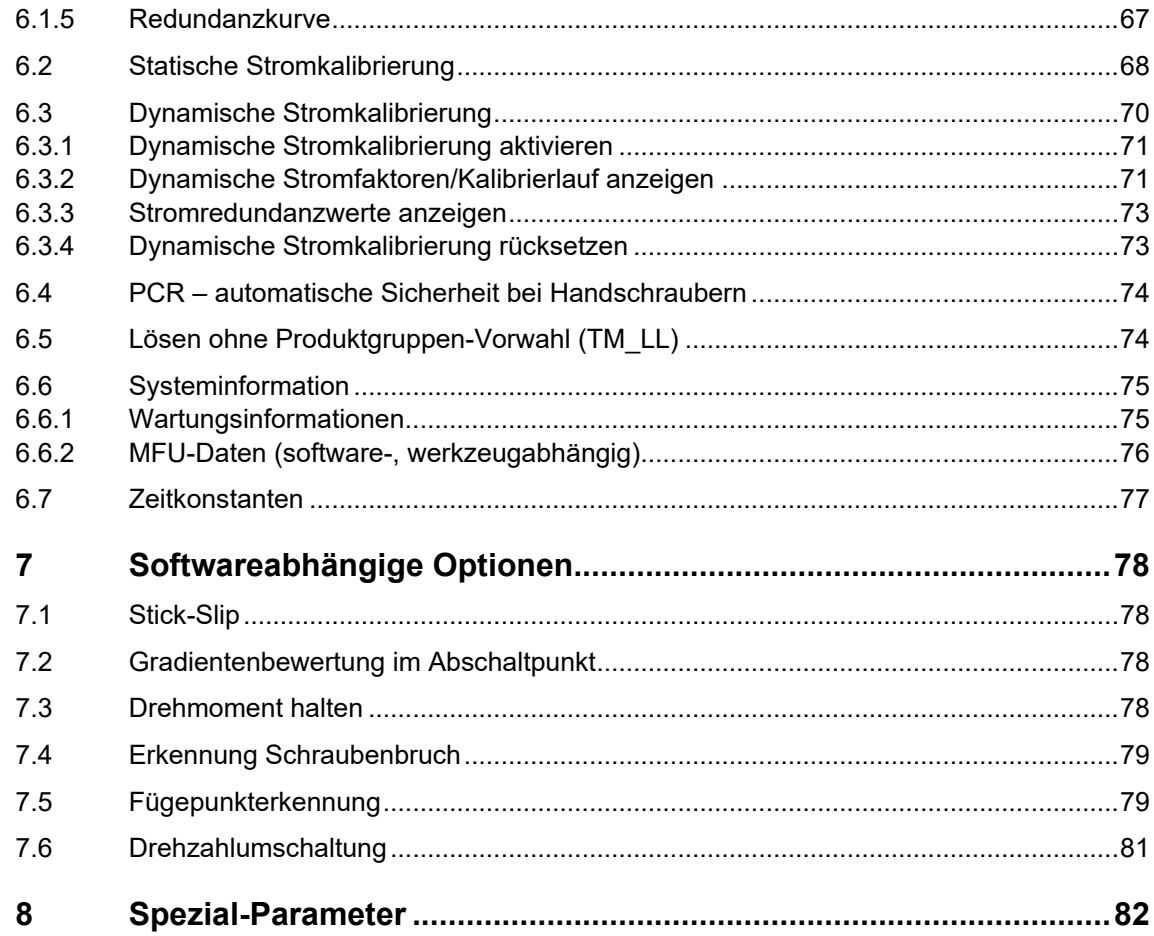

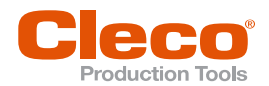

# **DE <sup>1</sup> Zu diesem Dokument**

<span id="page-4-0"></span>Dieses Dokument richtet sich an Fachkräfte für Installation, Verfahrens-, Prozess- und Qualitätstechnik (Administratoren, Instandhalter, Service).

Es enthält Informationen zu Schraubverfahren für elektrisch gesteuerte Werkzeuge.

Die Originalsprache dieses Dokuments ist Deutsch.

#### **Auszeichnung im Text**

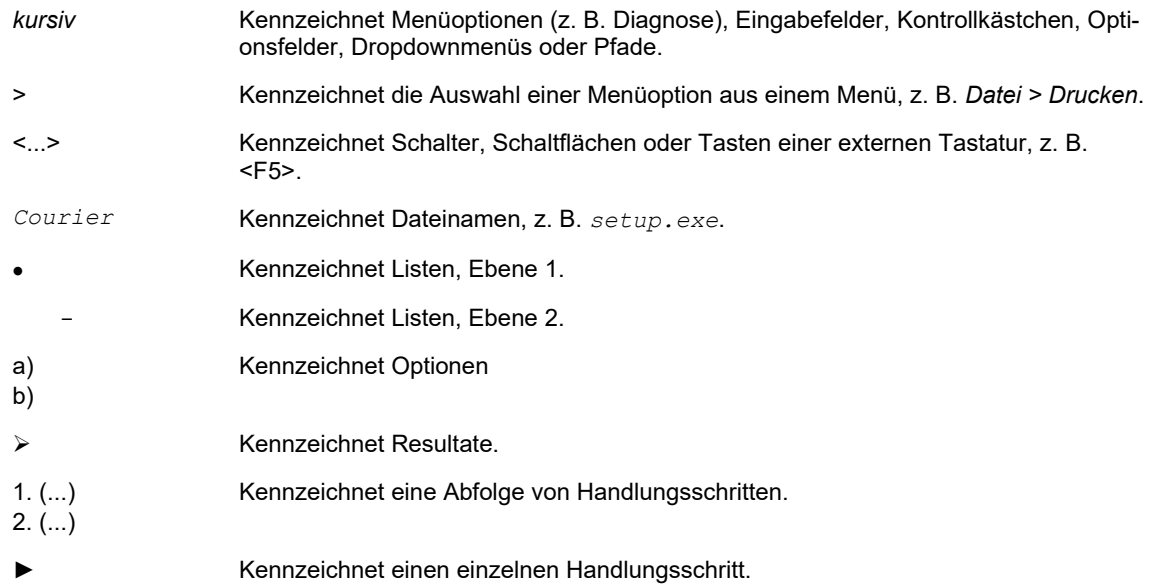

#### **Abkürzungen**

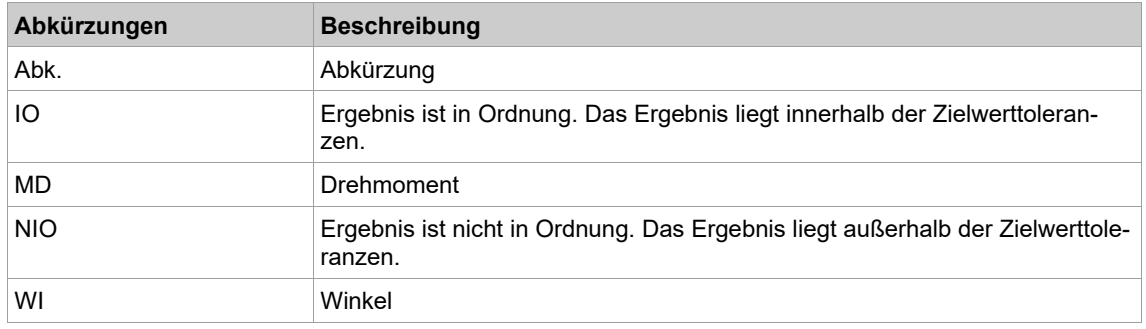

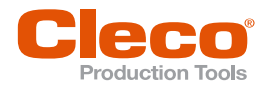

**2**

# **DE <sup>2</sup> Grundsätzliche Schraubverfahren**

#### <span id="page-5-0"></span>**Drehmomentgesteuertes Anziehen**

Bei drehmomentgesteuertem Anziehen wird die Schraube bis auf ein Ziel-Drehmoment angezogen. Aus dem Ziel-Drehmoment und der Gewindeübersetzung resultiert eine Klemmkraft.

Das benötigte Drehmoment ist abhängig von der Reibung unterhalb des Schraubenkopfs und der Reibung innerhalb des Gewindes. Da diese Reibung von der Materialpaarung und eventuell von reibungsreduzierenden Schmiermitteln abhängig ist, muss für die Absicherung dieses Verfahrens der Anzugswinkel ebenfalls überwacht und durch entsprechende Minimal- und Maximalgrenzen eingeengt werden.

Dieses Schraubverfahren ist in der Praxis einfach einzusetzen und liefert bei nicht zu hohen Genauigkeitsansprüchen gute Wiederholgenauigkeit, falls sich die Randbedingungen (Reibung) nicht zu sehr ändern. Bei höherer Anforderung an die Genauigkeit bzw. bei entsprechenden sich ändernden Randbedingungen muss auf ein Verfahren mit besserer Reproduzierbarkeit vor allem im Hinblick auf die Klemmkraft übergegangen werden.

#### **Drehwinkelgesteuertes Schraubverfahren (Streckgrenzüberschreitendes Anziehen)**

Eine Steuerung über Drehwinkel ist mittelbar eine Steuerung durch Verlängerungsmessung. Da dabei die plastische Verformung der verspannten Teile mitgemessen wird, erhält dieses Verfahren seine größte Genauigkeit erst, wenn die Verbindung mit einer Vorspannkraft vorgespannt wird und dann um einen bestimmten Winkel in den plastischen Bereich der Schraube weiter vorgespannt wird. Da dabei die Streckgrenze immer erreicht oder überschritten wird, ergeben sich Schwankungen in der erzielten Vorspannkraft nur aus der Toleranz der Streckgrenze der Schrauben eines Schraubenloses.

Die größte Genauigkeit wird bei Überschreitung der Streckgrenze des Schraubenwerkstoffes erzielt, wodurch eine plastische Deformation der Schraube in Kauf genommen wird, was deren Wiederverwendbarkeit einschränkt.

Ein Anziehfaktor wird für dieses Verfahren nicht benötigt, da die Schrauben nach der minimalen Vorspannkraft dimensioniert werden. Hierbei wird der Schraubwerkstoff optimal ausgenutzt. Der Anziehfaktor wird hier mit "1" angenommen.

#### **Streckgrenzgesteuertes Schraubverfahren**

Streckgrenzgesteuerte Schraubverfahren beruhen darauf, dass bei Erreichen der Streckgrenze des Schraubenwerkstoffes das Anziehdrehmoment nicht mehr linear mit dem Drehwinkel zunimmt. Die Verbindung wird zunächst auf eine Zwischenvorspannkraft angezogen, um alle Trennflächen zur Anlage zu bringen. Danach wird über eine einstellbare Sehnenlänge der Differenzquotient berechnet. Sobald bei Erreichen der Streckgrenze des Schraubenwerkstoffes dieser Differenzquotient auf einen bestimmten Betrag des maximalen Wertes fällt, wird der Anziehvorgang aktiv gestoppt.

Auf diese Weise wird die erzielte Vorspannkraft bei der Montage eines Schrauben- und Bauteilloses weitgehend unabhängig von den Reibeinflüssen. Lediglich die Streuung der Streckgrenze des Schraubenwerkstoffes hat noch erheblichen Einfluss auf die Vorspannkraft. Die Wiederverwendbarkeit von "streckgrenzgesteuert" angezogenen Schrauben werden praktisch nicht beeinträchtigt. Ein Anziehfaktor wird für dieses Verfahren nicht benötigt, da die Schrauben nach der minimalen Vorspannkraft dimensioniert werden. Hierbei wird der Schraubwerkstoff optimal ausgenutzt.

Vorliegender Text ist eine grobe Zusammenfassung aus Auszügen der VDI 2230 und soll nur zum allgemeinen Verständnis dienen.

Nachfolgend beschriebene Schraubverfahren sind in den Cleco®-Schraubersteuerungen vollständig oder zum Teil implementiert und stellen vorgenannte Anziehmethoden sowie erweiterte und kombinierte Varianten dar.

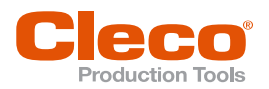

# **DE <sup>3</sup> Anzugs-Schraubverfahren**

### **3.1 Diagramm 10: Findestufe**

<span id="page-6-1"></span><span id="page-6-0"></span>Die Findestufe verbessert das sichere Ineinandergreifen von Steckschlüsseleinsatz und Schraubenkopf. Dazu wird das Werkzeug im Wechsel in beide Richtungen betrieben.

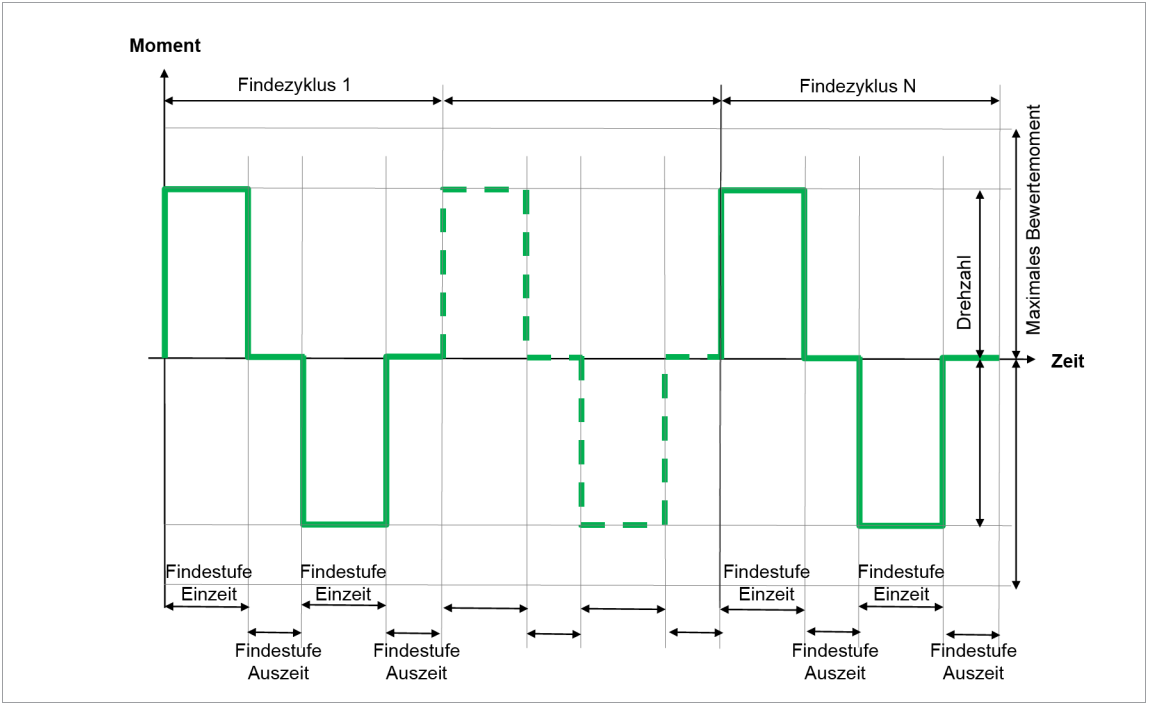

*Abb. 3-1: Diagramm 10*

Die *Findestufe Einzeit* bestimmt dabei die Dauer der Rechts- bzw. Linksbewegung des Werkzeugs, die *Findestufe Auszeit* bestimmt die Pause nach jeder Bewegung. Ein Findestufenzyklus besteht aus Rechtsdrehung – Pause – Linksdrehung – Pause.

Über den eingebauten Messwertaufnehmer wird das, während des Schraubvorgangs auftretende Drehmoment erfasst und in der Schraubersteuerung verarbeitet. Bei Erreichen von *Max. Bewertemoment* oder nach Ablauf der Findestufenzyklen wird das Werkzeug gestoppt. Das zuletzt gemessene Drehmoment wird der Schraubersteuerung zugeführt.

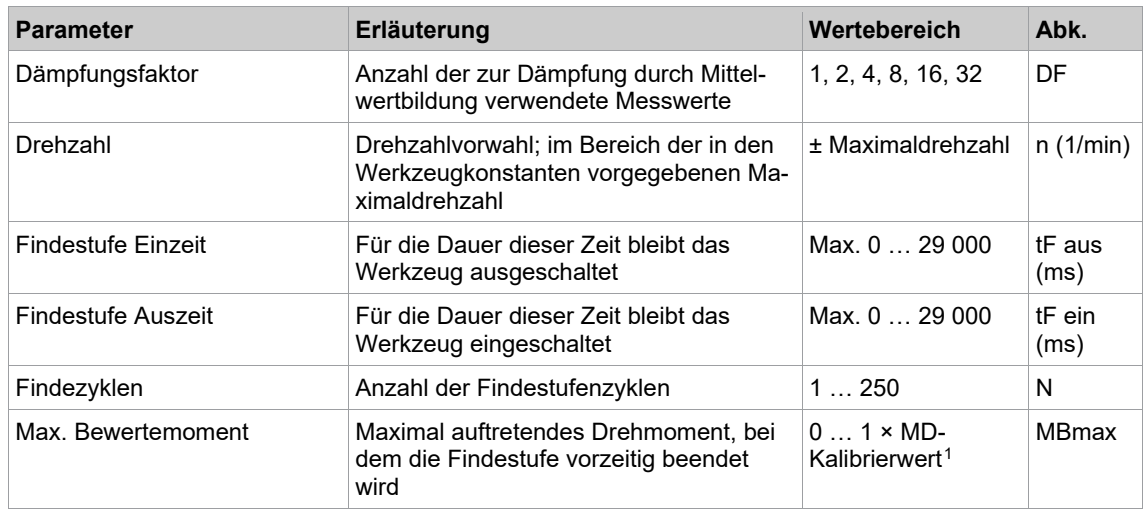

<span id="page-6-2"></span><sup>1</sup> Nachfolgende Plausibilitätsprüfung in Bezug auf die Werkzeug-Kapazität (softwareabhängig)

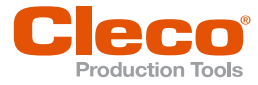

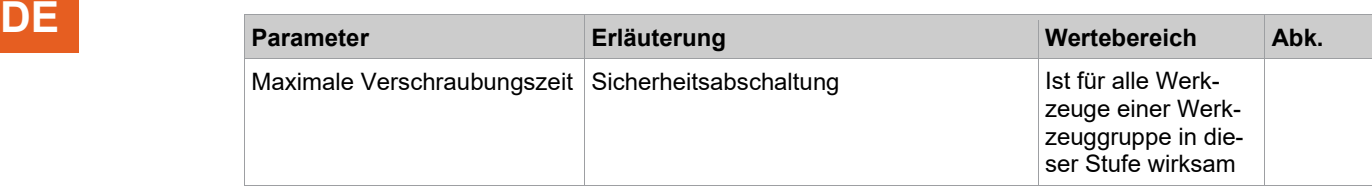

#### **3.2 Diagramm 11: Anlegestufe**

<span id="page-7-0"></span>Abschaltmoment gesteuertes Anzugsverfahren bis zu einem vorgegebenem parametrierbaren Drehmomentziel. Dieses Schraubverfahren kann als schnelle Voranzugsstufe für Befestigungselemente mit langem Gewindeeingriff oder als eine Möglichkeit zur Verringerung der gesamten Befestigungszykluszeit (Taktzeit) verwendet werden.

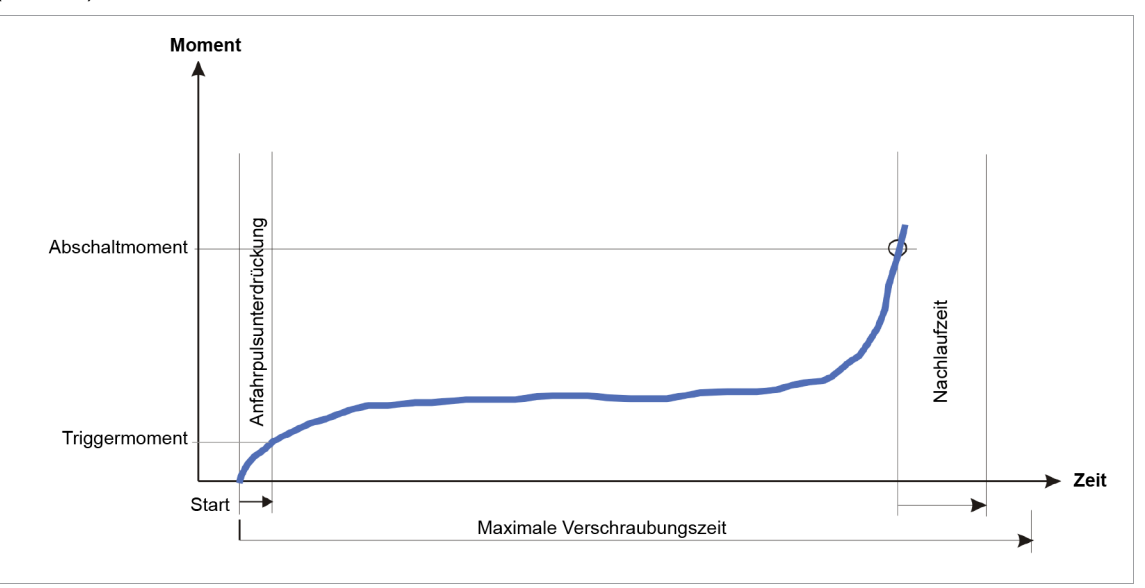

*Abb. 3-2: Diagramm 11*

Über den eingebauten Messwertaufnehmer wird das, während des Schraubvorgangs auftretende Drehmoment erfasst und in der Schraubersteuerung verarbeitet. Bei Erreichen vom *Abschaltmoment* wird das Werkzeug gestoppt. Anschließend wird während der Nachlaufzeit das Spitzenmoment erfasst und als Anziehmoment der Schraube, zusammen mit der Bewertung der Verschraubung, der Schraubersteuerung zugeführt.

# 1

Es gibt keine maximale oder minimale Drehmomentbegrenzung, noch gibt es eine Bewertung des Winkels.

Bei Erreichen vom *Triggermoment* wird der Drehmomentverlauf aufgezeichnet und kann über die Grafikfunktion dargestellt werden.

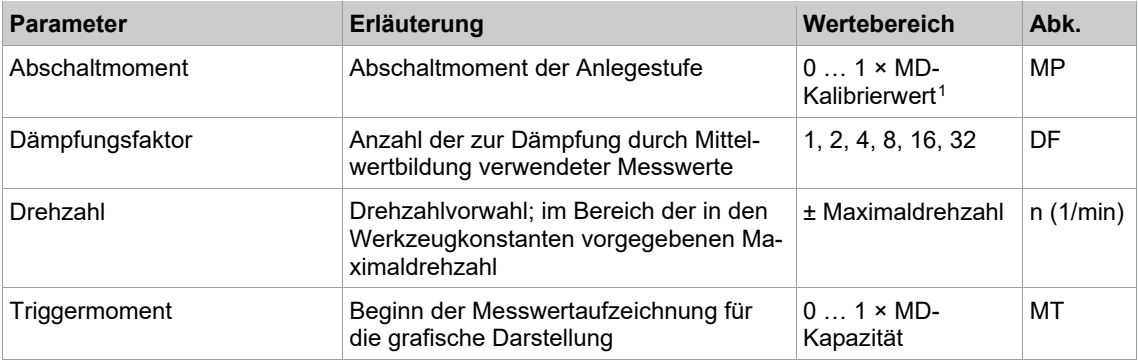

<span id="page-7-1"></span><sup>1</sup> Nachfolgende Plausibilitätsprüfung in Bezug auf die Werkzeug-Kapazität (softwareabhängig)

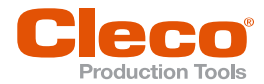

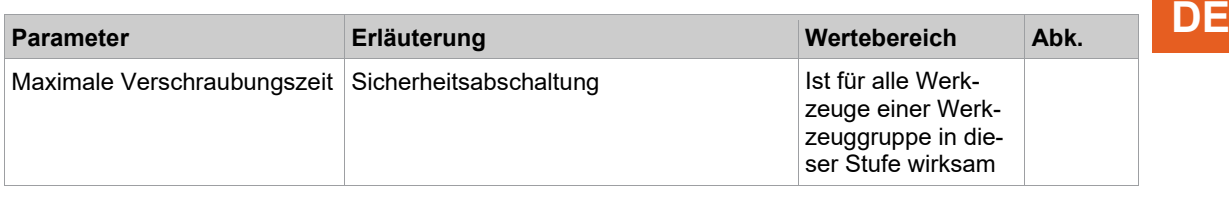

#### **3.3 Diagramm 13: MD gesteuert, Einschraubüberwachung**

<span id="page-8-0"></span>Abschaltmomentgesteuertes Anziehen bis zu einem Anlegemoment mit Drehmomentkontrolle beim Einschrauben und nachfolgender Drehmomentbewertung.

Dieses Schraubverfahren kann als schnelle Voranzugsstufe mit Einschraubüberwachung und nachfolgender Bewertung eingesetzt werden.

In der Phase 1 kann damit z. B. auf "bereits verschraubt" geprüft werden. In Phase 2 kann das korrekte Ineinandergreifen der Gewindeflanken kontrolliert werden oder die korrekte Schraubenlänge und/oder Gewindetiefe. Außerdem ist eine exakte Ermittlung des Fügepunktes möglich. Am Fügepunkt kommen zwei oder mehrere Teile einer lösbaren Verbindung zur Anlage.

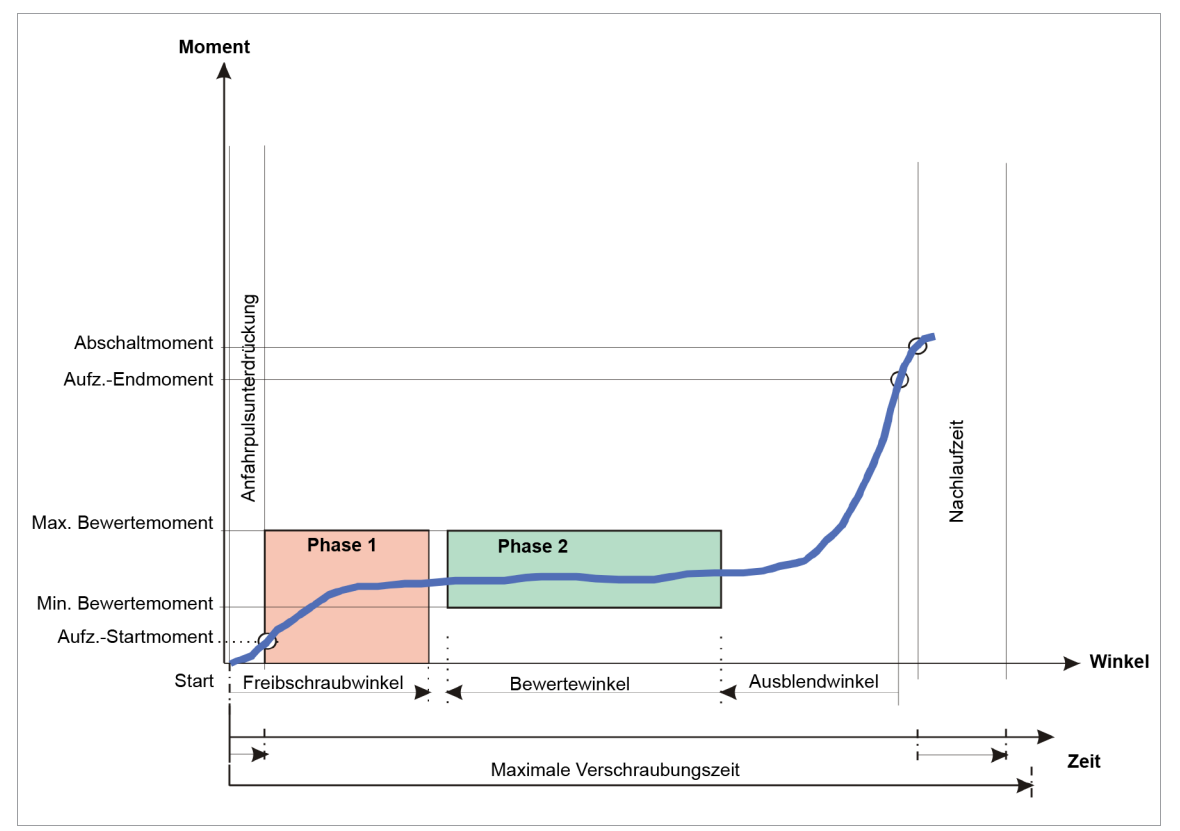

*Abb. 3-3: Diagramm 13*

Über den eingebauten Messwertaufnehmer wird das, während des Schraubvorgangs auftretende Drehmoment sowie der Drehwinkel erfasst und in der Schraubersteuerung verarbeitet. Ab Start des Werkzeugs bis zum Erreichen von Freibschraubwinkel wird das Drehmoment überwacht. Bei Überschreitung von *Max. Bewertemoment* in dieser Phase (Phase1) wird der Schraubvorgang sofort mit NIO abgebrochen.

Wird kein Fehler in Phase 1 festgestellt, läuft der Schraubvorgang ohne Unterbrechung weiter. Bei Erreichen von *Abschaltmoment* wird das Werkzeug gestoppt. Anschließend wird während der Nachlaufzeit das Spitzenmoment erfasst und als Anziehmoment der Schraube, zusammen mit der Bewertung der Verschraubung, der Schraubersteuerung zugeführt.

In der Auswertephase (Phase2) werden die aufgezeichneten Werte zwischen dem *Aufz.- Startmoment* und dem *Aufz.- Endmoment* bewertet. Drehmomentwerte, die beginnend von *Aufz.- Endmoment* innerhalb des Ausblendwinkel liegen, bleiben unberücksichtigt. Drehmomentwerte im daran anschließenden Bereich des Bewertewinkels, werden auf Überschreitung von *Max. Bewertemoment* und auf Unterschreitung *Min. Bewertemoment* überprüft.

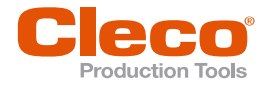

**DE** Ausgehend von den aufgezeichneten Messwerten können innerhalb des Bewertewinkels auch Über- und Unterschreitungen der Drehmomentwerte toleriert werden. Die Tolerierung kann mit den Parametern *Überschreitungen* und/oder *Unterschreitungen* begrenzt werden. Bezogen auf die Gesamtzahl der aufgezeichneten Messwerte und der Anzahl der Messwerte, die außerhalb von *Max. Bewertemoment* bzw. *Min. Bewertemoment* liegen, wird entweder eine Warnung (P2M<, P2M>) oder eine NIO-Fehlermeldung (P2UN, P2UE, P2UU) ausgegeben.

> Die restlichen Messwerte, sofern vorhanden, bleiben unberücksichtigt. Ist die Summe aus *Bewertewinkel* und *Ausblendwinkel* größer als die Anzahl der vorhandenen Messwerte, so wird die Fehlermeldung **FSMUE: Nicht genügend Messwerte und NIO ausgegeben**.

Ab Erreichen vom *Triggermoment* wird der Drehmomentverlauf aufgezeichnet und kann über die Grafikfunktion dargestellt werden. Teilweise beginnt die Aufzeichnung systembedingt früher.

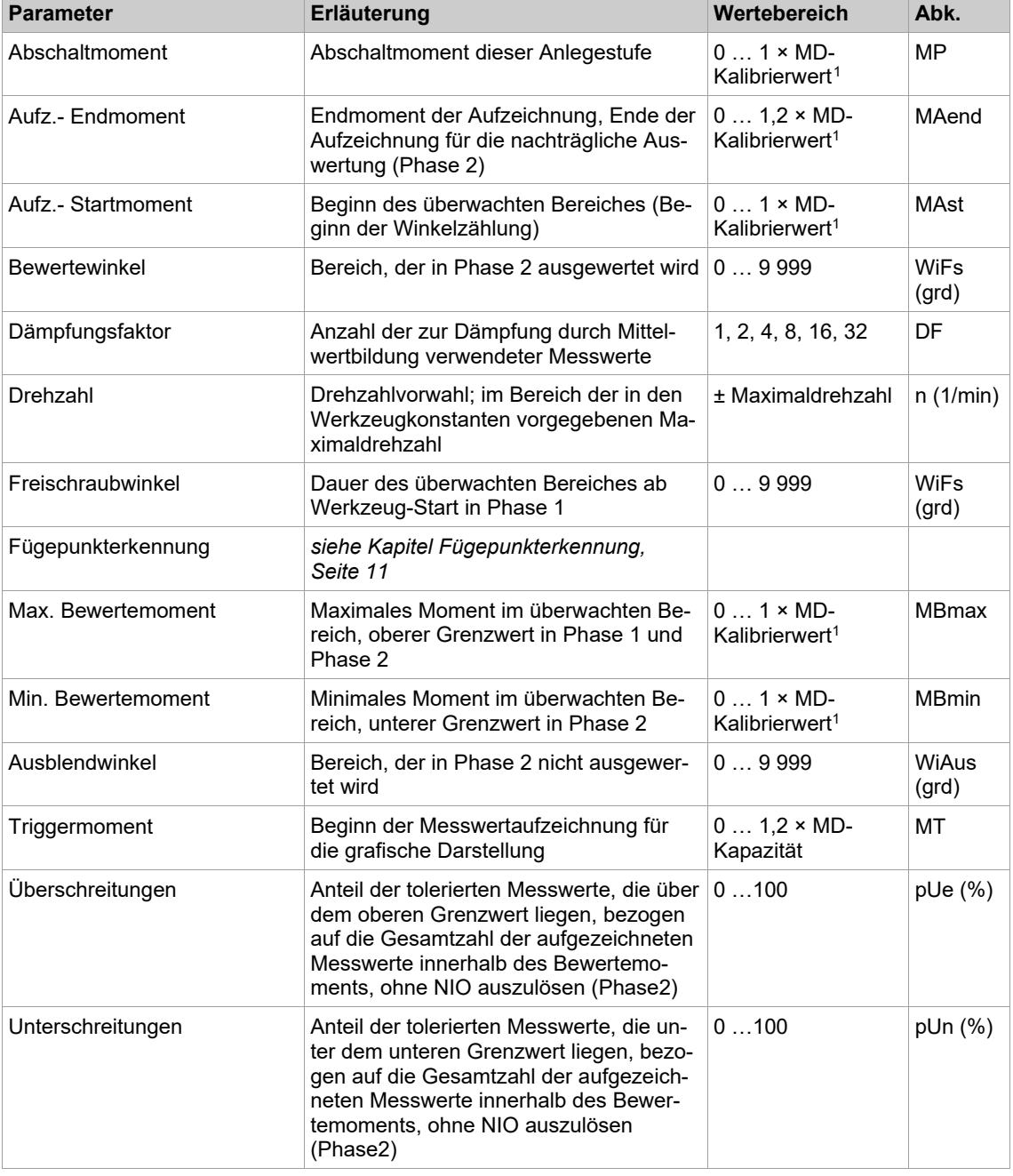

<span id="page-9-0"></span><sup>1</sup> Nachfolgende Plausibilitätsprüfung in Bezug auf die Werkzeug-Kapazität (softwareabhängig)

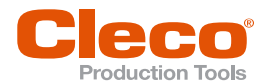

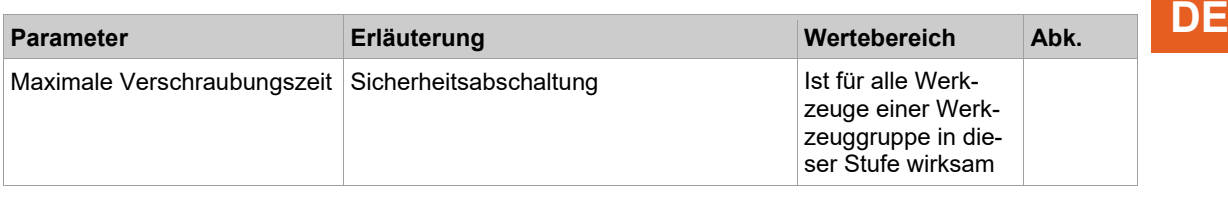

#### <span id="page-10-0"></span>**Fügepunkterkennung**

Am Fügepunkt kommen zwei oder mehrere Teile einer lösbaren Verbindung zur Anlage. Das Kennzeichen einer solchen Anlage ist ein starker Drehmomentanstieg innerhalb weniger Verschraubungswinkel. Durch eine rückwirkende Bewertung der aufgezeichneten Drehmomentwerte und der Ermittlung des Drehmomentanstiegsgradienten, lässt sich der exakte Fügepunkt dieser Voranzugsstufe ermitteln.

Die Fügepunkterkennung ist mit STM Messkarten der Serie S168025-3(...) möglich.

Für die Ermittlung einer exakten Fügepunkterkennung sind folgende Voraussetzungen notwendig:

- Es müssen mindestens 256 Drehmomentwerte innerhalb der Einschraubüberwachung aufgezeichnet worden sein.
- Ein nachfolgendes abschaltwinkelgesteuertes Schraubverfahren mit Drehwinkel- und Drehmomentkontrolle (Endanzugsstufe mit Diagramm 50) ist bei einer Fügepunkt-Erkennung obligatorisch.
- Ein markanter Drehmomentanstieg muss am Ende der Einschraubüberwachung stattgefunden haben. Dies bedeutet, dass das Anlegemoment (Abschaltmoment) der Einschraubüberwachung deutlich über dem Eindreh-Reibmoment liegen muss.
- Das Schwellenmoment der Endanzugsstufe (Diagramm 50) muss unterhalb des Abschaltmomentes der Voranzugsstufe (Diagramm 13) parametriert werden.
- Die Winkelzählung endet am Abschaltpunkt der Voranzugsstufe (Diagramm 13) und wird erst mit Erreichen des Schwellenmoments der Endanzugsstufe (Diagramm 50) wieder fortgesetzt (Abschaltwinkel = Fügewinkel + Restwinkel). Dadurch muss die Nachlaufzeit der Voranzugsstufe (Diagramm 13), die Verzögerungszeit zwischen den Stufen, sowie die Anfahrpulsunterdrückung der Endanzugsstufe (Diagramm 50) mit "0" parametriert werden.
- Bei der Voranzugsstufe (Diagramm 13) ist das Aufzeichnungs-Endmoment so zu wählen, dass der komplette Drehmomentverlauf sich in der Grafikaufzeichnung befindet. Nur dann ist auch gewährleistet, dass die Vorspannkraft reproduzierbar konstant bleibt.

Der Winkel, von Fügepunkt bis zum Abschaltpunkt der Voranzugsstufe, wird als Fügewinkel bezeichnet. Der aus der Voranzugsstufe ermittelte Fügewinkel reduziert den Abschaltwinkel der Endanzugsstufe (Restwinkel). Somit ist der Winkel, ab dem Fügepunkt der Voranzugsstufe bis zum Stillstand des Werkzeugs in der Endanzugsstufe, konstant. Dies wiederum bewirkt, dass die Vorspannkraft der Voranzugsstufe auch in der Endanzugsstufe berücksichtigt wird, um eine Überschreitung der maximalen Vorspannkraft der Endanzugsstufe zu verhindern.

Fehler innerhalb des Schraubverfahrens mit Fügepunkterkennung werden bewertet und zusammen mit den Anziehwerten der Schraube der Schraubersteuerung zugeführt.

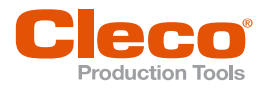

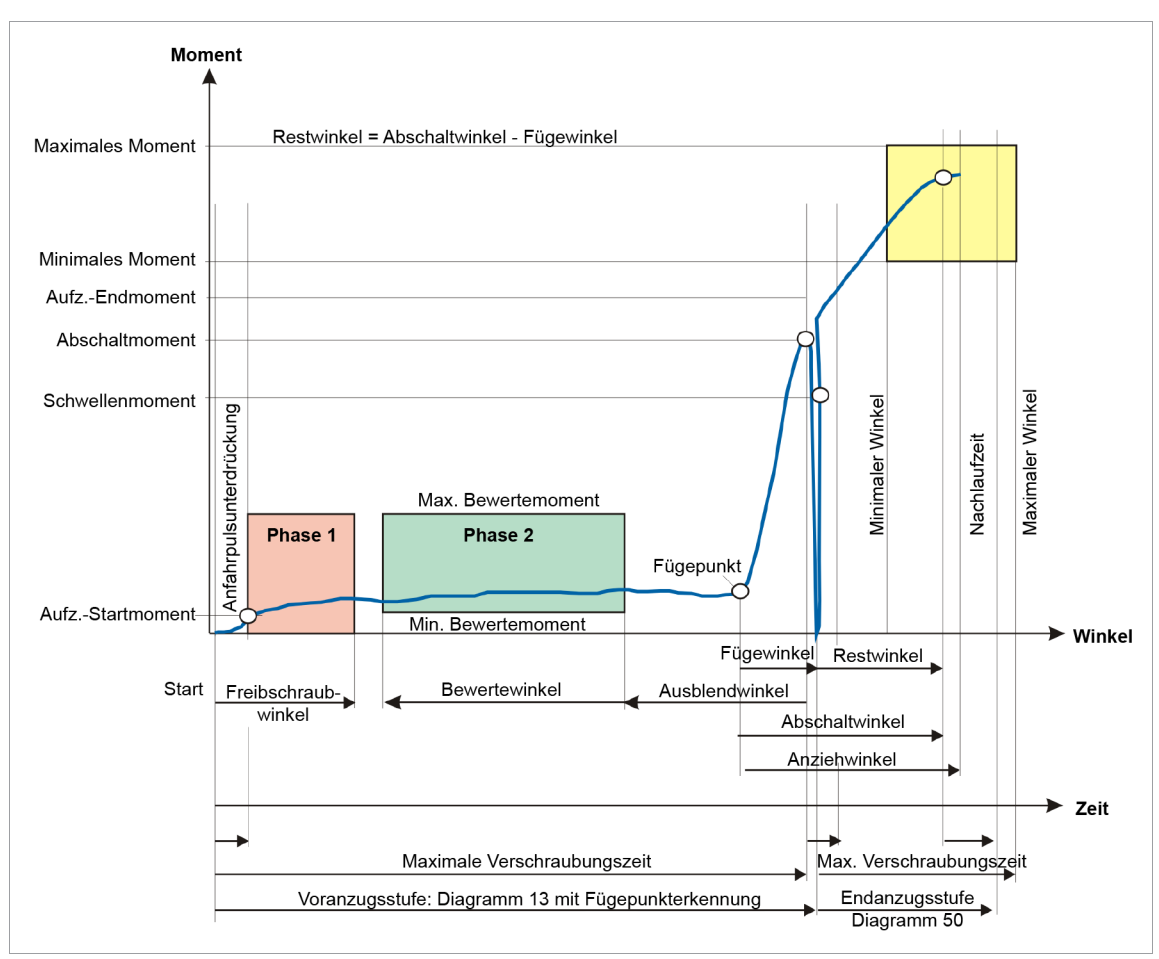

*Abb. 3-4: Darstellung des kompletten Anzugsverfahrens*

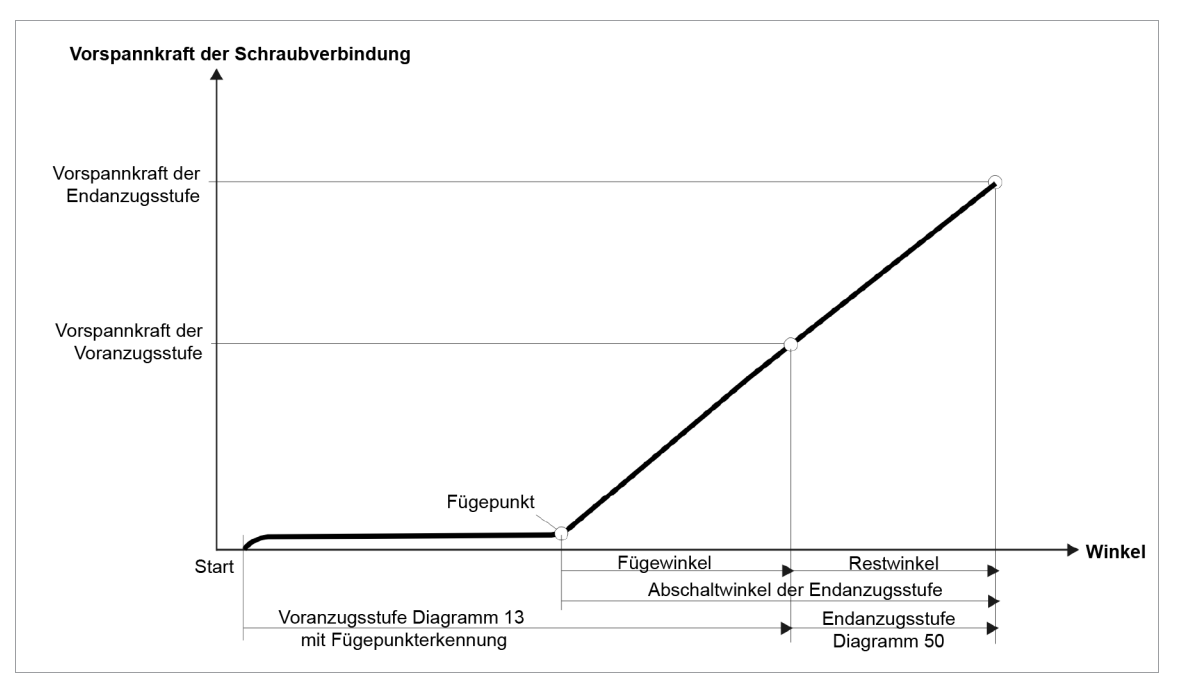

*Abb. 3-5: Vorspannkraft ist äquivalent zum Anzugsdrehmoment (positiv) dargestellt.*

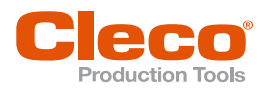

# **3.4 Diagramm 20: MD gesteuert DE**

<span id="page-12-0"></span>Abschaltmoment gesteuertes Schraubverfahren mit max. und min. Drehmomentbegrenzung. Winkelgrenzen werden in diesem Schraubverfahren nicht verwendet.

Dieses Schraubverfahren kann auch als schnelle Voranzugsstufe eingesetzt werden. Das Diagramm wird vor allem bei Schrauberausführungen angewendet, die ohne Winkelerfassung ausgerüstet sind.

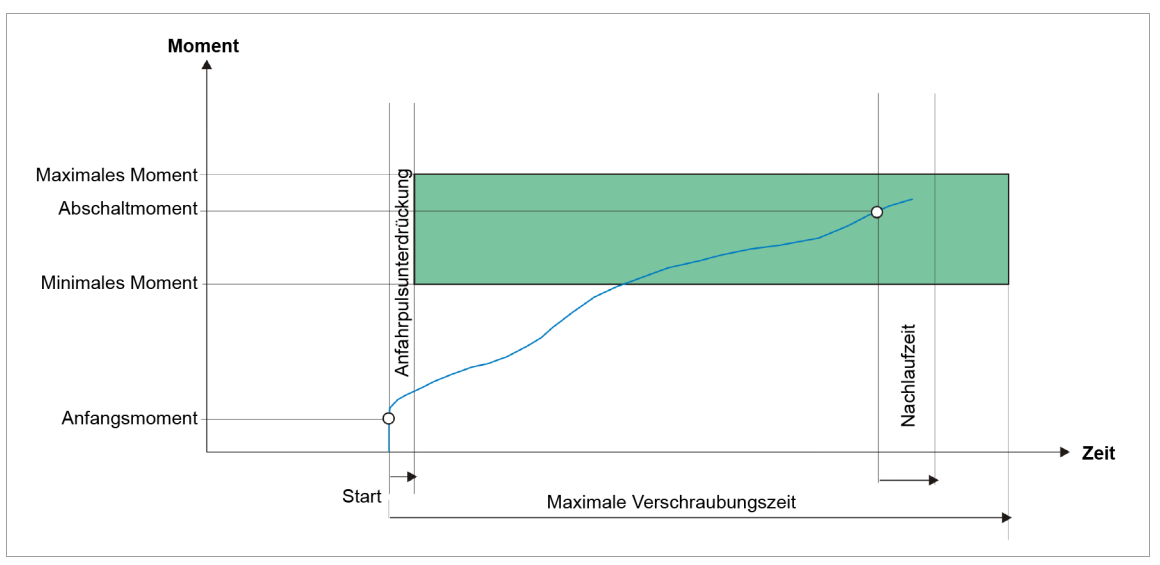

*Abb. 3-6: Diagramm 20*

Über den eingebauten Messwertaufnehmer wird das, während des Schraubvorgangs auftretende Drehmoment erfasst und in der Schraubersteuerung verarbeitet. Bei Erreichen vom *Abschaltmoment* wird das Werkzeug gestoppt. Anschließend wird während der Nachlaufzeit das Spitzenmoment erfasst und als Anziehmoment der Schraube, zusammen mit der Bewertung der Verschraubung, der Schraubersteuerung zugeführt.

Bei Erreichen vom *Triggermoment* wird der Drehmomentverlauf aufgezeichnet und kann über die Grafikfunktion dargestellt werden.

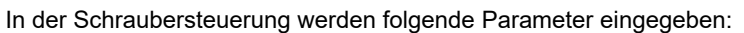

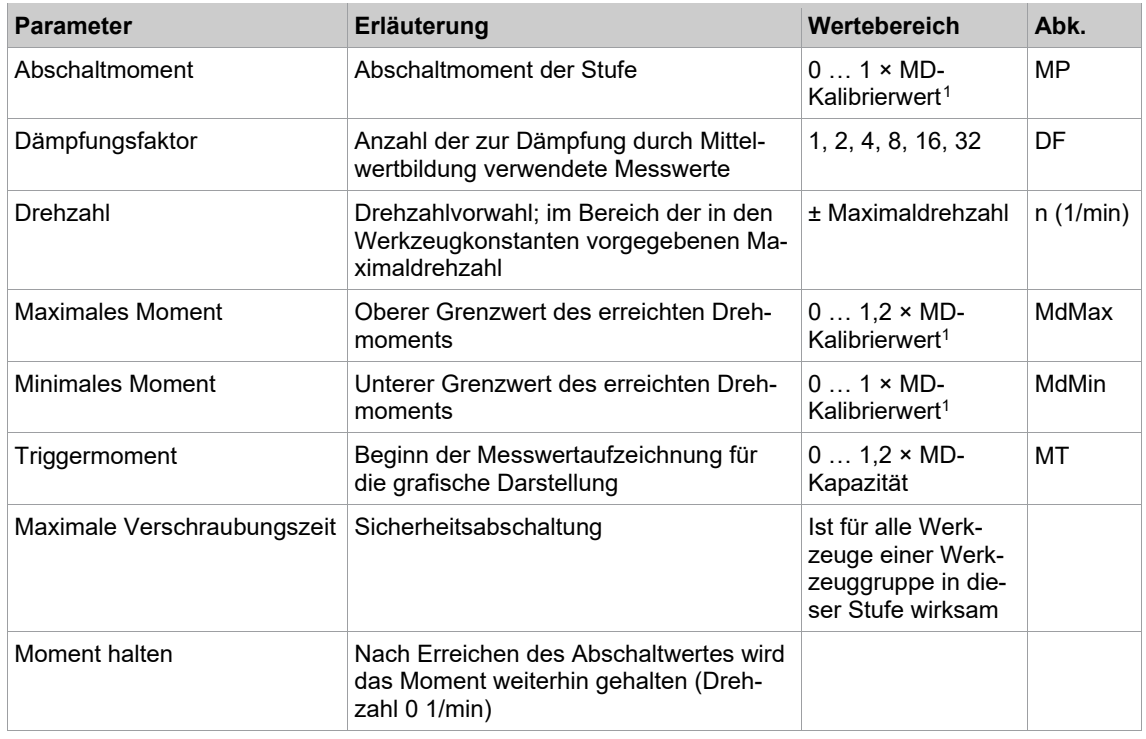

<span id="page-12-1"></span><sup>1</sup> Nachfolgende Plausibilitätsprüfung in Bezug auf die Werkzeug-Kapazität (softwareabhängig)

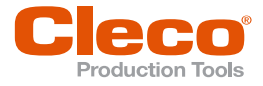

# **DE 3.5 Diagramm 30: MD gesteuert, WI überwacht**

<span id="page-13-0"></span>Abschaltmomentgesteuertes Schraubverfahren mit Drehmoment- und Drehwinkelkontrolle. Diesem Schraubverfahren geht ein schneller Voranzug voraus.

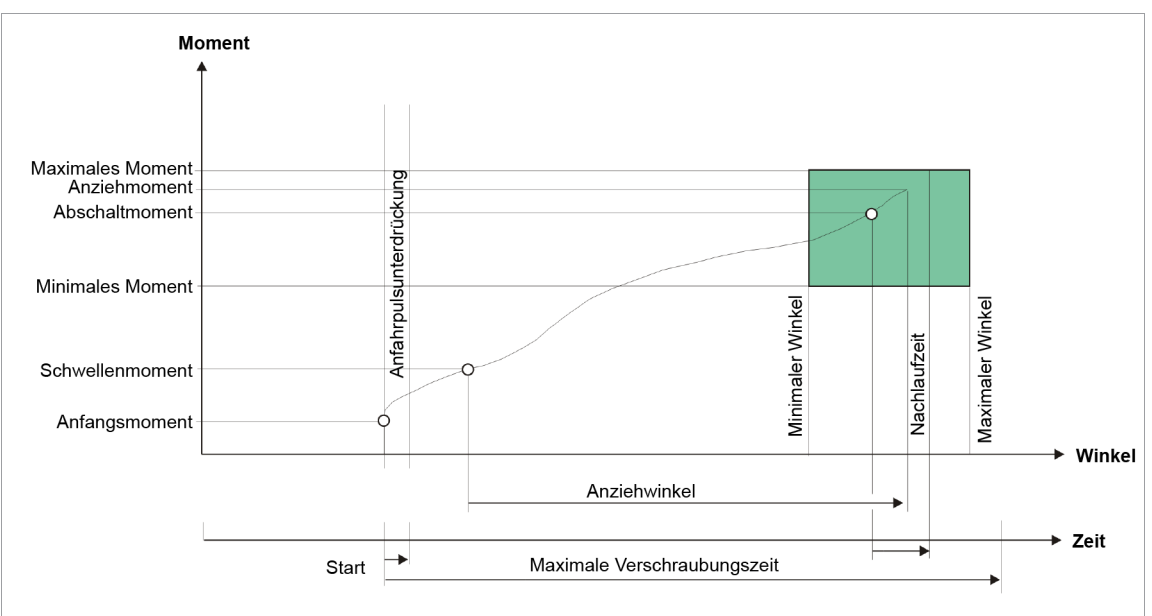

*Abb. 3-7: Diagramm 30*

Über den eingebauten Messwertaufnehmer wird das, während des Schraubvorgangs auftretende Drehmoment sowie der Drehwinkel erfasst und in der Schraubersteuerung verarbeitet. Ab Erreichen vom *Schwellenmoment* werden die Winkel gezählt. Bei Erreichen vom *Abschaltmoment* wird das Werkzeug gestoppt. Anschließend wird während der Nachlaufzeit der Nachlaufwinkel und das Spitzenmoment erfasst und als Anziehmoment der Schraube, zusammen mit der Bewertung der Verschraubung, der Schraubersteuerung zugeführt. Das maximale Drehmoment und der Anziehwinkel müssen innerhalb der spezifizierten Grenzen liegen, damit die Verschraubung als IO bewertet werden kann. Wird der maximale Anziehwinkel überschritten, bevor das Abschaltmoment erreicht ist, wird der Ablauf gestoppt und als NIO bewertet.

Bei Erreichen vom *Triggermoment* wird der Drehmomentverlauf aufgezeichnet und kann über die Grafikfunktion dargestellt werden.

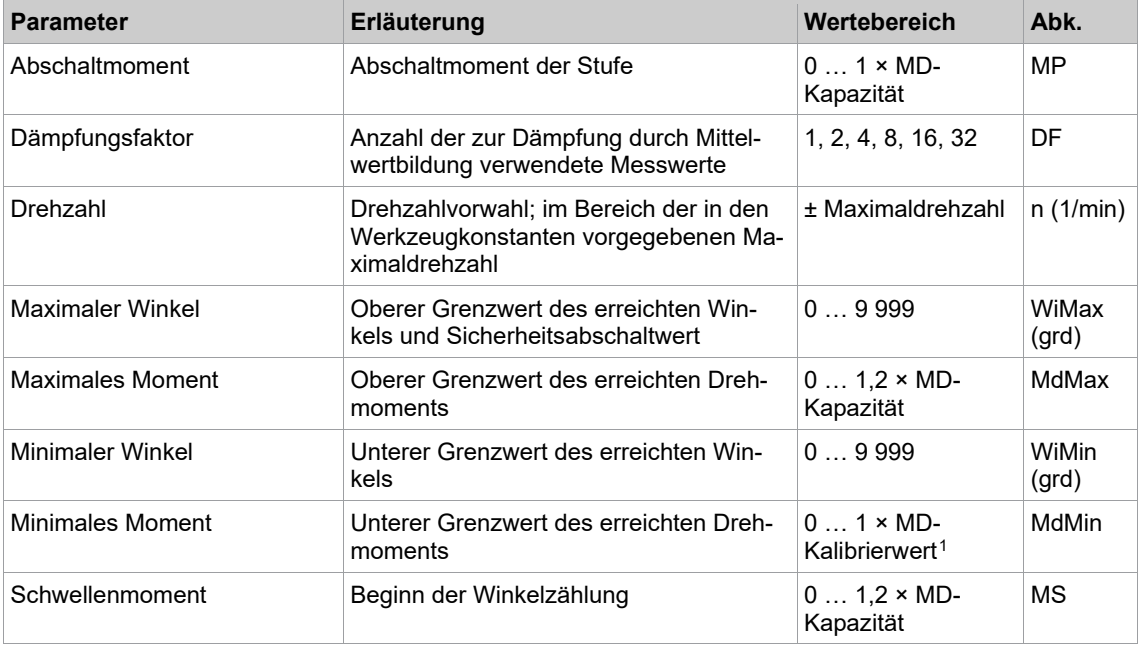

<span id="page-13-1"></span><sup>1</sup> Nachfolgende Plausibilitätsprüfung in Bezug auf die Werkzeug-Kapazität (softwareabhängig)

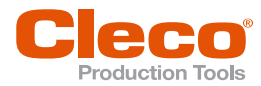

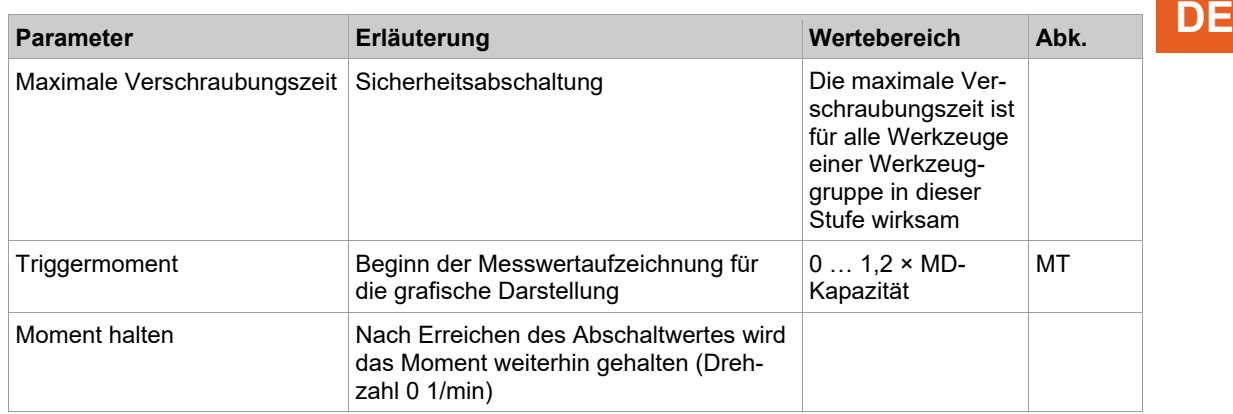

### **3.6 Diagramm 31: MD gesteuert, erweiterte Überwachung**

<span id="page-14-0"></span>Abschaltmomentgesteuertes Schraubverfahren mit Drehmoment- und Drehwinkelkontrolle. Dieses Diagramm ermöglicht durch Rückbetrachtung eine Bewertung des Schraubvorgangs über zwei Überwachungsbereiche.

#### **Diagramm als Endanzug**

Dieses Schraubverfahren kann auch als einstufiges Endanzugsverfahren verwendet werden.

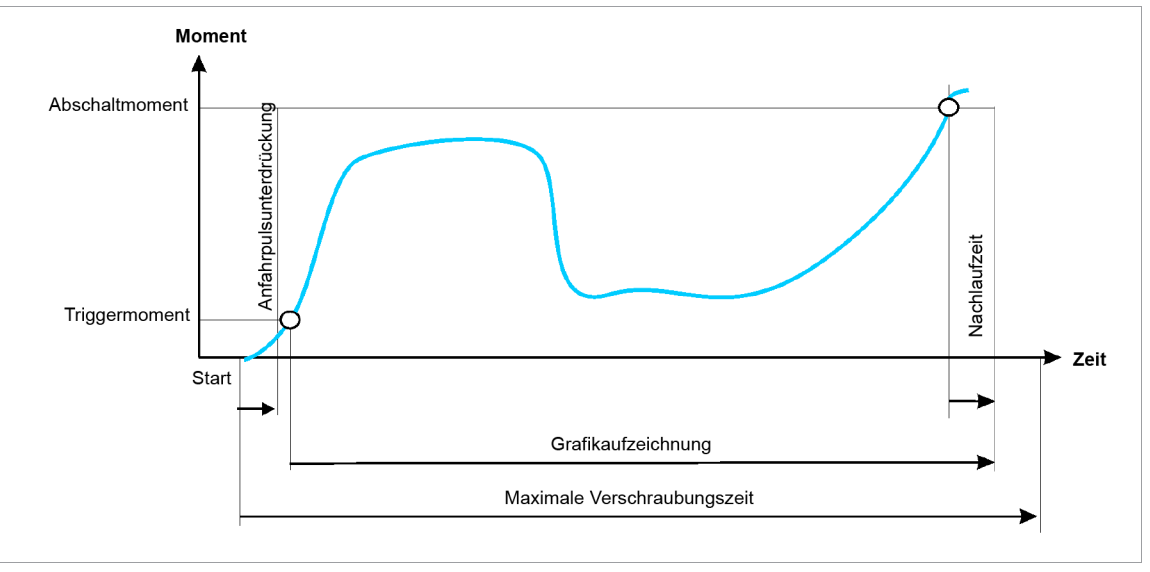

*Abb. 3-8: Darstellung Zeit / Grafikaufzeichnung*

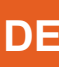

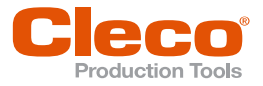

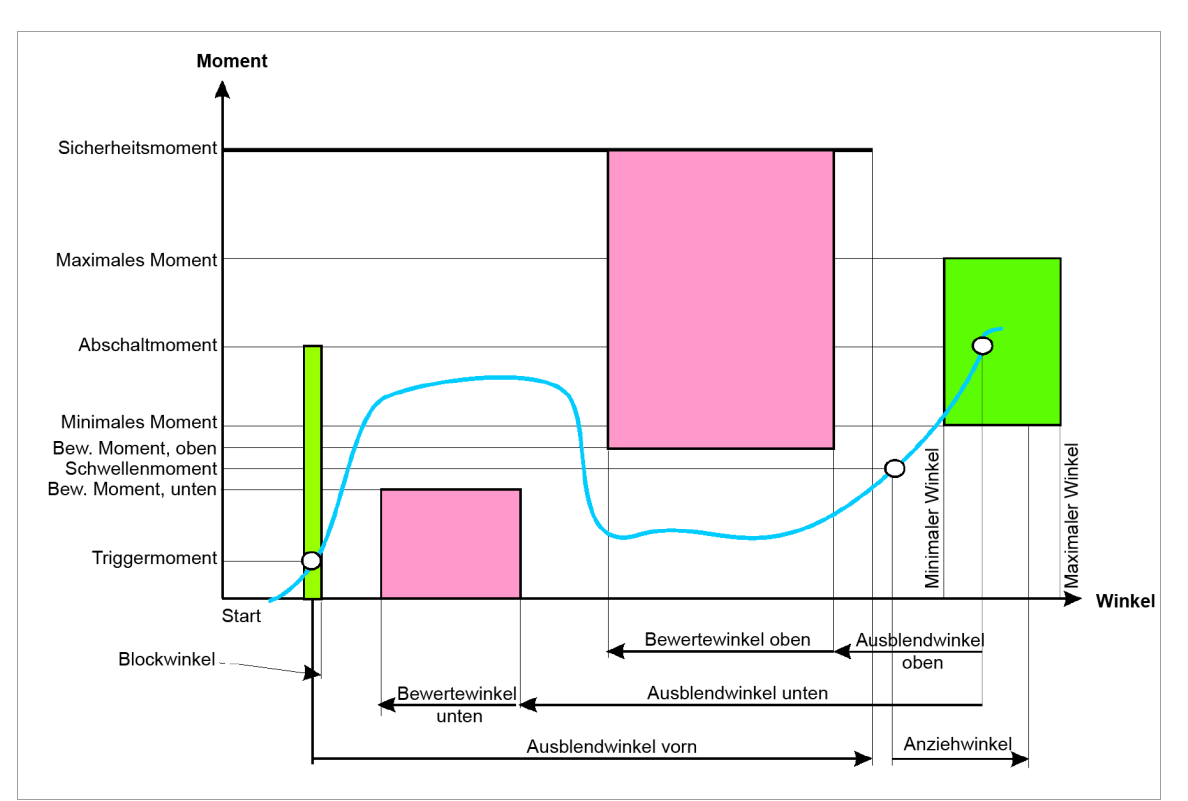

*Abb. 3-9: Darstellung Winkel / Moment*

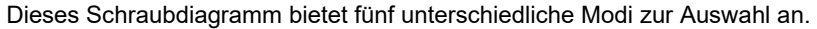

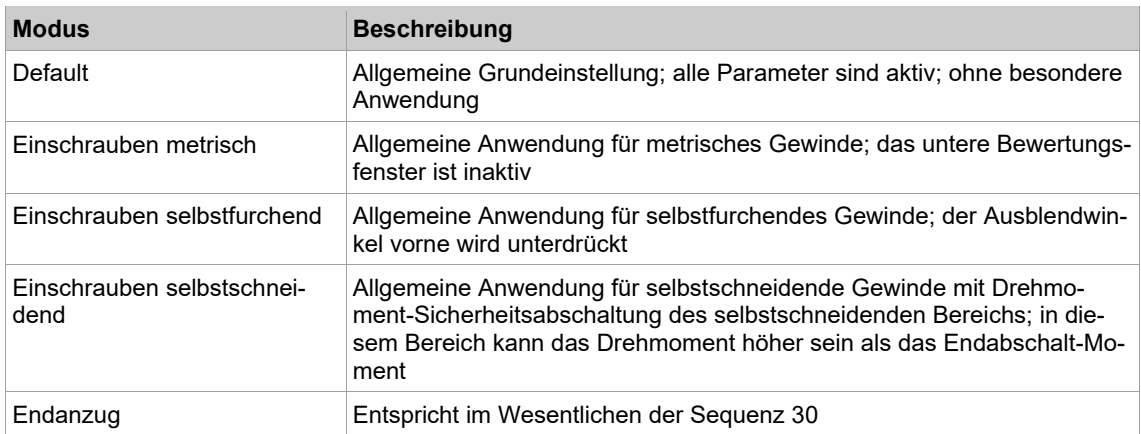

Die nachfolgende Beschreibung bezieht sich auf die Default-Einstellung.

Nach Beendigung des Schraubvorgangs kann eine Rückbetrachtung des Drehmomentverlaufs vorgenommen werden. Diese Rückbetrachtung beginnt mit dem Abschaltpunkt (die Nachlaufzeit wird nicht betrachtet) und wird durch die Angabe zweier getrennter Winkelbereiche realisiert.

Diese Winkelbereiche können durch Parametrierung des Bereich-Endes (*Ausblendwinkel oben*/*Ausblendwinkel unten*) und der Bereichslänge (*Bewertewinkel oben*/*Bewertewinkel unten*) unabhängig voneinander festgelegt werden. Die Reihenfolge der beiden Bewertewinkel ist beliebig und sie können sich ganz oder teilweise überlappen.

Der Drehmomentverlauf wird dabei im *Bewertewinkel oben* auf Überschreitung des oberen Bewertemoments, und im *Bewertewinkel unten* auf Unterschreitung des unteren Bewertemoments überprüft. Treten *Überschreitungen* bzw. *Unterschreitungen* auf, wird der Schraubablauf mit NIO bewertet.

Innerhalb vom *Bewertewinkel oben* wird der höchste, innerhalb vom *Bewertewinkel unten* der niedrigste Drehmomentwert erfasst und der statistischen Auswertung zugeführt. Die Bewertemomente können durch Setzen der zugehörigen Bewertewinkel auf Null deaktiviert werden.

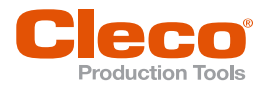

Im Bereich des Blockwinkels, welcher direkt im Anschluss an die Anfahrpulsunterdrückung beginnt, darf **DE** das Moment das Abschaltmoment nicht übersteigen, da sonst der Antrieb gestoppt wird und eine NIO-Bewertung erfolgt. Dies dient der Erkennung von Verschraubungen, die auf eine angezogene Schraube durchgeführt werden. Diese Erkennung kann durch Setzen des Blockwinkels auf Null deaktiviert werden.

Ab Erreichen vom *Triggermoment* wird der Drehmomentverlauf für die Grafikdarstellung aufgezeichnet (1 Drehmomentwert pro Winkelgrad). Diese Werte sind auch die Basis für die Rückbetrachtung.

Das Triggermoment so parametrieren, dass der für die Rückbetrachtung relevante Drehmomentverlauf auf jeden Fall aufgezeichnet wird.

Sind nicht genügend Drehmomentwerte für eine Rückbetrachtung vorhanden, erfolgt eine Fehlermeldung mit NIO-Bewertung. Der Drehmomentverlauf kann über die Grafikfunktion ausgegeben und analysiert werden.

Es kann ein *Ausblendwinkel vorn* parametriert werden, der mit Erreichen vom *Triggermoment* beginnt. Während des *Ausblendwinkel vorn* wird die Schwellen- und Abschaltmomenterkennung deaktiviert und erst mit Ende vom *Ausblendwinkel vorn* wieder aktiviert.

Im *Ausblendwinkel vorn* darf das Drehmoment größer als das *Abschaltmoment* sein, aber das *Sicherheitsmoment* darf nicht überschritten werden. Bei Überschreitung des Sicherheitsmoments, dass im Diagramm ab Ende *Ausblendwinkel vorn* bis zum Abschaltpunkt gilt, wird das Werkzeug gestoppt. Es erfolgt eine Fehlermeldung mit NIO-Bewertung. Der *Ausblendwinkel vorn* kann durch Setzen auf Null deaktiviert werden. Überschneiden sich der *Blockwinkel* und der *Ausblendwinkel vorn*, so ist bis zum Ablauf des Blockwinkels das Abschaltmoment als Abbruchkriterium gültig.

Die Winkelzählung startet mit Erreichen vom *Schwellenmoment*, sofern die Erkennung des Schwellenmoments nicht durch den *Blockwinkel* oder *Ausblendwinkel vorn* deaktiviert ist.

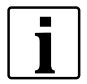

Ist das *Schwellenmoment* ≤ *Triggermoment*, beginnt die Winkelzählung bereits mit Erreichen des Schwellenmoments und wird auch im *Ausblendwinkel vorn* fortgesetzt. Die Winkelerfassung und evtl. die Redundanzüberwachung erfolgt ab Start des Antriebs.

Nach dem Abschalten über das Abschaltmoment wird das aufgetretene Moment bzw. der zugehörige Winkel mit *Minimales Moment*/*Maximales Moment* und *Minimaler Winkel*/*Maximaler Winkel* verglichen und entsprechend IO/NIO bewertet. Außerdem wird die Rückbetrachtung durchgeführt.

Zur Winkelredundanz, vor allem bei Handwerkzeugen, kann eine Zeitüberwachung aktiviert werden, welche die Zeit ab Erreichen vom *Schwellenmoment* bis zum Abschaltpunkt misst. Diese Zeit muss innerhalb der Grenzen *Mindestzeit ab MS* und *Maximalzeit ab MS* liegen. Bei Unterschreiten der Minimalzeit im Abschaltpunkt wird die Verschraubung als NIO bewertet und die Fehlermeldung TMS< ausgegeben. Beim Überschreiten der Maximalzeit wird die Verschraubung gestoppt und die Fehlermeldung TMS> und NIO bewertet.

Beim Nussabrutschen entspricht der gemessene Winkel nicht dem Winkel, der in die Schraube eingebracht wurde. Eine Erkennung dieses Problems kann aktiviert werden. Hierfür werden die Parameter *Nussabrutschen MdMin* und *Nussabrutschen WiMin* verwendet. Wenn das Moment nach Erreichen des Schwellenmoments erneut unter das *Nussabrutschen MdMin* fällt, wird eine spezielle Winkelzählung für das Erkennen des Nussabrutschens gestartet. Diese wird beim Überschreiten des Momentes *Nussabrutschen MdMin* wieder gestoppt. Sollte diese Winkelzählung den Winkelwert *Nussabrutschen WiMin* überschreiten, wird die Fehlermeldung JUMP erzeugt und die Verschraubung mit NIO bewertet.

Für die Drehzahl kann ein zweiter Drehzahlparameter *Enddrehzahl* gewählt werden. Wenn dieser parametriert (ungleich 0) ist, wird die Drehzahl beginnend ab dem *Schwellenmoment* von der Standarddrehzahl bis zum Abschaltmoment auf die *Enddrehzahl* abgeregelt. Die Enddrehzahl muss niedriger als die Standarddrehzahl sein.

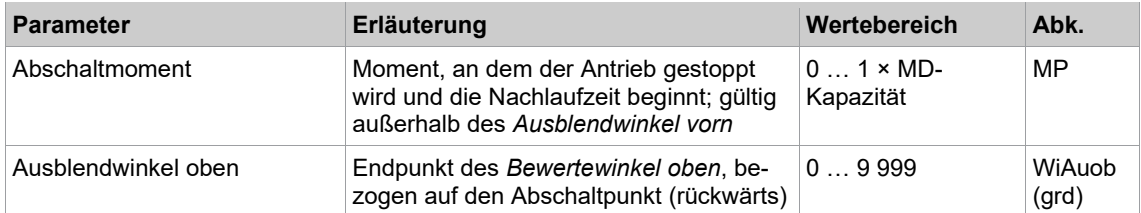

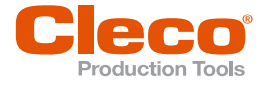

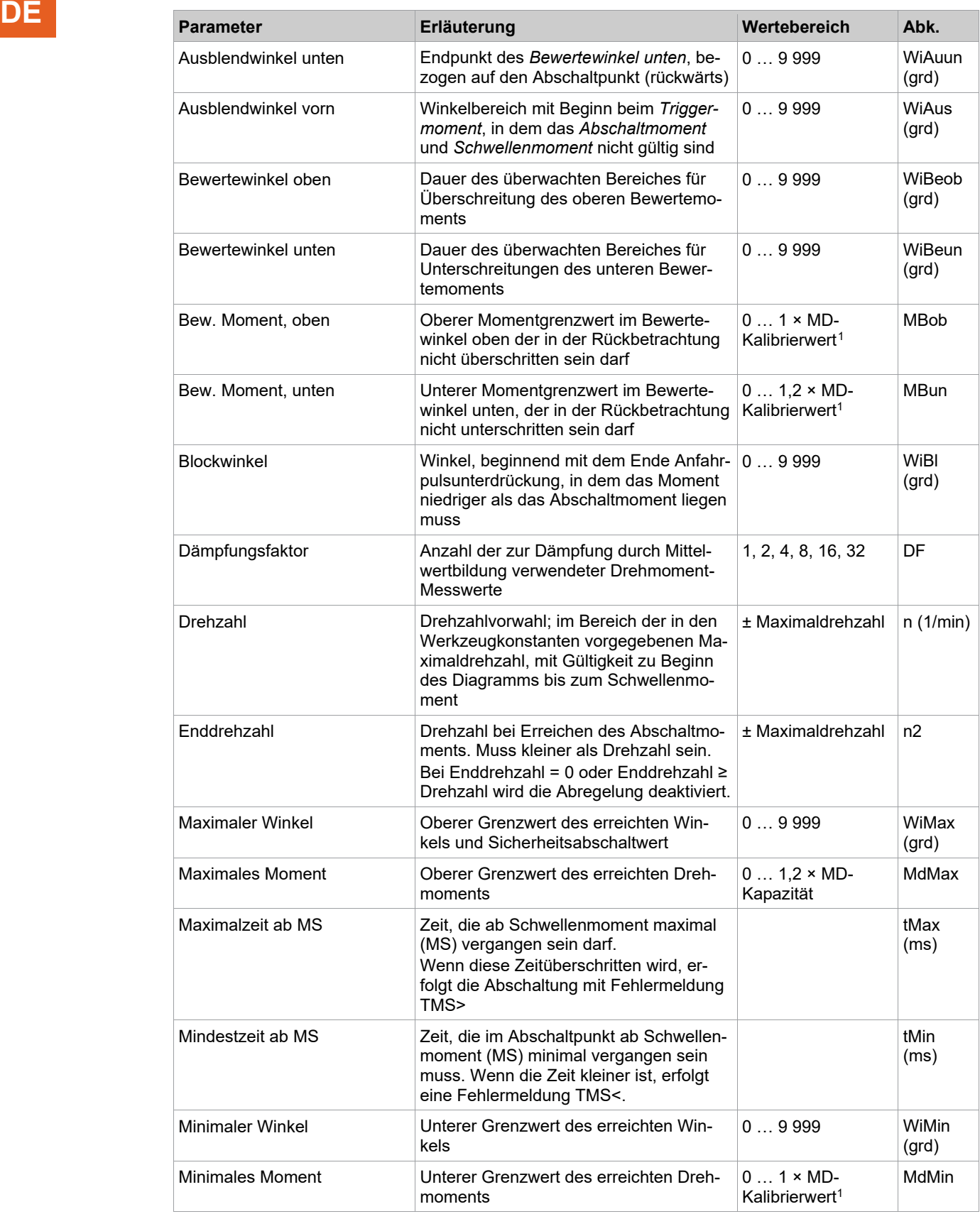

<span id="page-17-0"></span><sup>1</sup> Nachfolgende Plausibilitätsprüfung in Bezug auf die Werkzeug-Kapazität (softwareabhängig)

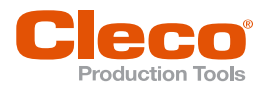

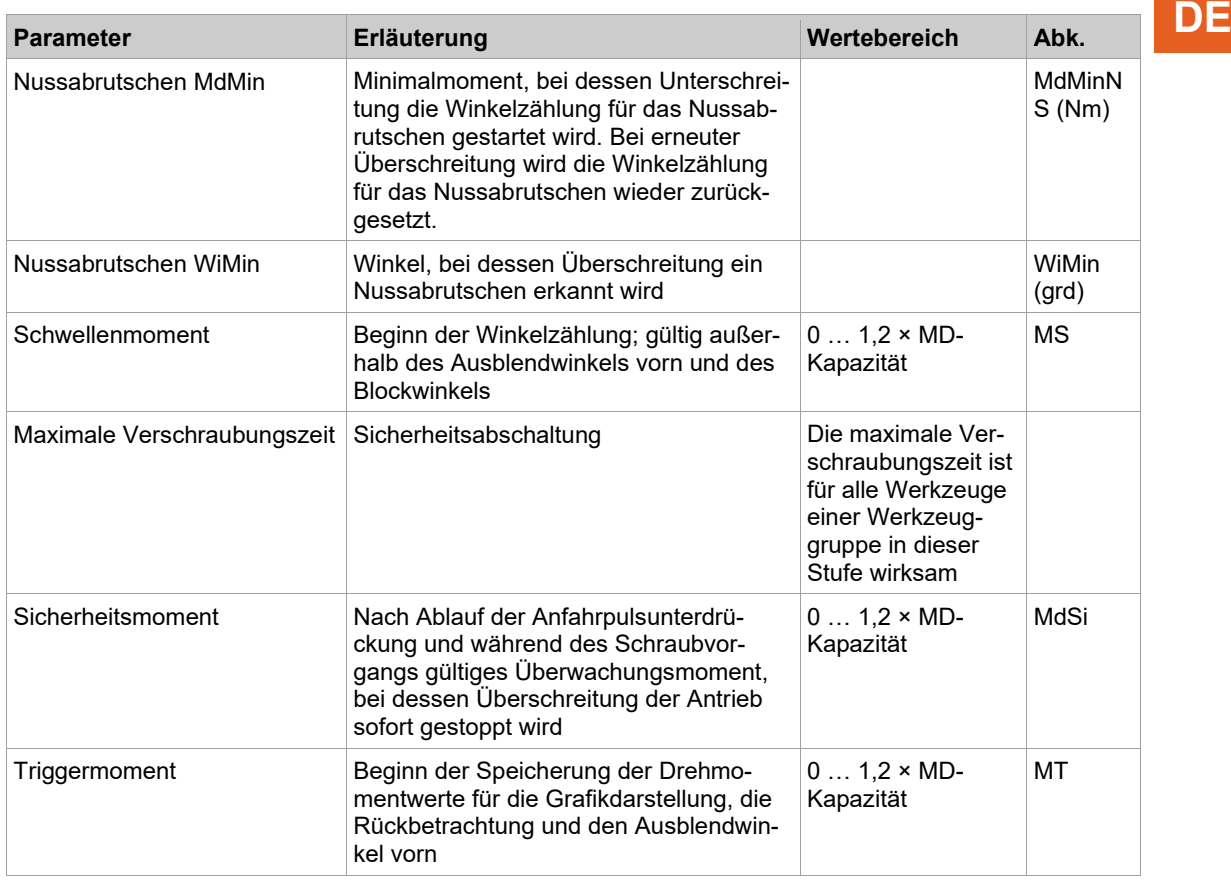

#### **Gültigkeit der einzelnen Parameter**

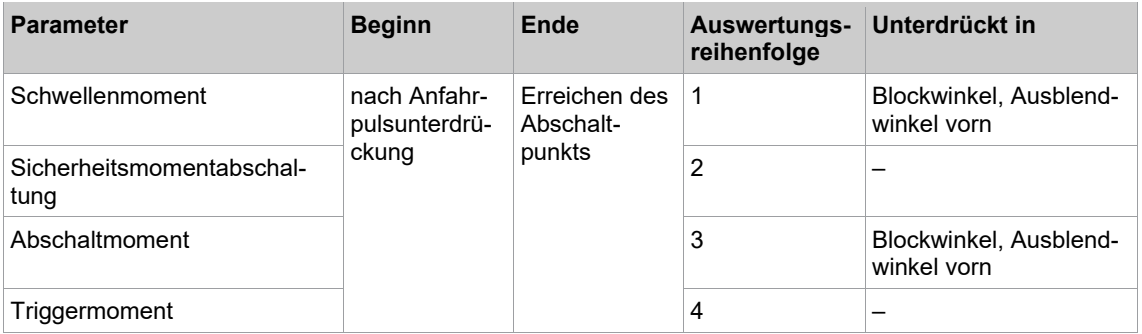

Die Reihenfolge der Auswertung bedingt, bei Gleichheit der Werte, eine höhere Priorität der Auswertung z. B. des Schwellenmoments vor dem Triggermoment. Das Schwellenmoment, und damit die Winkelzählung, wird bei gleichen Zahlenwerten von Triggermoment und Schwellenmoment aktiv, auch wenn ein Ausblendwinkel vorn definiert ist.

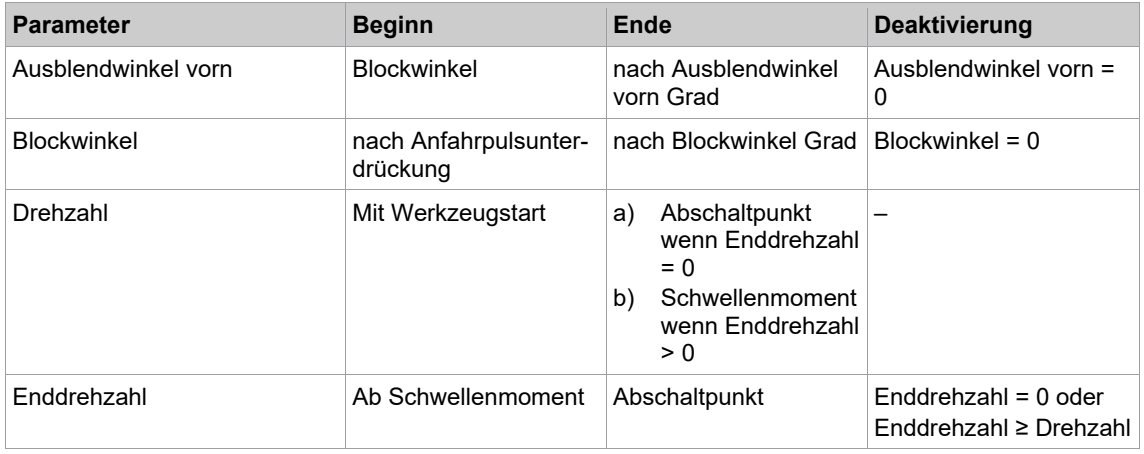

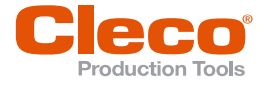

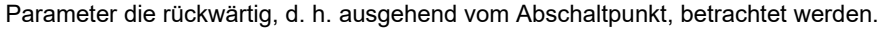

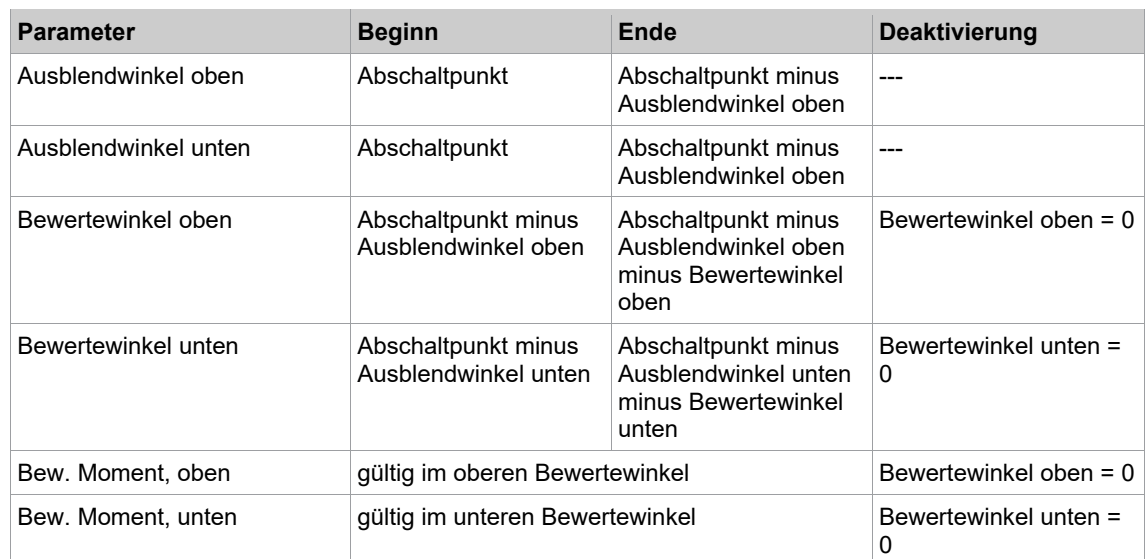

#### **3.7 Diagramm 50: WI gesteuert, MD überwacht**

<span id="page-19-0"></span>Abschaltwinkelgesteuertes Schraubverfahren mit Drehwinkel- und Drehmomentkontrolle. Diesem Schraubverfahren geht ein schneller Voranzug voraus.

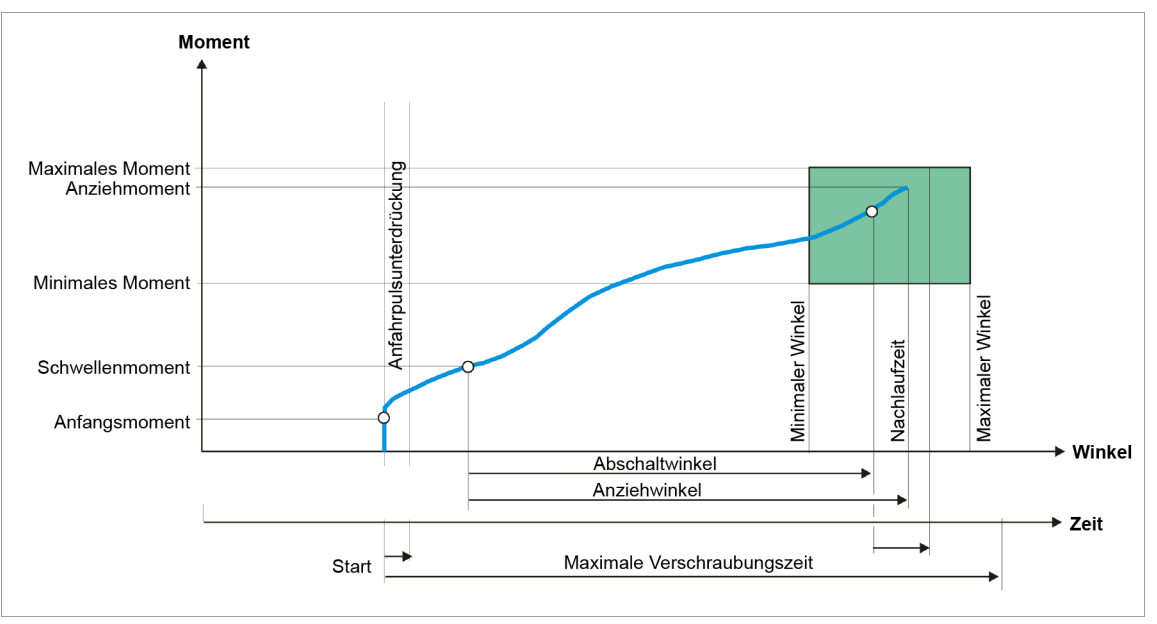

*Abb. 3-10: Diagramm 50*

Über den eingebauten Messwertaufnehmer wird das während des Schraubvorgangs auftretenden Drehmoment sowie der Drehwinkel erfasst und in der Schraubersteuerung verarbeitet. Bei Erreichen vom *Abschaltwinkel* wird das Werkzeug gestoppt. Anschließend wird während der Nachlaufzeit der Nachlaufwinkel und das Spitzenmoment erfasst und die Anziehwerte der Schraube, zusammen mit der Bewertung der Verschraubung, der Schraubersteuerung zugeführt. Wird das maximale Drehmoment überschritten, bevor die Winkelabschaltung erreicht ist, wird der Anzug gestoppt und als NIO bewertet.

Bei Erreichen des parametrierbaren Triggermoments eines Werkzeugs wird der Drehmomentverlauf aufgezeichnet und kann über die Grafikfunktion dargestellt werden.

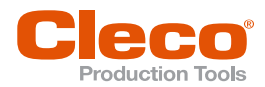

In der Schraubersteuerung werden folgende Parameter eingegeben: **DE**

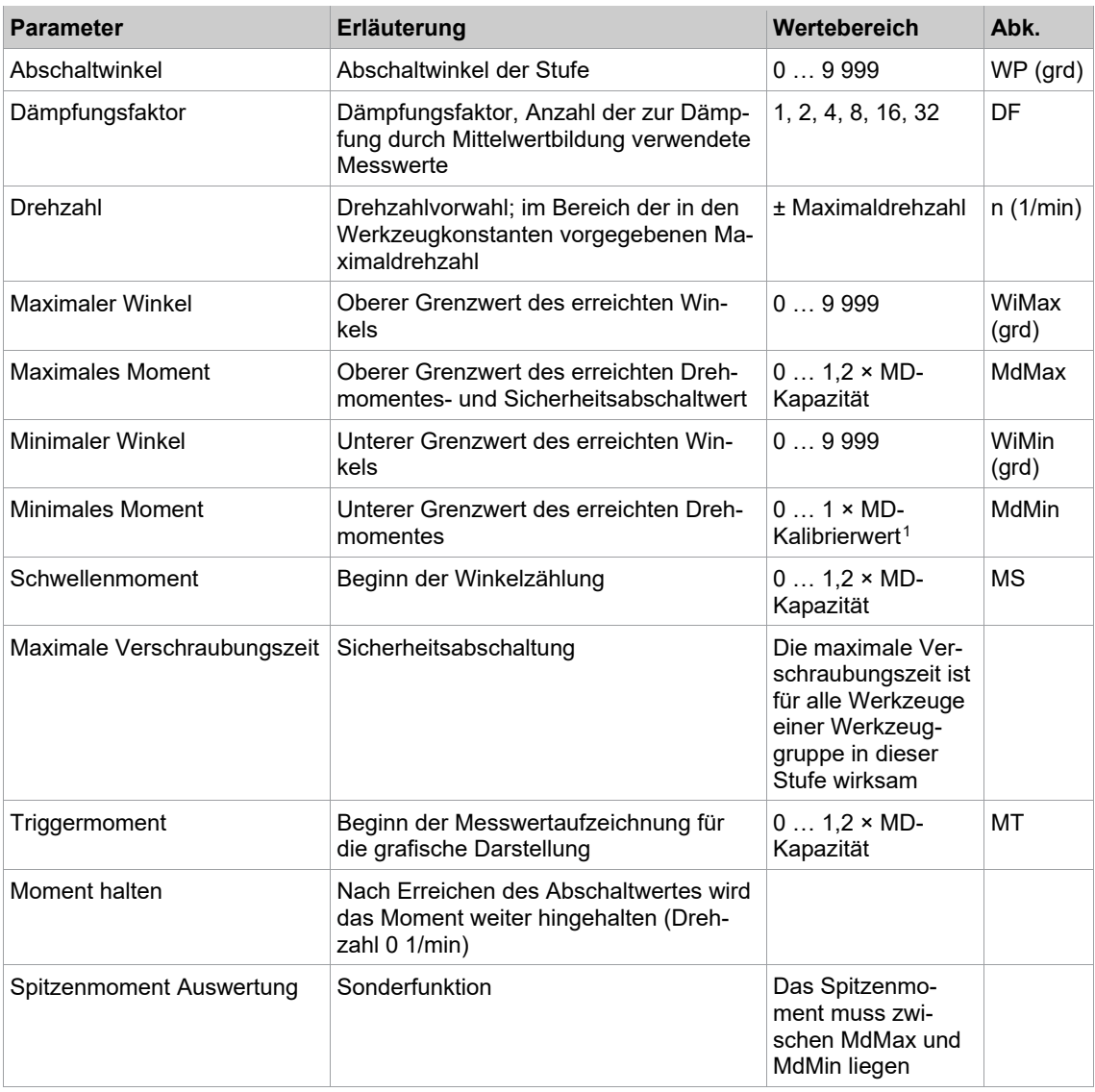

#### **Spitzenmoment-Auswertung (Sonderfunktion)**

Ist die Spitzenmoment-Auswertung aktiviert, wird die Verschraubung beendet, sobald der Abschaltwinkel erreicht ist. Es wird überprüft, ob das Spitzenmoment zwischen den Grenzwerte *Minimales Moment* (MdMin) und *Maximales Moment* (MdMax) liegt. Wenn das Spitzenmoment das Maximale Moment überschreitet, wird die Verschraubung sofort mit einem NIO-Fehler abgebrochen.

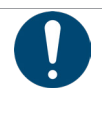

#### Hinweis

**Bei der Spitzenmoment-Auswertung wird nur das Spitzenmoment, nicht das Abschaltmoment bewertet.**

Schrauben können sich lösen.

► Diese Funktion nur für Testverschraubungen verwenden.

Wird die Spitzenmoment-Auswertung aktiviert, ändert sich die grafische Darstellung der Schraubkurve.

<span id="page-20-0"></span><sup>1</sup> Nachfolgende Plausibilitätsprüfung in Bezug auf die Werkzeug-Kapazität (softwareabhängig)

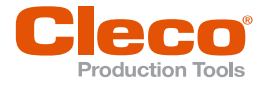

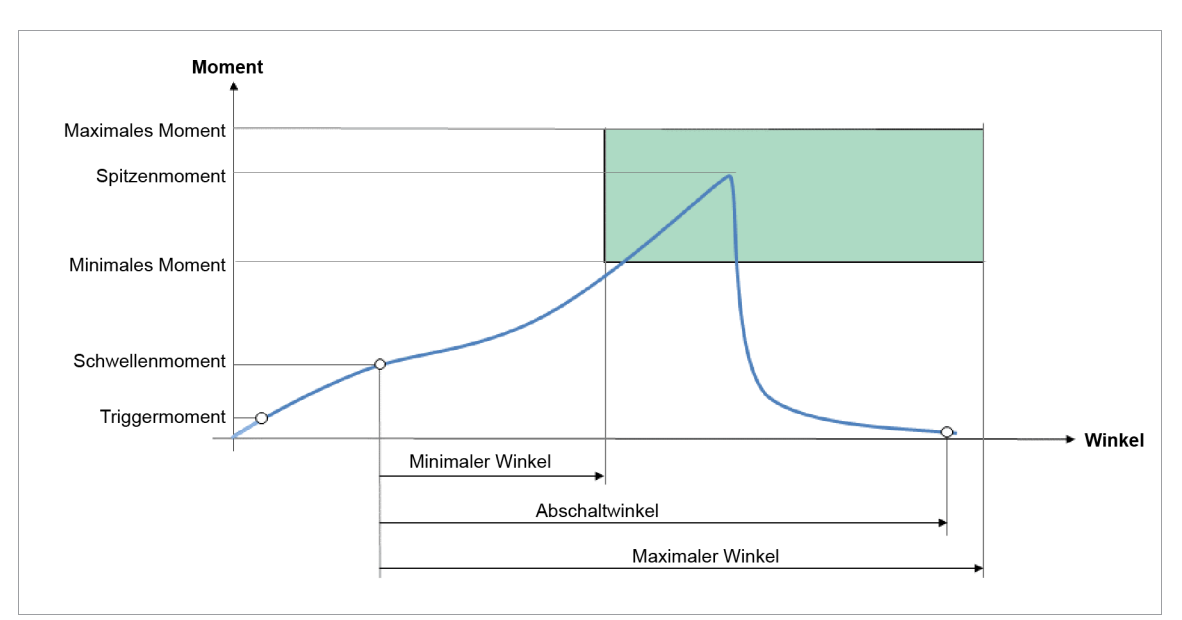

<span id="page-21-0"></span>*Abb. 3-11: Sonderfunktion Diagramm 50 mit Spitzenmoment-Auswertung*

#### **3.8 Diagramm 51: WI gesteuert, erweiterte Überwachung**

Abschaltwinkelgesteuertes Schraubverfahren mit Drehwinkel- und Drehmomentkontrolle. Ermöglicht durch Rückbetrachtung eine Bewertung des Schraubvorgangs über zwei Überwachungsbereiche, *[siehe Kapitel](#page-14-0)  [3.6 Diagramm 31: MD gesteuert, erweiterte Überwachung, Seite](#page-14-0) [15](#page-14-0)*.

#### **Diagramm als Endanzug**

Dieses Schraubverfahren kann auch als einstufiges Endanzugsverfahren verwendet werden.

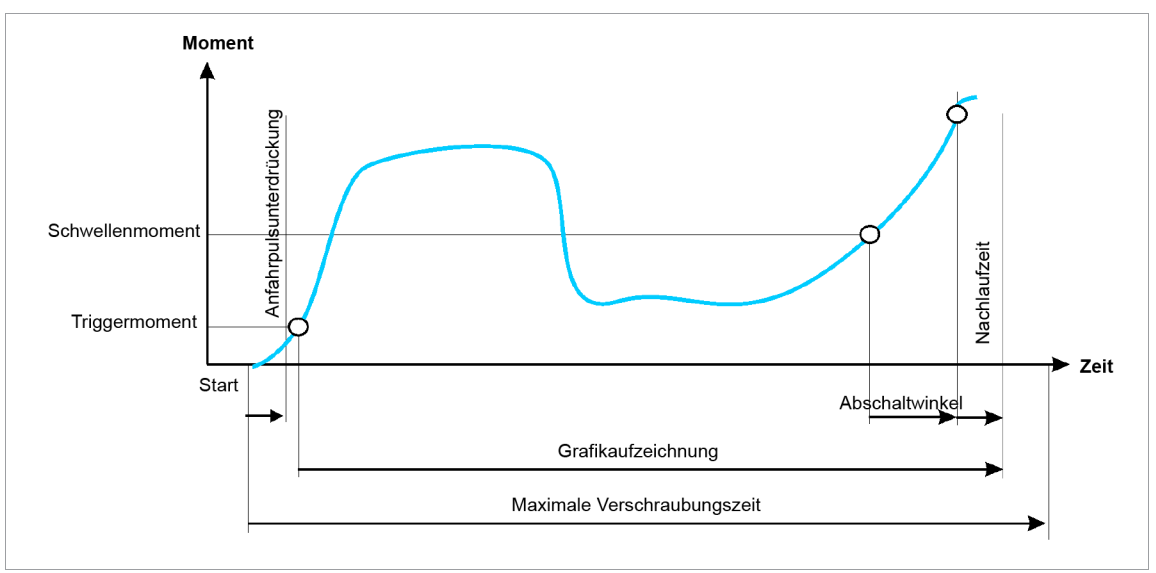

*Abb. 3-12: Darstellung Zeit / Grafikaufzeichnung*

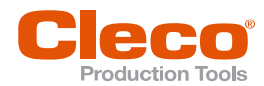

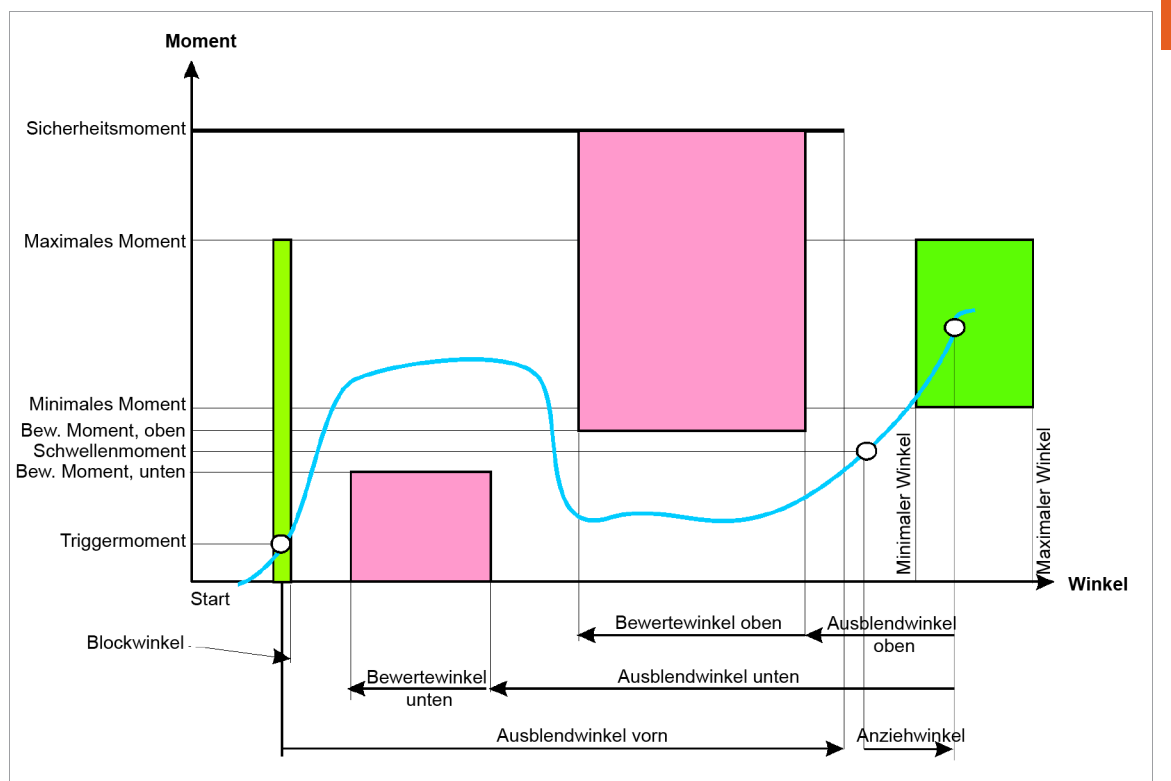

*Abb. 3-13: Darstellung Winkel / Moment*

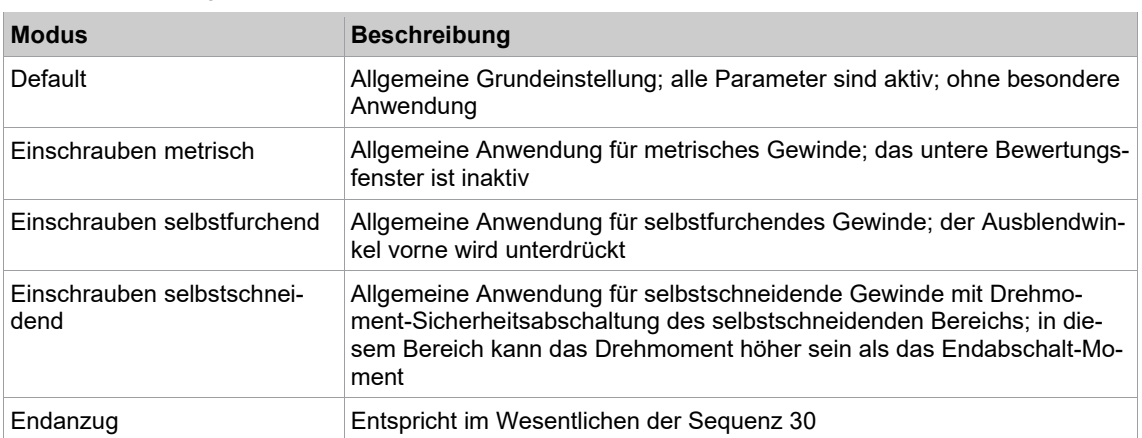

Dieses Schraubdiagramm bietet fünf unterschiedliche Modi zur Auswahl an.

Die nachfolgende Beschreibung bezieht sich auf die Default-Einstellung.

Nach Beendigung des Schraubvorgangs kann eine Rückbetrachtung des Drehmomentverlaufs vorgenommen werden. Diese Rückbetrachtung beginnt mit dem Abschaltpunkt (die Nachlaufzeit wird nicht betrachtet) und wird durch die Angabe zweier getrennter Winkelbereiche realisiert.

Diese Winkelbereiche können durch Parametrierung des Bereich-Endes (*Ausblendwinkel oben*/*Ausblendwinkel unten*) und der Bereichslänge (*Bewertewinkel oben*/*Bewertewinkel unten*) unabhängig voneinander festgelegt werden. Die Reihenfolge der beiden Bewertewinkel ist beliebig und sie können sich ganz oder teilweise überlappen.

Der Drehmomentverlauf wird dabei im *Bewertewinkel oben* auf Überschreitung des oberen Bewertemoments, und im *Bewertewinkel unten* auf Unterschreitung des unteren Bewertemoments überprüft. Treten *Überschreitungen* bzw. *Unterschreitungen* auf, wird der Schraubablauf mit NIO bewertet.

Innerhalb vom *Bewertewinkel oben* wird der höchste, innerhalb vom *Bewertewinkel unten* der niedrigste Drehmomentwert erfasst und der statistischen Auswertung zugeführt. Die Bewertemomente können durch Setzen der zugehörigen Bewertewinkel auf Null deaktiviert werden.

**DE**

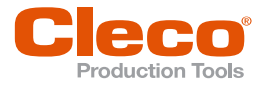

Im Bereich des Blockwinkels, welcher direkt im Anschluss an die Anfahrpulsunterdrückung beginnt, darf das Moment das Abschaltmoment nicht übersteigen, da sonst der Antrieb gestoppt wird und eine NIO-Bewertung erfolgt. Dies dient der Erkennung von Verschraubungen, die auf eine angezogene Schraube durchgeführt werden. Diese Erkennung kann durch Setzen des Blockwinkels auf Null deaktiviert werden.

Ab Erreichen vom *Triggermoment* wird der Drehmomentverlauf für die Grafikdarstellung aufgezeichnet (1 Drehmomentwert pro Winkelgrad). Diese Werte sind auch die Basis für die Rückbetrachtung.

Das Triggermoment so parametrieren, dass der für die Rückbetrachtung relevante Drehmomentverlauf auf jeden Fall aufgezeichnet wird.

Sind nicht genügend Drehmomentwerte für eine Rückbetrachtung vorhanden, erfolgt eine Fehlermeldung mit NIO-Bewertung. Der Drehmomentverlauf kann über die Grafikfunktion ausgegeben und analysiert werden.

Es kann ein *Ausblendwinkel vorn* parametriert werden, der mit Erreichen vom *Triggermoment* beginnt. Während des *Ausblendwinkel vorn* wird die Schwellen- und Abschaltmomenterkennung deaktiviert und erst mit Ende vom *Ausblendwinkel vorn* wieder aktiviert.

Im *Ausblendwinkel vorn* darf das Drehmoment größer als das *Abschaltmoment* sein, aber das *Sicherheitsmoment* darf nicht überschritten werden. Bei Überschreitung des Sicherheitsmoments, dass im Diagramm ab Ende *Ausblendwinkel vorn* bis zum Abschaltpunkt gilt, wird das Werkzeug gestoppt. Es erfolgt eine Fehlermeldung mit NIO-Bewertung. Der *Ausblendwinkel vorn* kann durch Setzen auf Null deaktiviert werden. Überschneiden sich der *Blockwinkel* und der *Ausblendwinkel vorn*, so ist bis zum Ablauf des Blockwinkels das Abschaltmoment als Abbruchkriterium gültig.

Die Winkelzählung startet mit Erreichen vom *Schwellenmoment*, sofern die Erkennung des Schwellenmoments nicht durch den *Blockwinkel* oder *Ausblendwinkel vorn* deaktiviert ist.

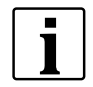

Ist das *Schwellenmoment* ≤ *Triggermoment*, beginnt die Winkelzählung bereits mit Erreichen des Schwellenmoments und wird auch im Ausblendwinkel vorn fortgesetzt. Die Winkelerfassung und evtl. die Redundanzüberwachung erfolgt ab Start des Antriebs.

Nach dem Abschalten über den Abschaltwinkel wird das aufgetretene Moment bzw. der zugehörige Winkel mit dem Wert aus *Minimales Moment*/*Maximales Moment* und *Minimaler Winkel*/*Maximaler Winkel* verglichen und entsprechend IO/NIO bewertet. Außerdem wird die Rückbetrachtung durchgeführt.

Für die Drehzahl kann ein zweiter Drehzahlparameter *Enddrehzahl* gewählt werden. Wenn dieser parametriert (ungleich 0) ist, wird die Drehzahl beginnend ab dem *Schwellenmoment* von der Standarddrehzahl bis zum Abschaltmoment auf die *Enddrehzahl* abgeregelt. Die Enddrehzahl muss niedriger als die Standarddrehzahl sein.

Anti-Necking (AN) warnt den Bediener, wenn die Elastizitätsgrenze während des Schraubvorgangs erkannt wurde. Ziel dieser Einschnürungserkennung ist es, das Werkzeug abzuschalten, wenn sich das Befestigungselement über das *AN-Schwellenmoment* hinaus erstreckt und eine dauerhafte Verformung (Einschnürung) auftritt. Wird das Befestigungselement über die elastische Grenze hinaus gedehnt, nimmt das Drehmoment um den Prozentsatz *AN-Spitzenwert* ab. Wenn die Verschraubung mit dem reduzierten Drehmoment für eine definierte Grad-Anzahl *AN-min. Winkel* andauert, schaltet sich das Werkzeug ab.

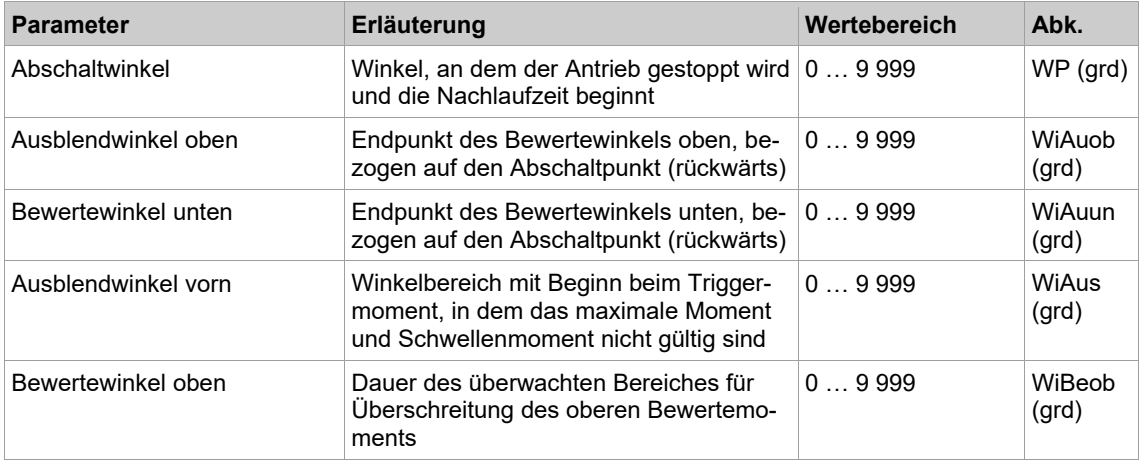

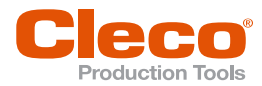

| <b>Parameter</b>         | Erläuterung                                                                                                    | Wertebereich                                  | Abk.                  | DE |
|--------------------------|----------------------------------------------------------------------------------------------------|-----------------------------------------------|-----------------------|----|
|                          |                                                                                                    |                                               |                       |    |
| Bewertewinkel unten      | Dauer des überwachten Bereiches für<br>Unterschreitungen des unteren Bewer-<br>temoments                                                                                                    | 09999                                         | WiBeun<br>(grd)       |    |
| Bew. Moment, oben        | Oberer Momentgrenzwert im Bewer-te-<br>winkel oben der in der Rückbetrachtung<br>nicht überschritten sein darf                                                                                                    | $01 \times MD-$<br>Kalibrierwert <sup>1</sup> | <b>MBob</b>           |    |
| Bew. Moment, unten       | Unterer Momentgrenzwert im Bewerte-<br>winkel unten, der in der Rückbetrachtung<br>nicht unterschritten sein darf                                                                                                    | $01 \times MD-$<br>Kalibrierwert <sup>1</sup> | <b>MBun</b>           |    |
| <b>Blockwinkel</b>       | Winkel, beginnend mit dem Ende Anfahr-<br>pulsunterdrückung, in dem das Moment<br>niedriger als das maximale Moment lie-<br>gen muss                                                                                    | 09999                                         | WiBI<br>(grd)         |    |
| Dämpfungsfaktor          | Anzahl der zur Dämpfung durch Mittel-<br>wertbildung verwendeter Drehmoment-<br>Messwerte                                                                                                    | 1, 2, 4, 8, 16, 32                            | DF                    |    |
| Drehzahl                 | Drehzahlvorwahl; im Bereich der in den<br>Werkzeugkonstanten vorgegebenen Ma-<br>ximaldrehzahl, mit Gültigkeit zu Beginn<br>des Diagramms bis zum Schwellenmo-<br>ment                                                  | ± Maximaldrehzahl                             | n(1/min)              |    |
| Enddrehzahl <sup>2</sup> | Drehzahl bei Erreichen des maximalen<br>Moments, Muss kleiner als Drehzahl<br>sein.<br>Bei Enddrehzahl = 0 oder Enddrehzahl ≥<br>Drehzahl wird die Abregelung deaktiviert.                                              | ± Maximaldrehzahl                             | n2                    |    |
| <b>Maximaler Winkel</b>  | Oberer Grenzwert des erreichten Win-<br>kels                                                                                                    | 09999                                         | WiMax<br>(grd)        |    |
| <b>Maximales Moment</b>  | Oberer Grenzwert des erreichten Dreh-<br>moments                                                                                                    | $0 1, 2 \times MD-$<br>Kalibrierung           | MdMax                 |    |
| Maximalzeit ab MS        | Zeit, die ab Schwellenmoment<br>(MS) maximal vergangen sein darf. Wird<br>diese Zeit überschritten, erfolgt Abschal-<br>tung mit Fehlermeldung TMS>.                                                                    |                                               | tMax<br>(ms)          |    |
| Mindestzeit ab MS        | Zeit, die im Abschaltpunkt ab Schwellen-<br>moment (MS) minimal vergangen sein<br>muss. Ist die Zeit kleiner, erfolgt eine<br>Fehlermeldung TMS<.                                                                       |                                               | tMin<br>(ms)          |    |
| <b>Minimaler Winkel</b>  | Unterer Grenzwert des erreichten Win-<br>kels                                                                                                    | 09999                                         | <b>WiMin</b><br>(grd) |    |
| <b>Minimales Moment</b>  | Unterer Grenzwert des erreichten Dreh-<br>moments                                                                                                    | $0MD-$<br>Kalibrierung                        | MdMin                 |    |
| Nussabrutschen MdMin     | Minimalmoment, bei dessen Unterschrei-<br>tung die Winkelzählung für das Nussab-<br>rutschen gestartet wird. Bei erneuter<br>Überschreitung wird die Winkelzählung<br>für das Nussabrutschen wieder zurück-<br>gesetzt. |                                               | MdMinN<br>S(Nm)       |    |
| Nussabrutschen WiMin     | Winkel, bei dessen Überschreitung ein<br>Nussabrutschen erkannt wird.                                                                                                    |                                               | WiMinN<br>S (grd)     |    |
| Schwellenmoment          | Beginn der Winkelzählung; gültig außer-<br>halb des Ausblendwinkels vorn und des<br><b>Blockwinkels</b>                                                                                                    | $0 1.2 \times MD-$<br>Kapazität               | <b>MS</b>             |    |

 $^{\rm 1}$  Nachfolgende Plausibilitätsprüfung in Bezug auf die Werkzeug-Kapazität (softwareabhängig)

<span id="page-24-1"></span><span id="page-24-0"></span> $^{\rm 2}$  Das maximale Moment wird normalerweise nicht erreicht; der Drehmomentabschaltwert ist kleiner als das maximale Moment, so dass auch nicht vollständig auf die Enddrehzahl abgeregelt wird.

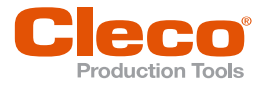

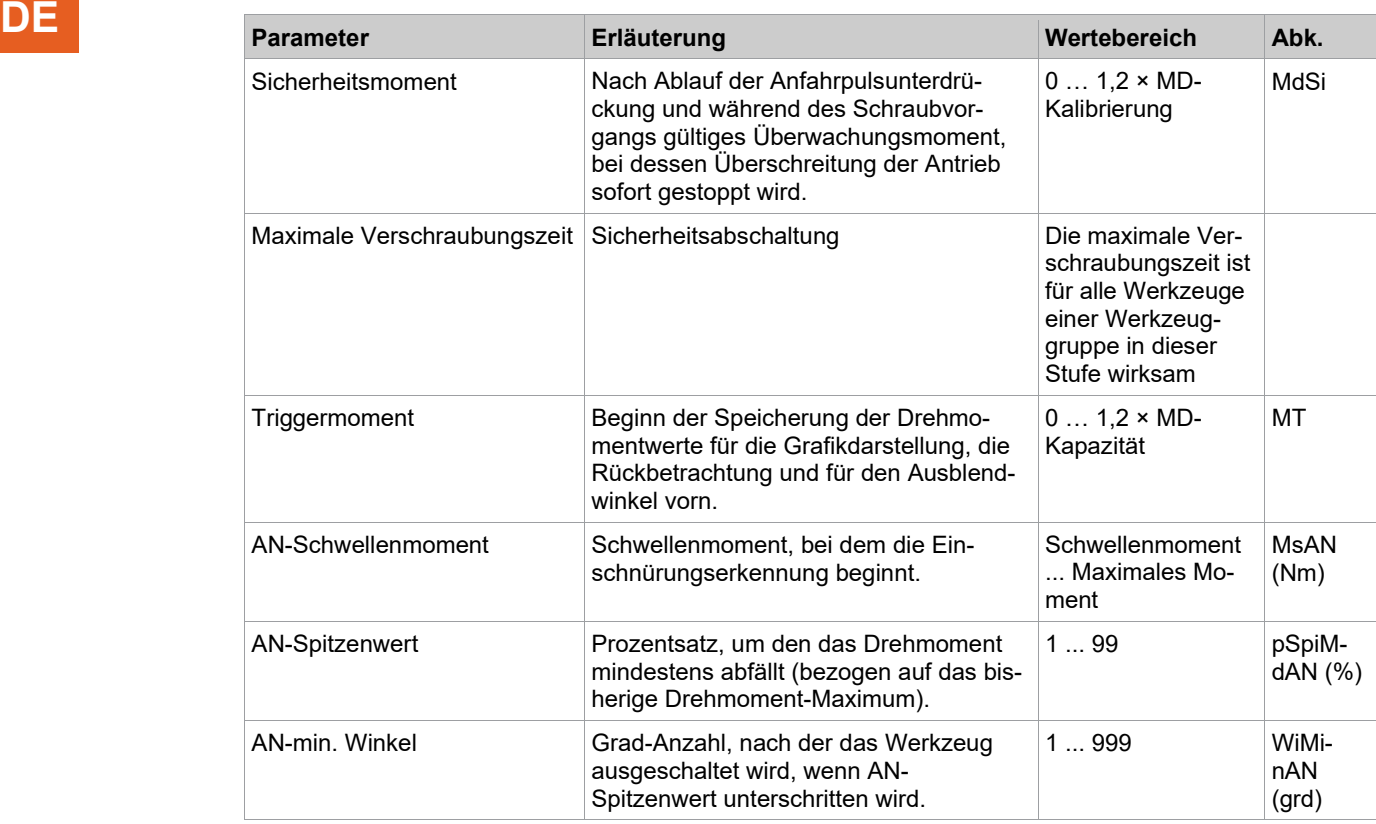

#### **Gültigkeit der einzelnen Parameter**

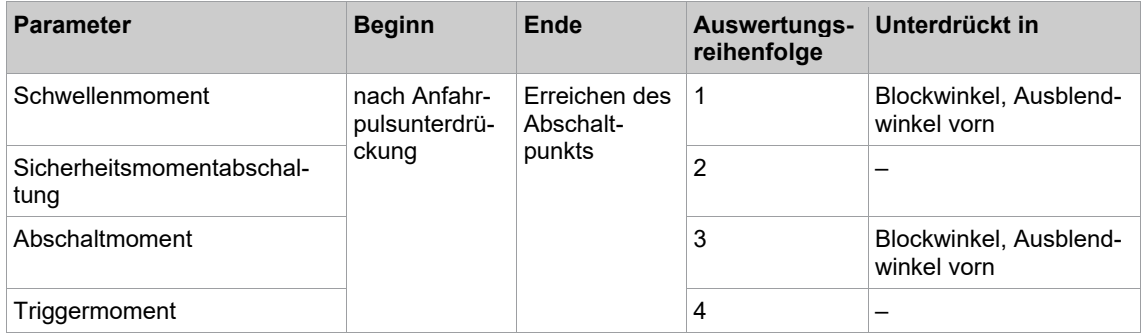

Die Reihenfolge der Auswertung bedingt bei Gleichheit der Werte eine höhere Priorität der Auswertung z. B. des Schwellenmoments vor dem Triggermoment, d. h. das Schwellenmoment und damit die Winkelzählung wird bei gleichem Zahlenwerten von Triggermoment und Schwellenmoment aktiv, auch wenn ein Ausblendwinkel vorn definiert ist.

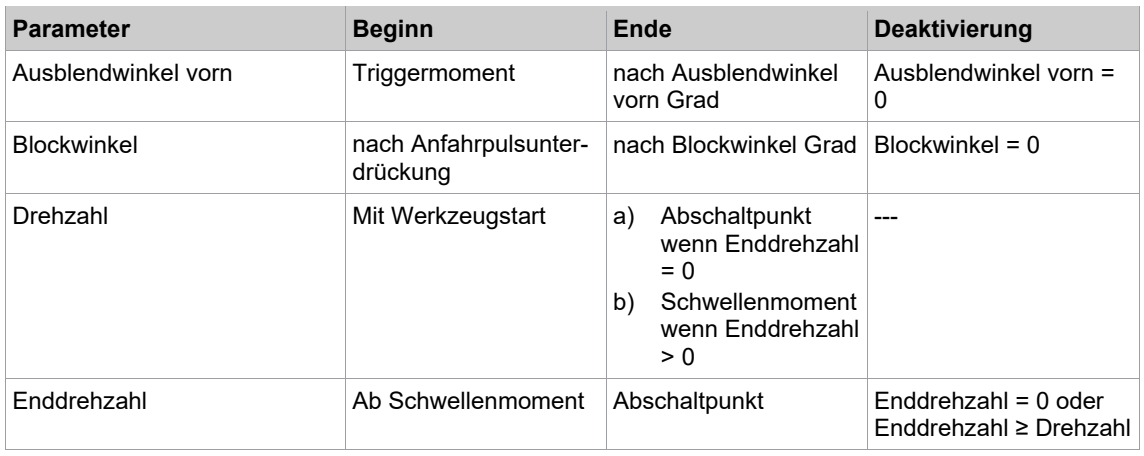

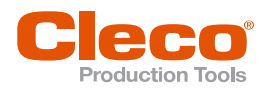

### **Parameter die rückwärtig, d. h. ausgehend vom Abschaltpunkt, betrachtet wer- DE den**

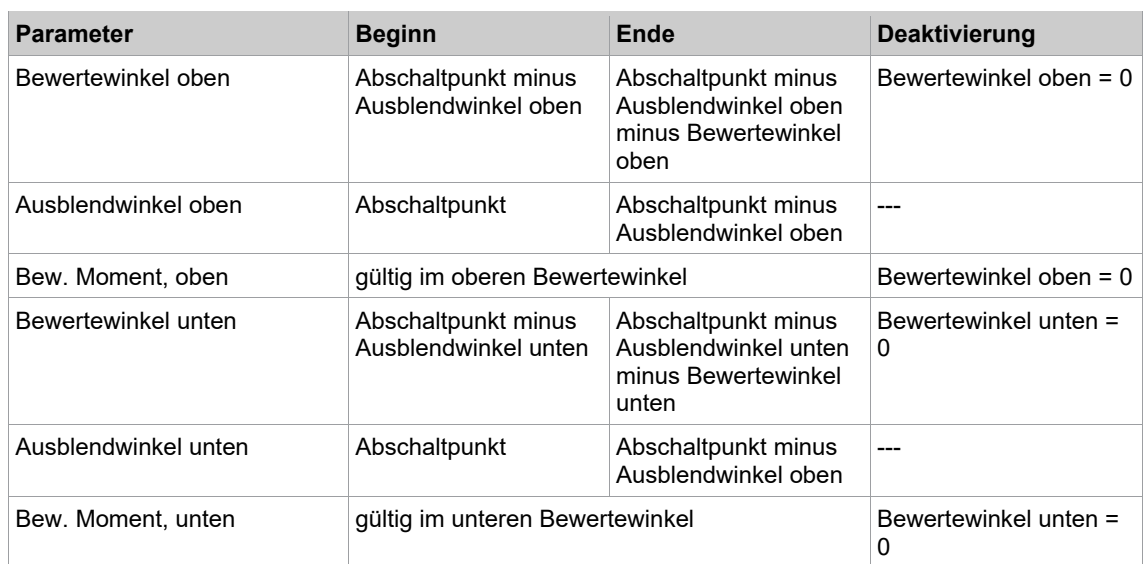

#### **3.9 Diagramm 63: GD gesteuert, Streckgrenze**

<span id="page-26-0"></span>Streckgrenzgesteuertes Schraubverfahren mit prozentualer Vorgabe des Abschaltgradienten vom Maximalgradient. Drehmoment-, Drehwinkel- und Gradientenkontrolle. Diesem Schraubverfahren geht ein schneller Voranzug voraus.

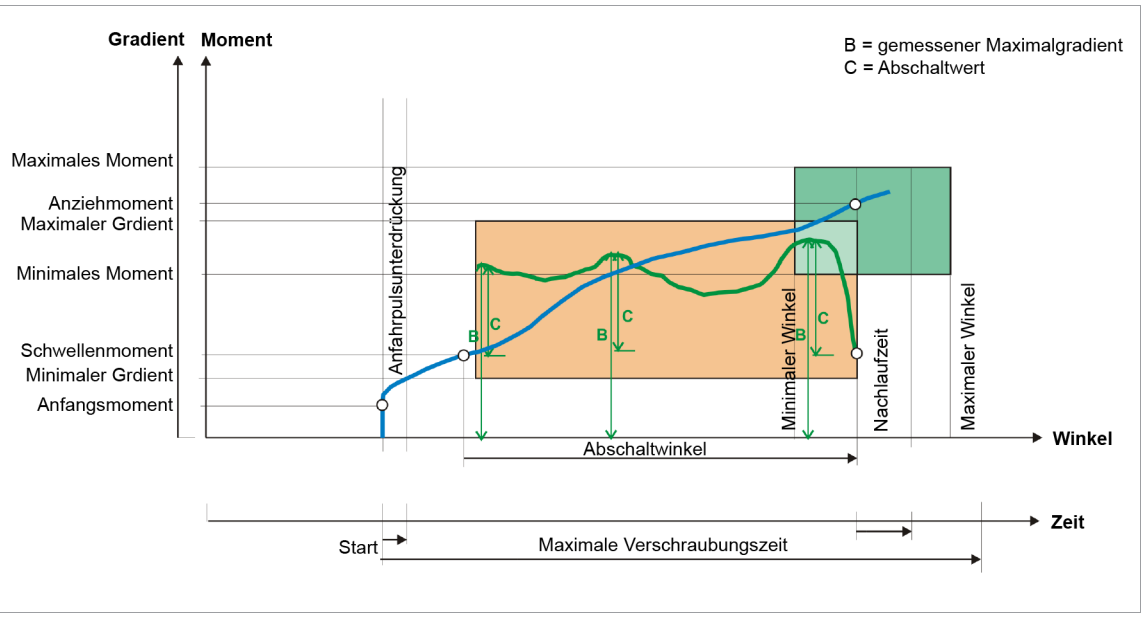

*Abb. 3-14: Diagramm 63*

Über den eingebauten Messwertaufnehmer wird das, während des Schraubvorgangs auftretende Drehmoment sowie der Drehwinkel erfasst und in der Schraubersteuerung verarbeitet. Bei Erreichen vom Abschaltgradient wird das Werkzeug gestoppt.

Abschaltgradient = (100% - % Abschaltwert) × Maximaler Gradient. Der Maximaler Gradient wird während der Laufzeit ermittelt.

Anschließend wird während der Nachlaufzeit der Nachlaufwinkel und das Spitzenmoment erfasst und die Anziehwerte der Schraube, zusammen mit der Bewertung der Verschraubung, der Schraubersteuerung zugeführt.

Bei Erreichen vom *Triggermoment* wird der Drehmomentverlauf aufgezeichnet und kann über die Grafikfunktion dargestellt werden.

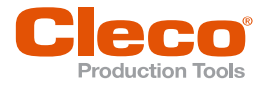

**DE** Wird das maximale Drehmoment oder der maximale Winkel überschritten, bevor der prozentuale Abschaltgradient erreicht ist, wird der Schraubvorgang gestoppt und die Verschraubung als NOK bewertet.

In der Schraubersteuerung werden folgende Parameter eingegeben:

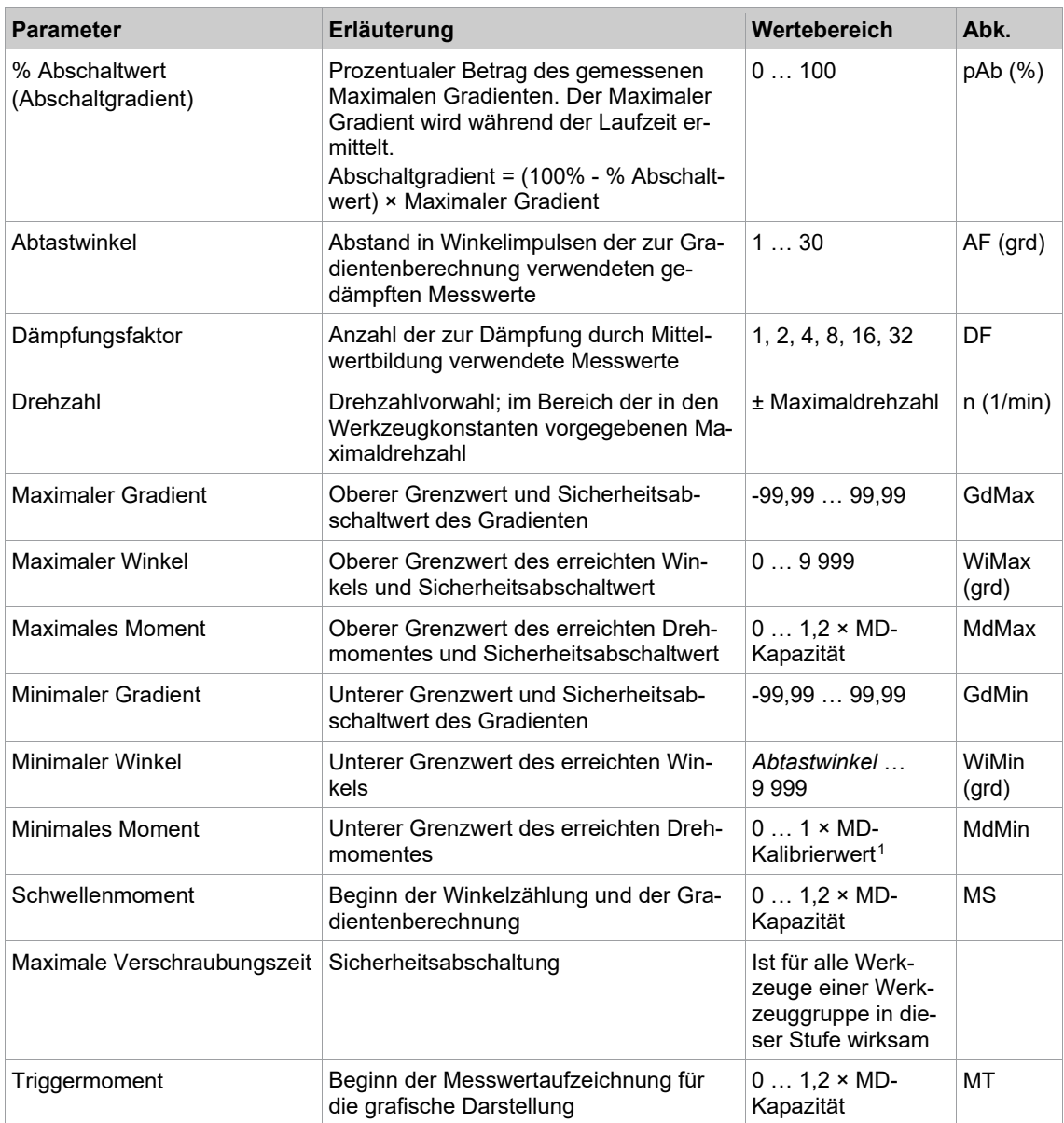

**3**

<span id="page-27-0"></span><sup>1</sup> Nachfolgende Plausibilitätsprüfung in Bezug auf die Werkzeug-Kapazität (softwareabhängig)

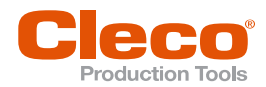

## **3.10 Diagramm 73: MD gesteuert, WI/GD überwacht DE**

<span id="page-28-0"></span>Abschaltmomentgesteuertes Schraubverfahren mit Drehmoment-, Drehwinkel und Gradientenkontrolle. Diesem Schraubverfahren geht ein schneller Voranzug voraus.

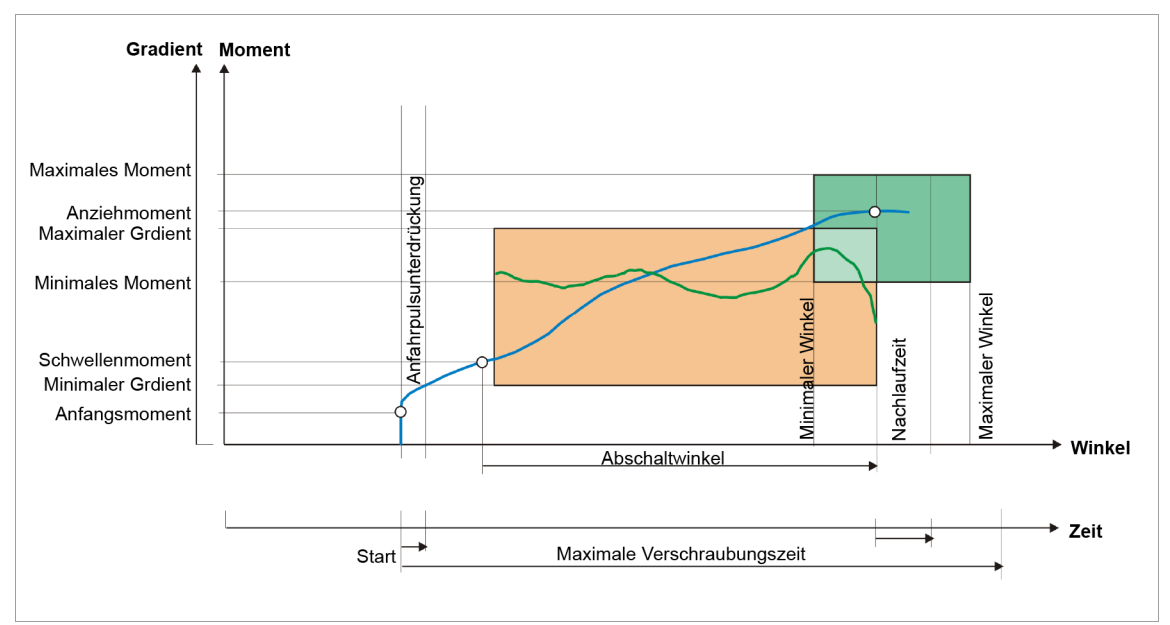

*Abb. 3-15: Diagramm 73*

Über den eingebauten Messwertaufnehmer wird das, während des Schraubvorgangs auftretenden Drehmomente sowie der Drehwinkel erfasst und in der Schraubersteuerung verarbeitet.

Bei Erreichen vom *Abschaltmoment* wird das Werkzeug gestoppt. Anschließend wird während der Nachlaufzeit der Nachlaufwinkel und das Spitzenmoment erfasst und die Anziehwerte der Schraube, zusammen mit der Bewertung der Verschraubung, der Schraubersteuerung zugeführt.

Bei Erreichen vom *Triggermoment* eines Werkzeugs, wird der Drehmomentverlauf aufgezeichnet und kann über die Grafikfunktion dargestellt werden.

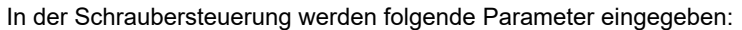

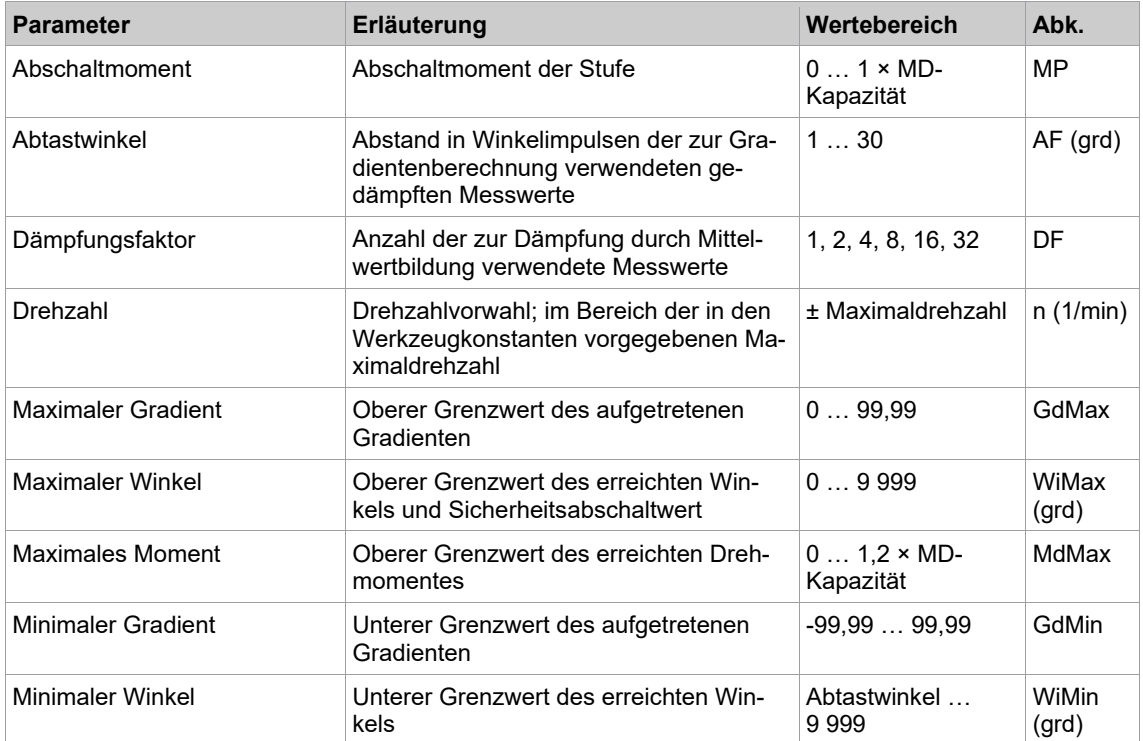

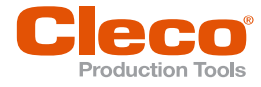

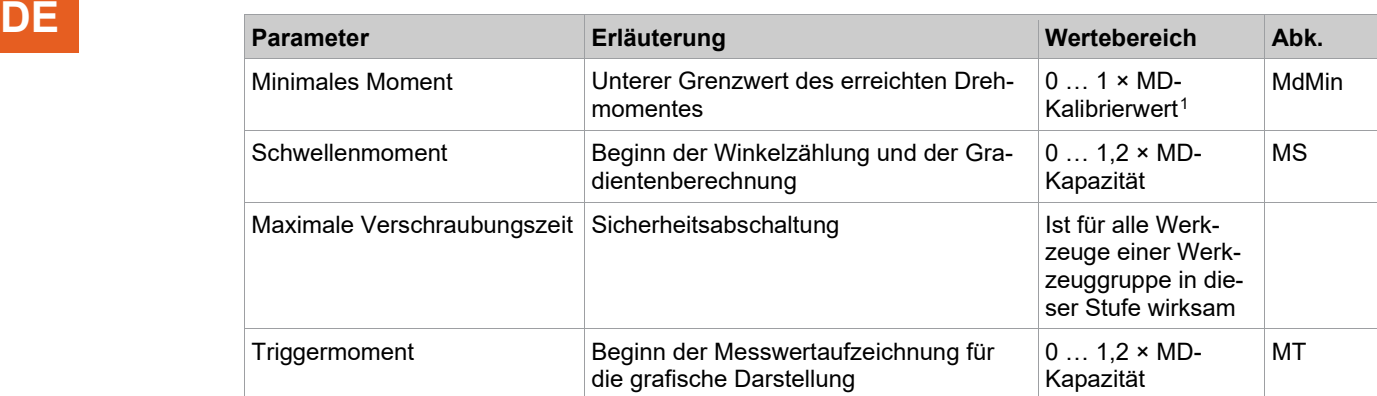

#### **3.11 Diagramm 75: WI gesteuert, MD/GD überwacht**

<span id="page-29-0"></span>Abschaltwinkelgesteuertes Schraubverfahren mit Drehmoment-, Drehwinkel- und Gradientenkontrolle. Diesem Schraubverfahren geht ein schneller Voranzug voraus.

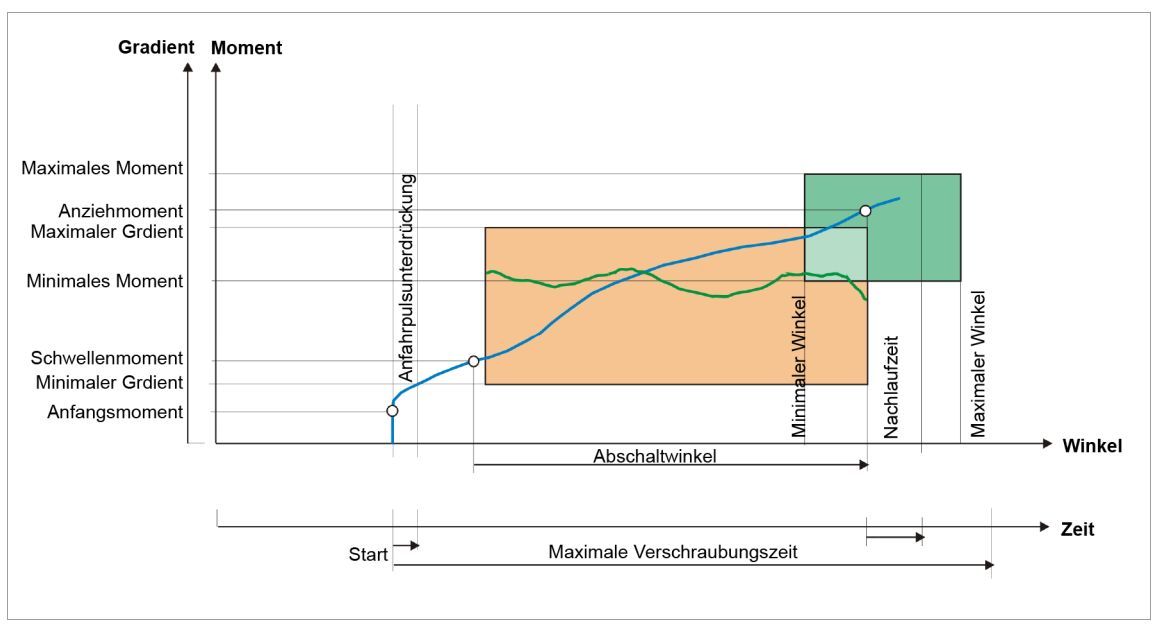

*Abb. 3-16: Diagramm 75*

Über den in dem Werkzeug eingebauten Messwertaufnehmer wird das während des Schraubvorgangs auftretende Drehmoment sowie der Drehwinkel erfasst und in der Schraubersteuerung verarbeitet.

Bei Erreichen vom *Abschaltwinkel* wird das Werkzeug gestoppt. Anschließend wird während der Nachlaufzeit der Nachlaufwinkel und das Spitzenmoment erfasst und die Anziehwerte der Schraube, zusammen mit der Bewertung der Verschraubung, der Schraubersteuerung zugeführt.

Bei Erreichen vom *Triggermoment* eines Werkzeugs wird der Drehmomentverlauf aufgezeichnet und kann über die Grafikfunktion dargestellt werden.

| <b>Parameter</b> | Erläuterung                                                                                       | Wertebereich       | Abk.       |
|------------------|---------------------------------------------------------------------------------------------------|--------------------|------------|
| Abschaltwinkel   | Abschaltwinkel der Stufe                                                                          | 09999              | WP (grd)   |
| Abtastwinkel     | Abstand in Winkelimpulsen der zur Gra-<br>dientenberechnung verwendeten ge-<br>dämpften Messwerte | 130                | $AF$ (grd) |
| Dämpfungsfaktor  | Anzahl der zur Dämpfung durch Mittel-<br>wertbildung verwendete Messwerte                         | 1, 2, 4, 8, 16, 32 | DF         |

<span id="page-29-1"></span><sup>1</sup> Nachfolgende Plausibilitätsprüfung in Bezug auf die Werkzeug-Kapazität (softwareabhängig)

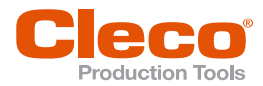

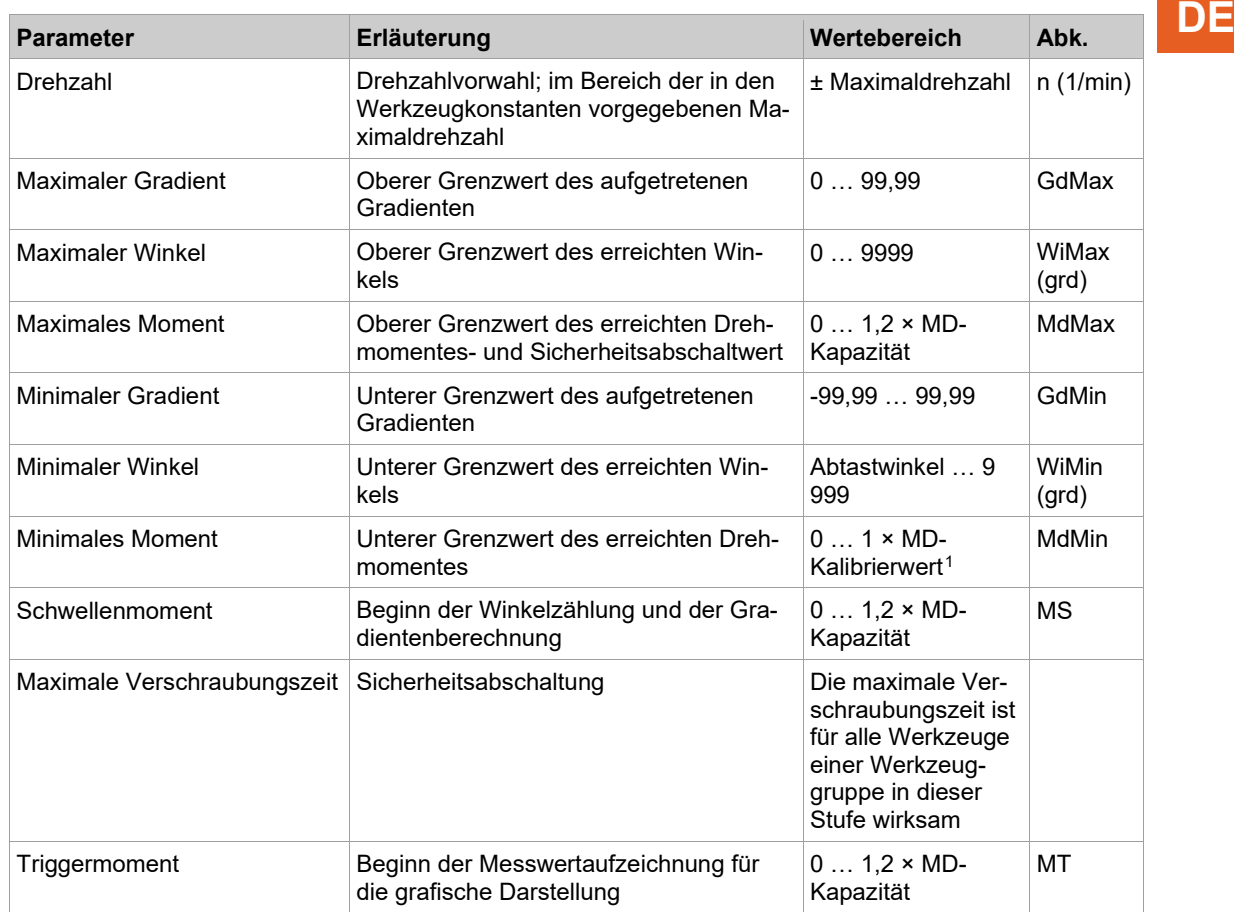

#### **3.12 Diagramm 78: MD/WI gesteuert, GD überwacht**

<span id="page-30-0"></span>Abschaltmoment- und Abschaltwinkelgesteuertes Schraubverfahren mit Drehmoment-, Drehwinkel- und Gradientenkontrolle. Diesem Schraubverfahren geht ein schneller Voranzug voraus.

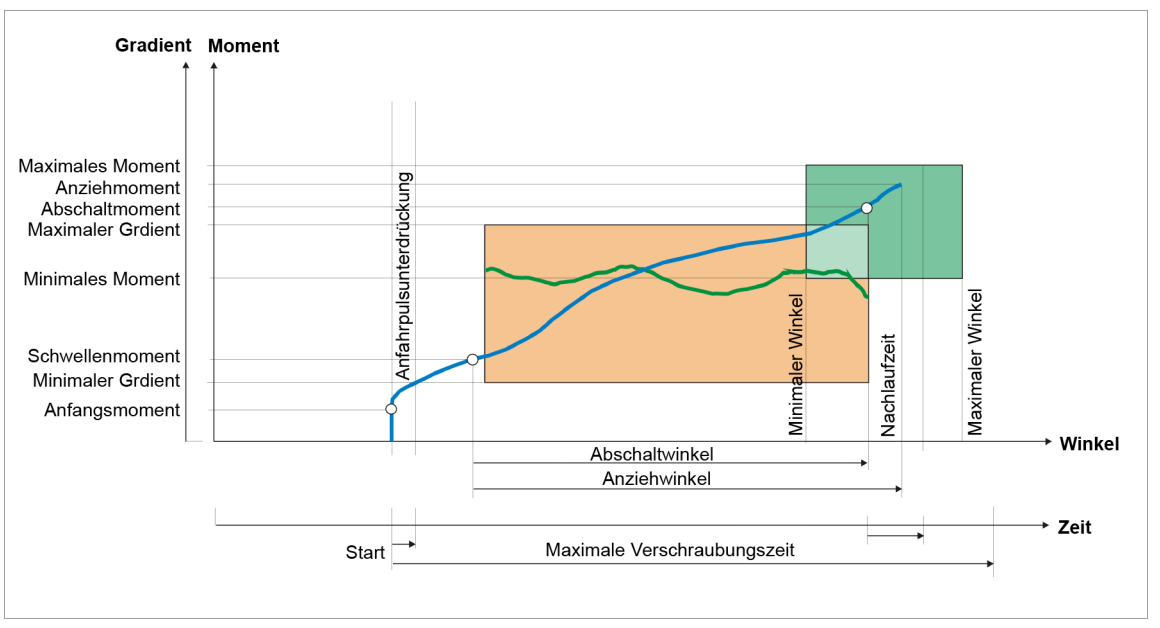

*Abb. 3-17: Diagramm 78*

Über den eingebauten Messwertaufnehmer wird das, während des Schraubvorgangs auftretenden Drehmomente sowie der Drehwinkel, erfasst und in der Schraubersteuerung verarbeitet.

<span id="page-30-1"></span><sup>1</sup> Nachfolgende Plausibilitätsprüfung in Bezug auf die Werkzeug-Kapazität (softwareabhängig)

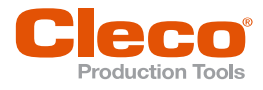

**DE** Bei Erreichen vom *Abschaltmoment* oder *Abschaltwinkel* wird das Werkzeug gestoppt. Anschließend wird während der Nachlaufzeit der Nachlaufwinkel und das Spitzenmoment erfasst und die Anziehwerte der Schraube, zusammen mit der Bewertung der Verschraubung, der Schraubersteuerung zugeführt.

> Bei Erreichen vom *Triggermoment* eines Werkzeugs wird der Drehmomentverlauf aufgezeichnet und kann über die Grafikfunktion dargestellt werden.

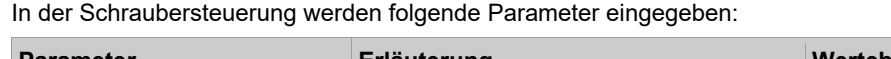

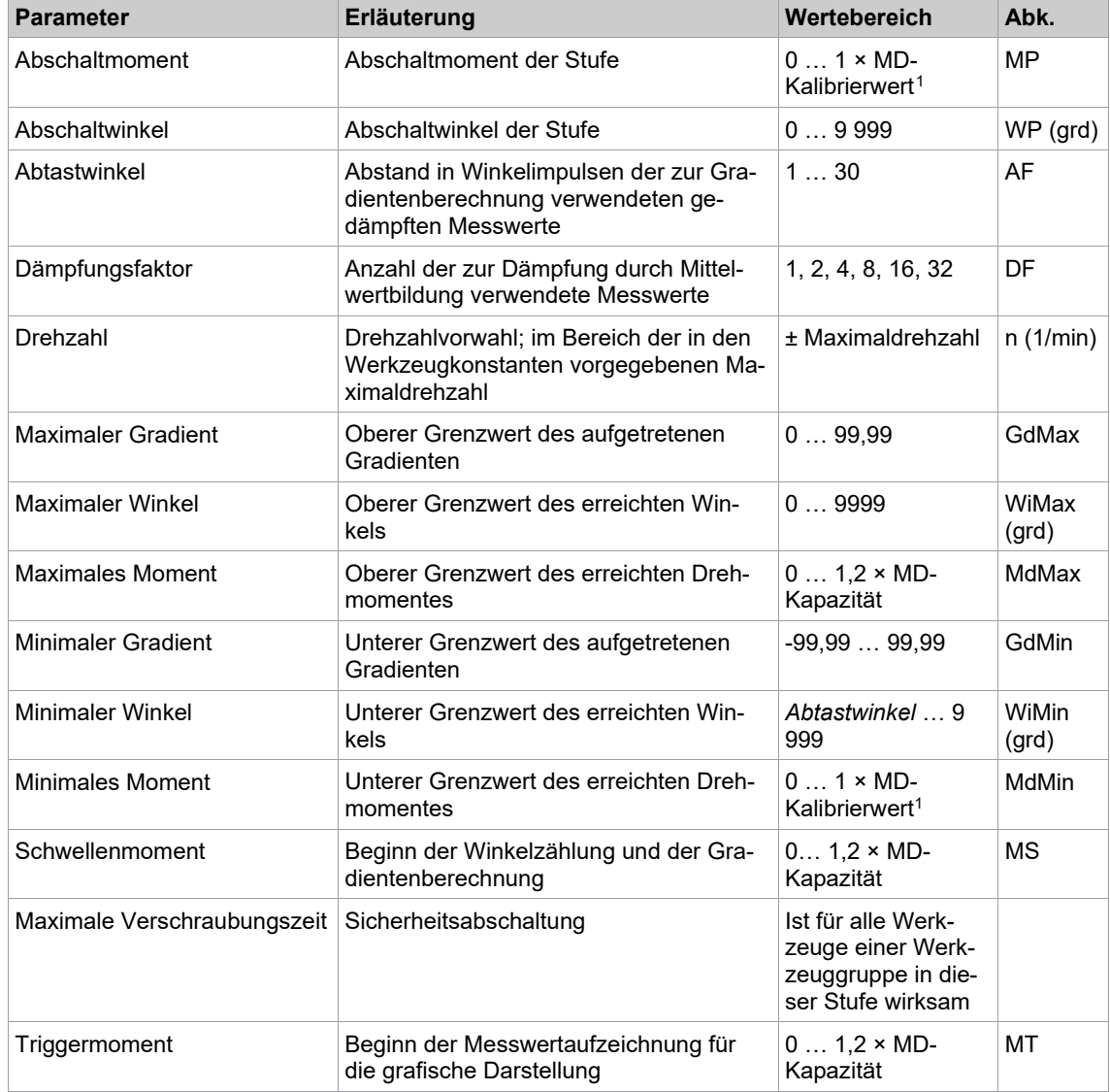

<span id="page-31-0"></span><sup>1</sup> Nachfolgende Plausibilitätsprüfung in Bezug auf die Werkzeug-Kapazität (softwareabhängig)

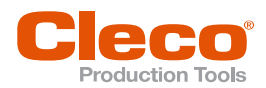

# **3.13 Diagramm 80: Drehmoment/Winkel gesteuert DE**

<span id="page-32-0"></span>Abschaltmoment- und abschaltwinkelgesteuertes Schraubverfahren mit Drehwinkel- und Drehmomentkontrolle. Diesem Schraubverfahren geht ein schneller Voranzug voraus.

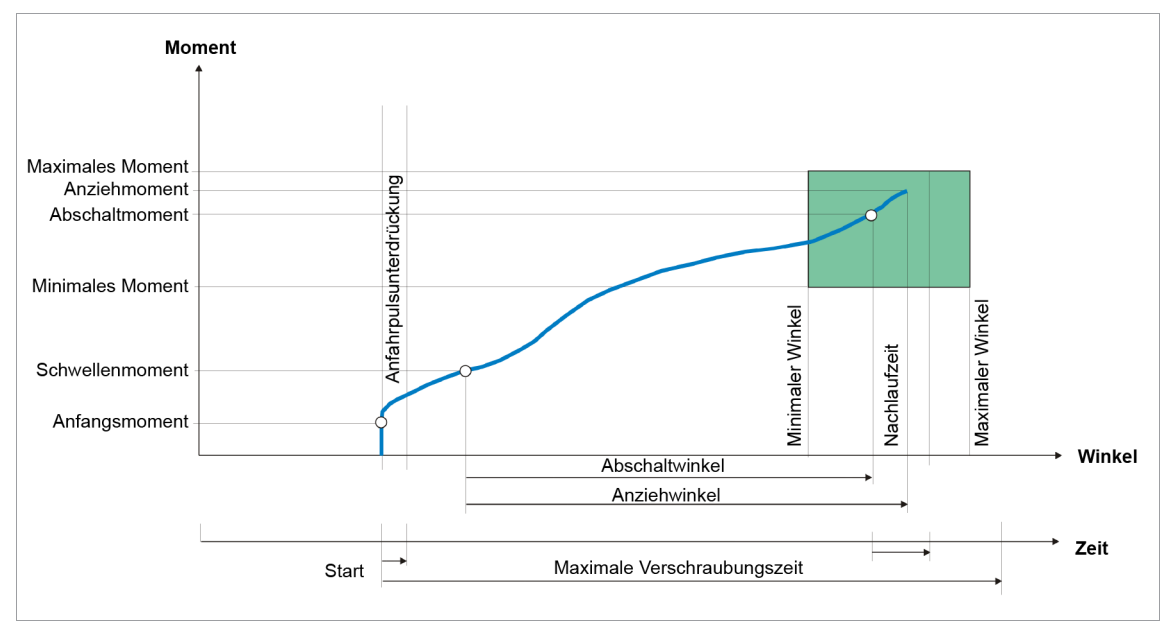

*Abb. 3-18: Diagramm 80*

Über den eingebauten Messwertaufnehmer wird das, während des Schraubvorgangs auftretende Drehmoment sowie der Drehwinkel erfasst und in der Schraubersteuerung verarbeitet. Bei Erreichen vom *Abschaltmoment* oder *Abschaltwinkel* wird das Werkzeug gestoppt. Anschließend wird während der Nachlaufzeit der Nachlaufwinkel und das Spitzenmoment erfasst und die Anziehwerte der Schraube, zusammen mit der Bewertung der Verschraubung, der Schraubersteuerung zugeführt.

Bei Erreichen des parametrierbaren Triggermoments eines Werkzeugs wird der Drehmomentverlauf aufgezeichnet und kann über die Grafikfunktion dargestellt werden.

| <b>Parameter</b> | Erläuterung                                                                                          | Wertebereich                                  | Abk.           |
|------------------|----------------------------------------------------------------------------------------------------|-----------------------------------------------|----------------|
| Abschaltmoment   | Abschaltmoment der Stufe                                                                             | $01 \times MD-$<br>Kalibrierwert <sup>1</sup> | MP             |
| Abschaltwinkel   | Abschaltwinkel der Stufe                                                                             | 09999                                         | WP (grd)       |
| Dämpfungsfaktor  | Dämpfungsfaktor, Anzahl der zur Dämp-<br>fung durch Mittelwertbildung verwendete<br><b>Messwerte</b> | 1, 2, 4, 8, 16, 32                            | DF             |
| Drehzahl         | Drehzahlvorwahl; im Bereich der in den<br>Werkzeugkonstanten vorgegebenen Ma-<br>ximaldrehzahl       | ± Maximaldrehzahl                             | n(1/min)       |
| Maximaler Winkel | Oberer Grenzwert des erreichten Win-<br>kels                                                         | 09999                                         | WiMax<br>(grd) |
| Maximales Moment | Oberer Grenzwert des erreichten Dreh-<br>momentes                                                    | $0 1.2 \times MD-$<br>Kapazität               | MdMax          |
| Minimaler Winkel | Unterer Grenzwert des erreichten Win-<br>kels                                                        | 09999                                         | WiMin<br>(grd) |
| Minimales Moment | Minimales Moment, unterer Grenzwert<br>des erreichten Drehmomentes                                   | $01 \times MD-$<br>Kalibrierwert <sup>1</sup> | MdMin          |
| Schwellenmoment  | Beginn der Winkelzählung                                                                             | $0 1.2 \times MD-$<br>Kapazität               | МS             |

<span id="page-32-1"></span><sup>1</sup> Nachfolgende Plausibilitätsprüfung in Bezug auf die Werkzeug-Kapazität (softwareabhängig)

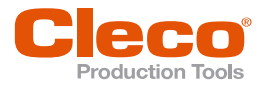

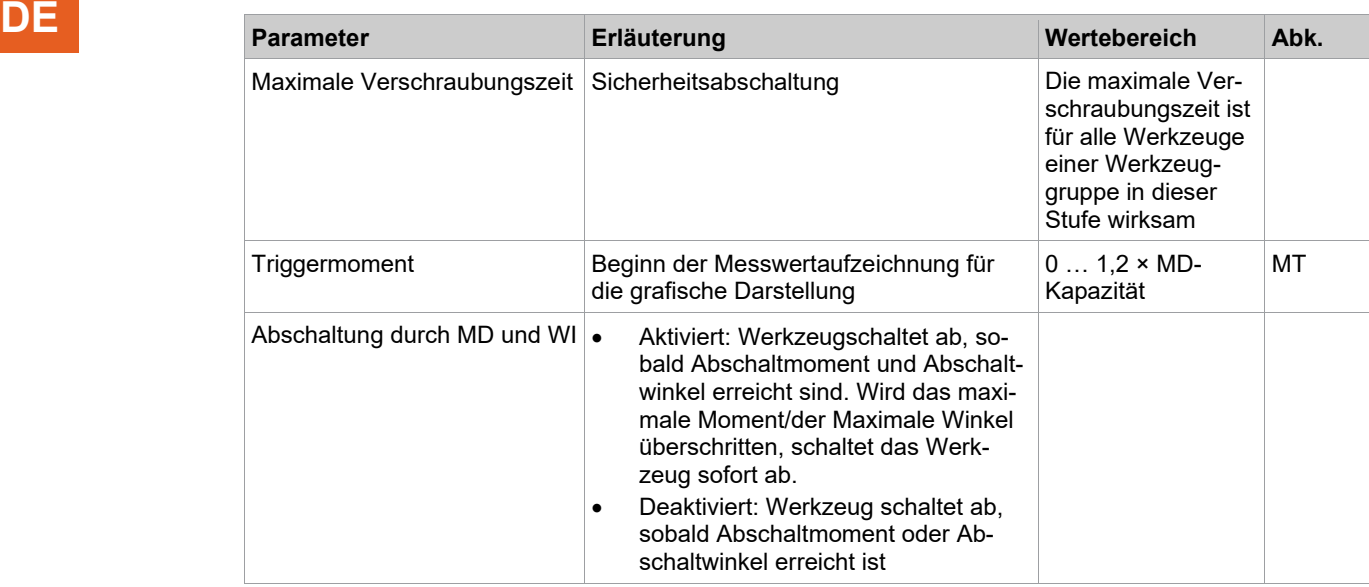

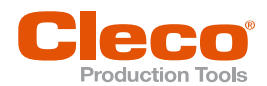

# **DE <sup>4</sup> Löse-Schraubverfahren**

#### **4.1 Diagramm 41: Lösen, WI gesteuert**

<span id="page-34-1"></span><span id="page-34-0"></span>Abschaltwinkelgesteuertes Schraubverfahren mit Lösewinkelkontrolle.

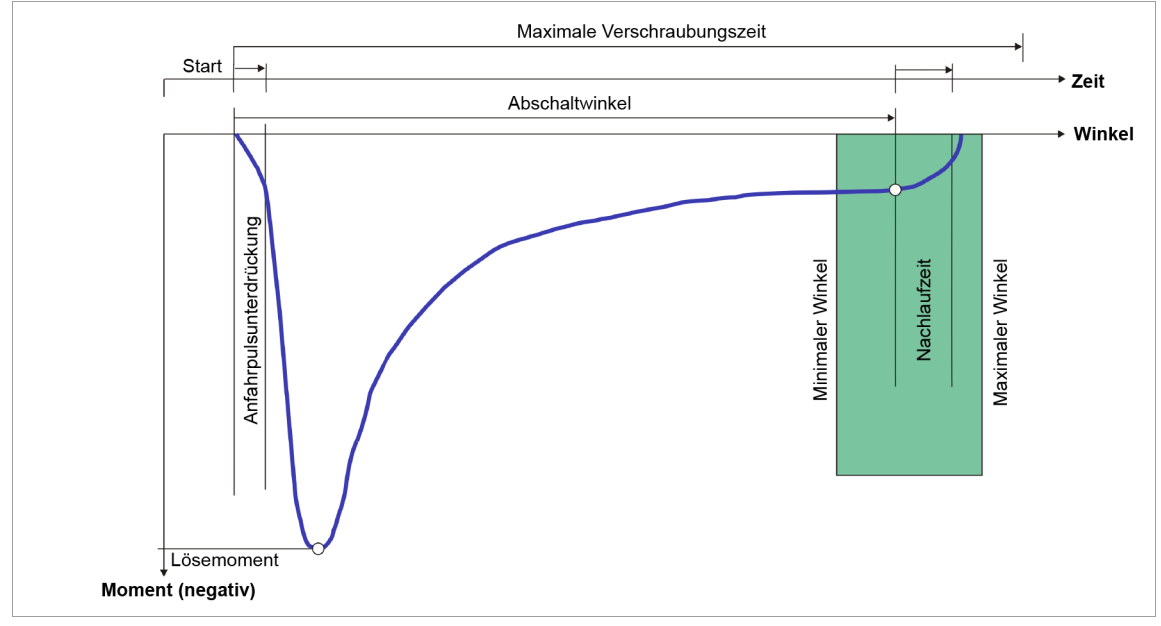

*Abb. 4-1: Drehmomentverlauf über Winkel*

Über den eingebauten Messwertaufnehmer wird der, während des Schraubvorgangs auftretende Drehwinkel erfasst und in der Schraubersteuerung verarbeitet. Ab dem Start wird der Winkel gezählt.

Bei Erreichen vom *Abschaltwinkel* wird das Werkzeug gestoppt. Anschließend wird während der Nachlaufzeit der Nachlaufwinkel erfasst und der Lösewinkel der Schraube, zusammen mit der Bewertung des Lösens, der Schraubersteuerung zugeführt.

Als Lösemoment wird das Drehmoment bezeichnet, das auf eine Schraubverbindung in vorgesehene Richtung einwirken muss, um die Summe der Press- u. Reibkräfte zu überwinden und damit die Schraubverbindung zu lösen.

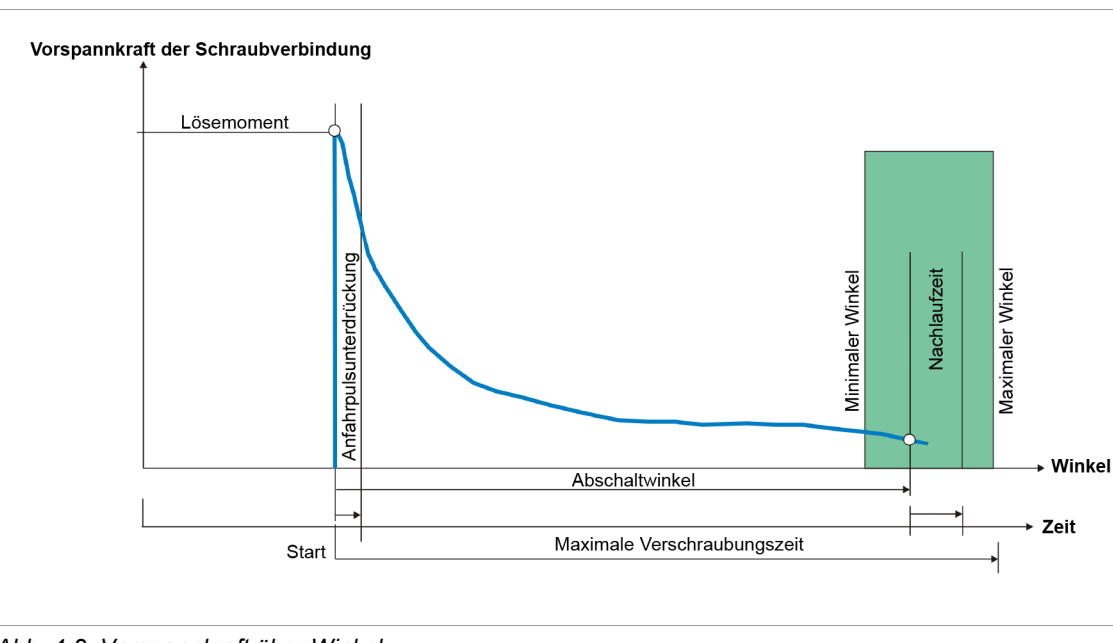

*Abb. 4-2: Vorspannkraft über Winkel*

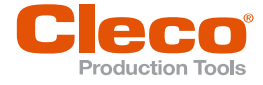

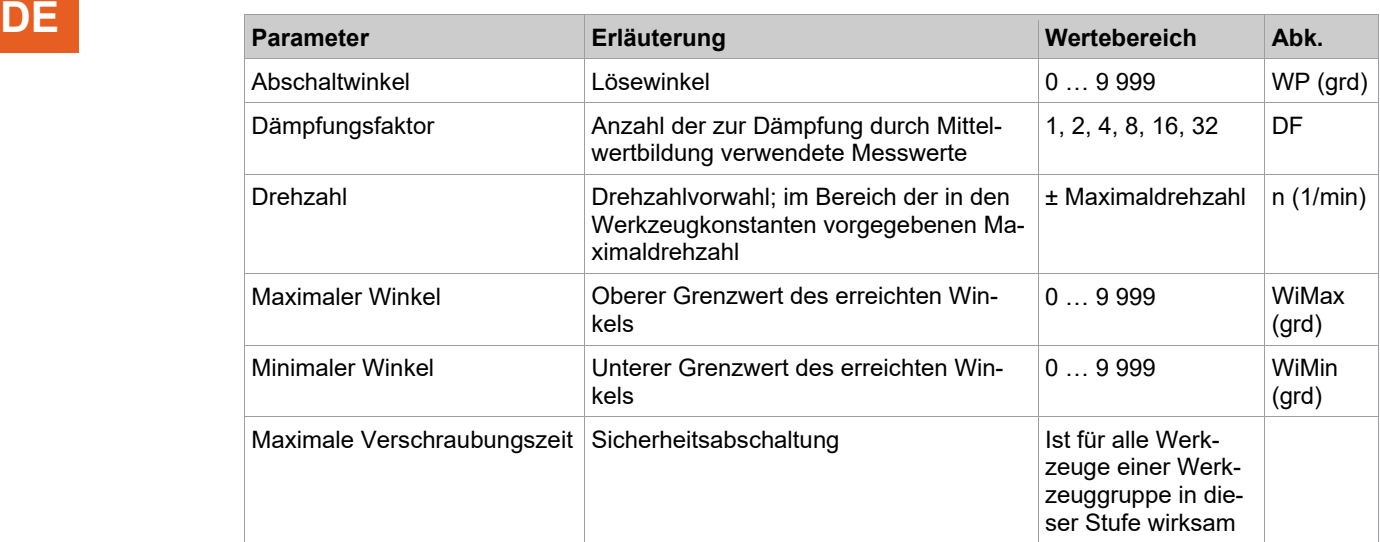

#### **4.2 Diagramm 46: Lösen, WI/MD gesteuert**

<span id="page-35-0"></span>Schraubverfahren zum Entspannlösen mit freiprogrammierbaren Parameterwerten. Abschaltwinkel- und Abschaltmomentgesteuertes Entspannverfahren mit Drehwinkel- und Drehmomentkontrolle.

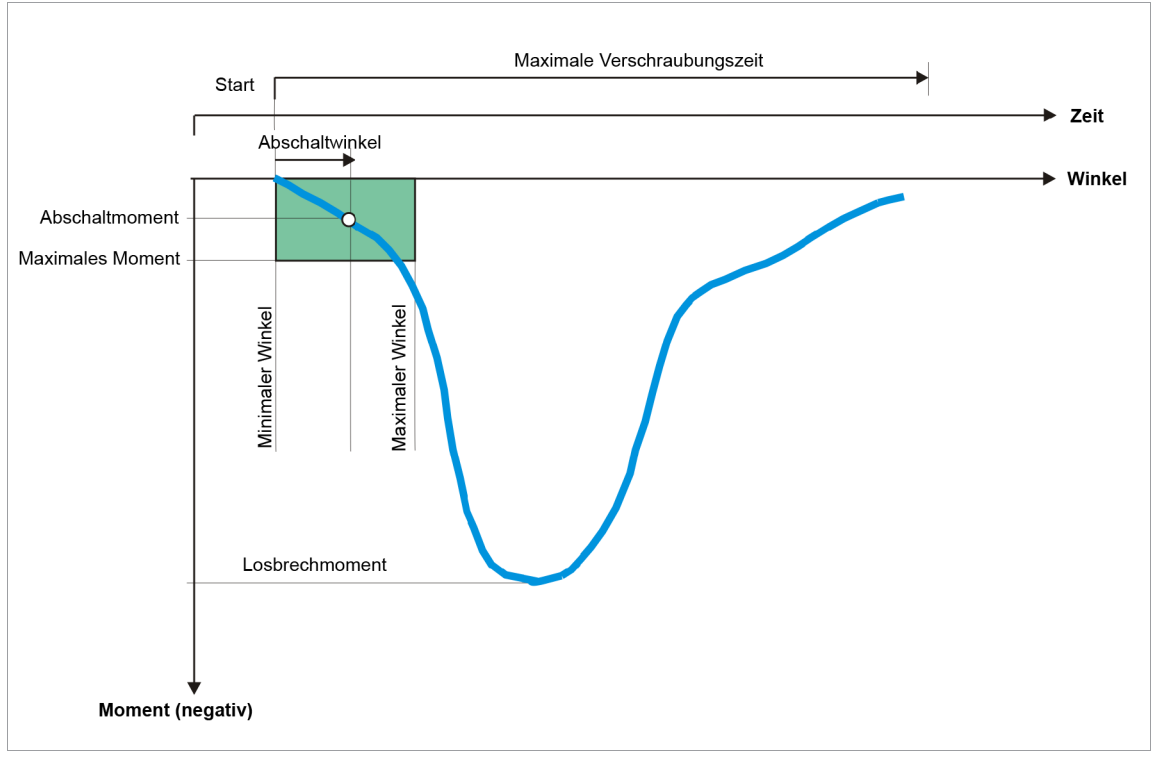

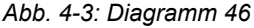

Oft entstehen beim Verschrauben durch hohe einwirkende Kräfte Verklemmungen zwischen dem Schraubenkopf und dem antreibenden Schrauber (Stecknuss). Das Werkzeug kann dadurch nur schwer vom Werkstück getrennt werden und in der Folge entstehen Störungen im Automatikablauf. Um dies zu entschärfen kann mit diesem Diagramm durch gezieltes Linksdrehen der Aufbau der Antriebseinheit entspannt werden. Dies wird sich bis auf den Übergang zum Schraubenkopf auswirken und dadurch das Verklemmen aufheben oder reduzieren.

In der Schraubersteuerung kann dafür im automatischen Schraubablauf als letzte Aktion ein Entspannen durchgeführt werden. Dies soll das problemlose Trennen vom Werkstück ermöglichen. Dazu wird die Verschraubungseinheit zurückgedreht. Die ein/ausschaltbare Entspannstufe besitzt dazu feste Parameter, die nicht angepasst werden können.
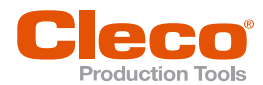

Für die individuelle Anpassung ist das Diagramm 46 zu verwenden. Wichtig ist dabei, dass der Kraft- **DE** schluss der verspannten Teile aufgehoben wird, aber auf keinen Fall in umgekehrter Richtung wieder mit Kraft beaufschlagt wird. Dies würde wiederum zu einem Verspannen führen. Außerdem kann dabei die Schraubverbindung wieder gelöst werden. Der Winkelbereich, der zum Entspannen durchlaufen wird, ist abhängig vom mechanischen Aufbau der Verschraubungseinheit. Je steifer die Anziehmechanik und je formschlüssiger die Formteile (Stecknuss, Vierkant…) sind, desto geringer ist der Entspannwinkel.

Das Losbrechmoment ist die Kraft, die auf eine Schraubverbindung in vorgesehener Richtung einwirken muss, um die Summe der Preß- u. Reibkräfte zu überwinden um die Schraubverbindung zu lösen.

In der Schraubersteuerung werden folgende Parameter eingegeben:

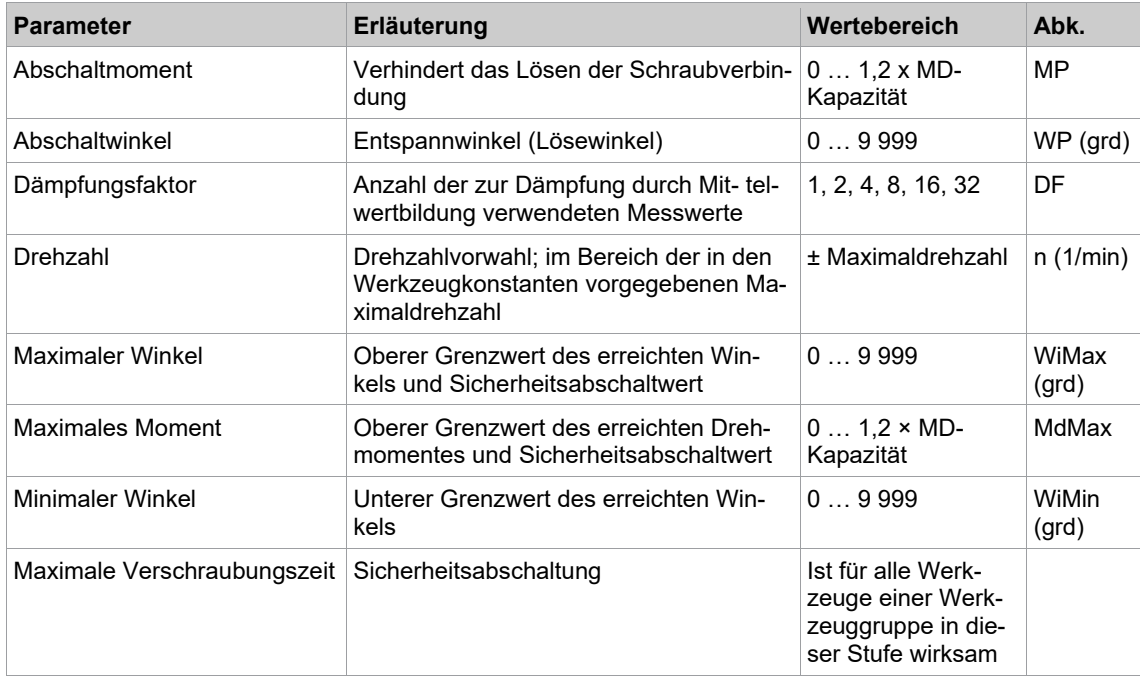

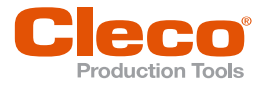

#### **DE 4.3 Diagramm 47: Lösen, bis Restmoment**

#### **Abschaltmomentgesteuertes Löseverfahren mit Lösewinkel- und Restmomentkontrolle**

Das Diagramm 47 ist softwareabhängig und steht nur für LiveWire-Werkzeuge mit der Software-Versionen S169251-160.4 oder S169252-162.2 und neuer zur Verfügung. Es wird verwendet, um beim Anlösen einer Verschraubung sicherzustellen, dass ein definiertes Restmoment (Abschaltmoment) erreicht wird.

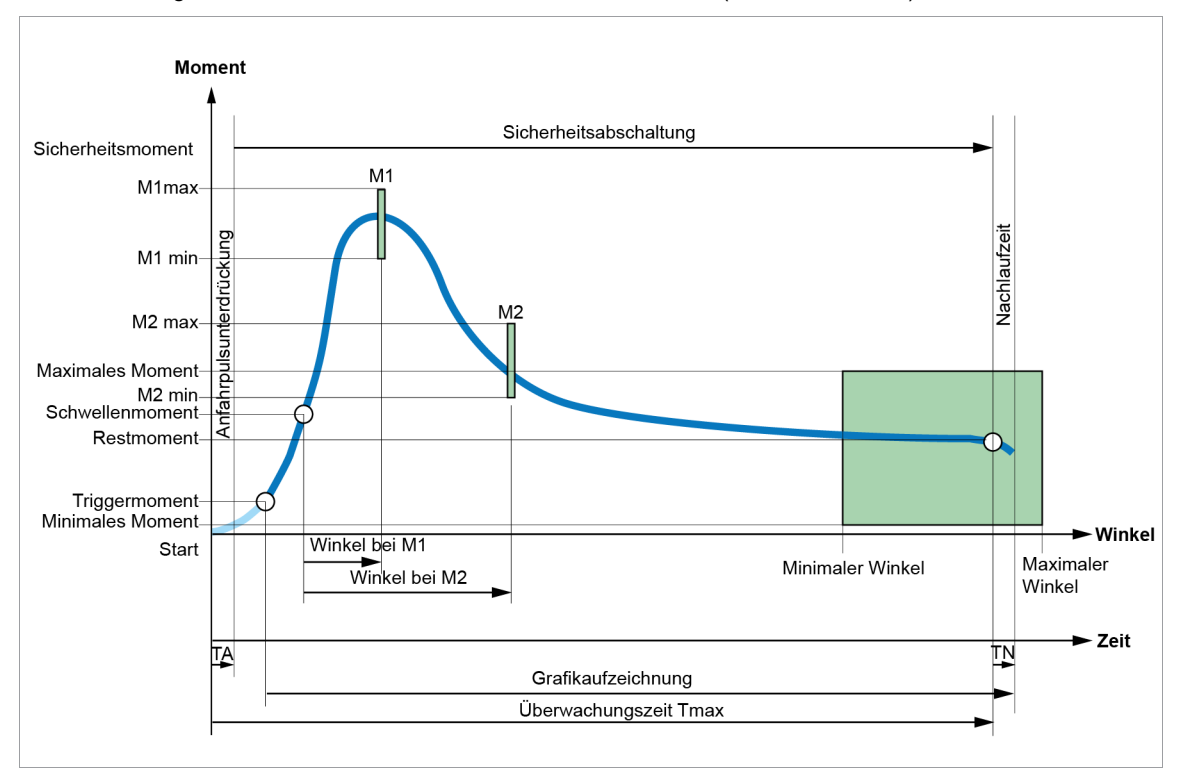

*Abb. 4-4: Diagramm 47*

Bei aktivierter Stromredundanz oder Stromführung werden die ersten 90° mit verminderter Drehzahl von 10 1/min gefahren.

Die Sicherheitsabschaltung beginnt nach der *Anfahrpulsunterdrückung*.

Bei Erreichen vom *Triggermoment* wird der Drehmomentverlauf aufgezeichnet und kann über die Grafikfunktion dargestellt werden.

Ab dem Erreichen des Schwellenmoments wird der maximale Winkel, der *Winkel bei M1* und der *Winkel bei M2* gezählt sowie die Lösemoment-Abschaltung aktiviert.

Das Werkzeug schaltet ab, sobald das Restmoment erreicht ist. Um eine vorzeitige Abschaltung des Lösevorgangs zu verhindern, muss das Schwellenmoment größer sein als das Restmoment. Denn das Werkzeug würde sofort abschalten, wenn das Schwellenmoment kleiner als das Restmoment wäre.

Nach dem Erreichen des Restmoments wird während der Nachlaufzeit der Nachlaufwinkel und das Nachlaufmoment erfasst. Die Schraubersteuerung bewertet anschließend den Lösevorgang und gibt ein Ergebnis aus.

#### **Nachlaufzeit**

Wenn eine *NachlaufzeitTN (ms)* parametriert ist, wird nach dem Erreichen des Restmoments der Nachlaufwinkel und das Nachlaufmoment erfasst. Innerhalb eines Winkelgrads wird nur der höchste Drehmoment-Wert aufgezeichnet. Da in der Nachlaufzeit nur die ansteigenden Drehmomente berücksichtigt werden, kann das endgültige Drehmoment-Ergebnis und der niedrigste Punkt der Grafik über dem Restmoment liegen.

Beispiel: Schraubvorgang mit parametrierter Nachlaufzeit. Das Restmoment beträgt 1,00 Nm.

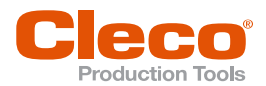

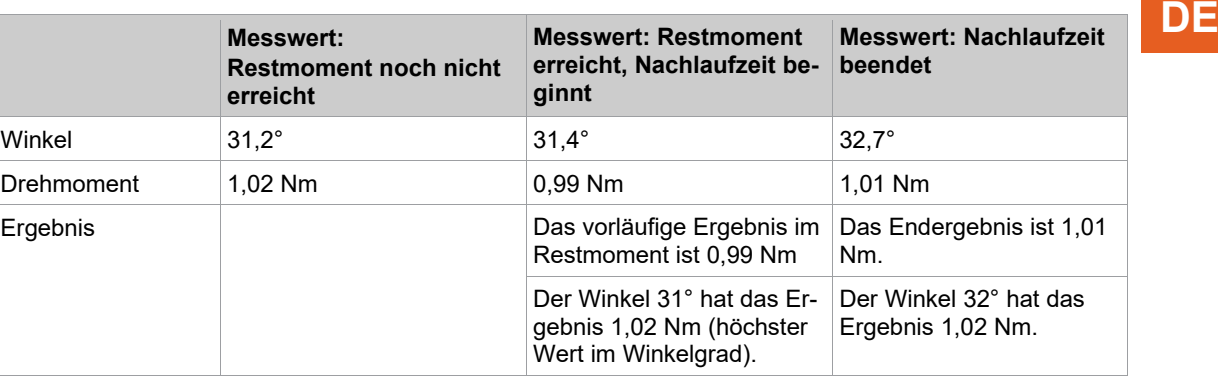

 Das Endergebnis ist 1,01 Nm, da während der Nachlaufzeit das Drehmoment angestiegen ist. Der letzte Grafikpunkt wird auf das Endergebnis gesetzt.

#### **Drehmoment-Tore**

Es können zwei Drehmoment-Tore (M1 und M2) definiert werden, die eine zusätzliche Überwachung des Lösevorgangs darstellen.

Die Tore stehen für einen Winkel, an welchem jeweils ein minimales und ein maximales Drehmoment (*M1min*, *M1max* bzw. *M2min*, *M2max*) nicht unter- oder überschritten werden darf. Die Tore M1 und M2 werden durch Winkel bei M1 und Winkel bei M2, ab dem Schwellenmoment, festgelegt.

Falls an diesen Toren das Drehmoment nicht innerhalb der zugehörigen Grenzen liegt, wird das Werkzeug gestoppt. Das Werkzeugergebnis wird mit NIO bewertet und eine Fehlermeldung angezeigt. Abhängig von dem angezeigten Fehler, muss der entsprechende Parameter angepasst werden:

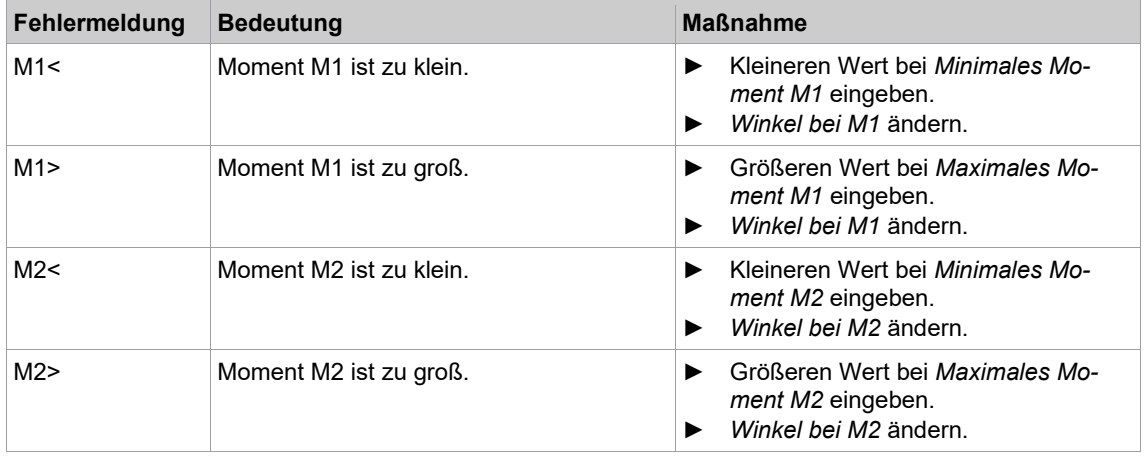

Die zeitliche Reihenfolge der beiden Tore ist beliebig, d. h. M1 kann vor oder nach M2 oder auch auf M2 liegen. Die Drehmoment-Kontrolle in den Toren kann einzeln deaktiviert werden, indem der Parameter *Winkel bei M1* bzw. *Winkel bei M2* auf Null gesetzt wird. Wenn für *M1min* bzw. *M2min* Null parametriert wird, wird das minimale Drehmoment in diesem Tor nicht geprüft. In diesem Fall tritt der Fehler M1</M2< (Drehmoment zu klein) nicht auf, selbst wenn das Drehmoment z. B. -0,2 Nm ist.

#### **Parameter**

Für das Schraubverfahren müssen folgende Parameter parametriert werden:

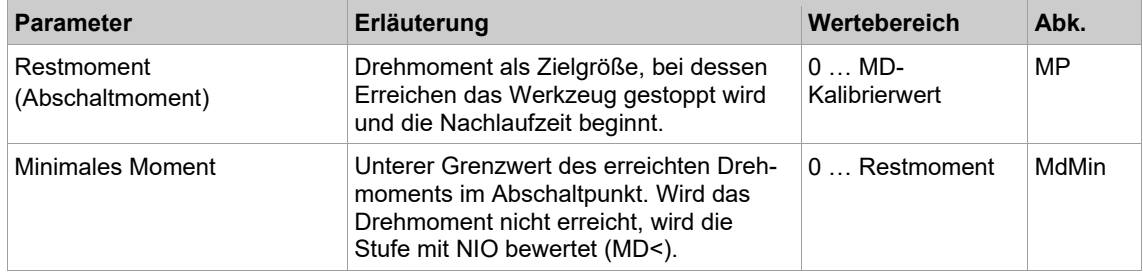

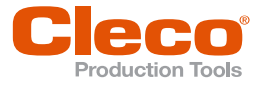

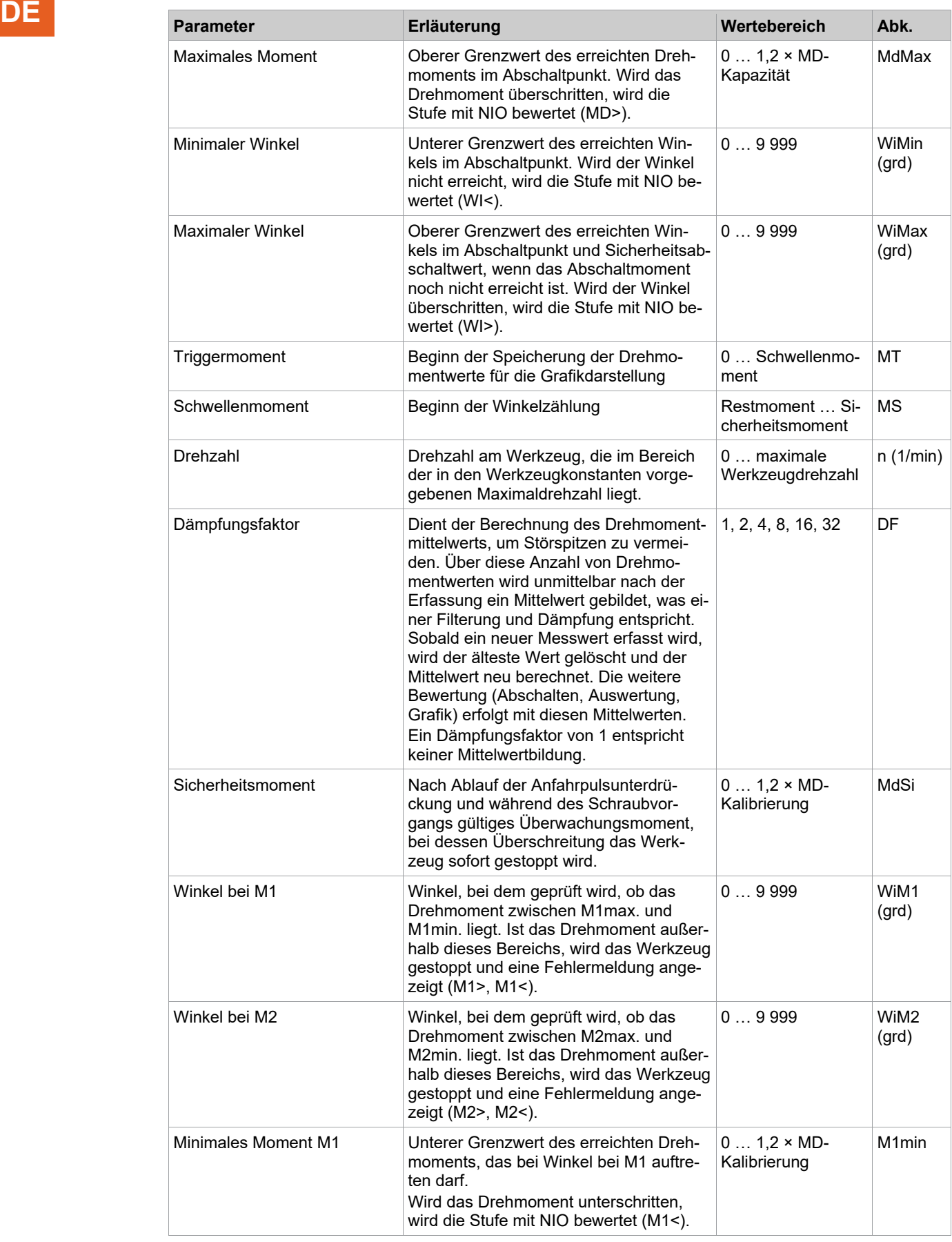

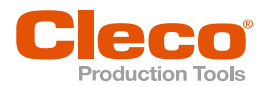

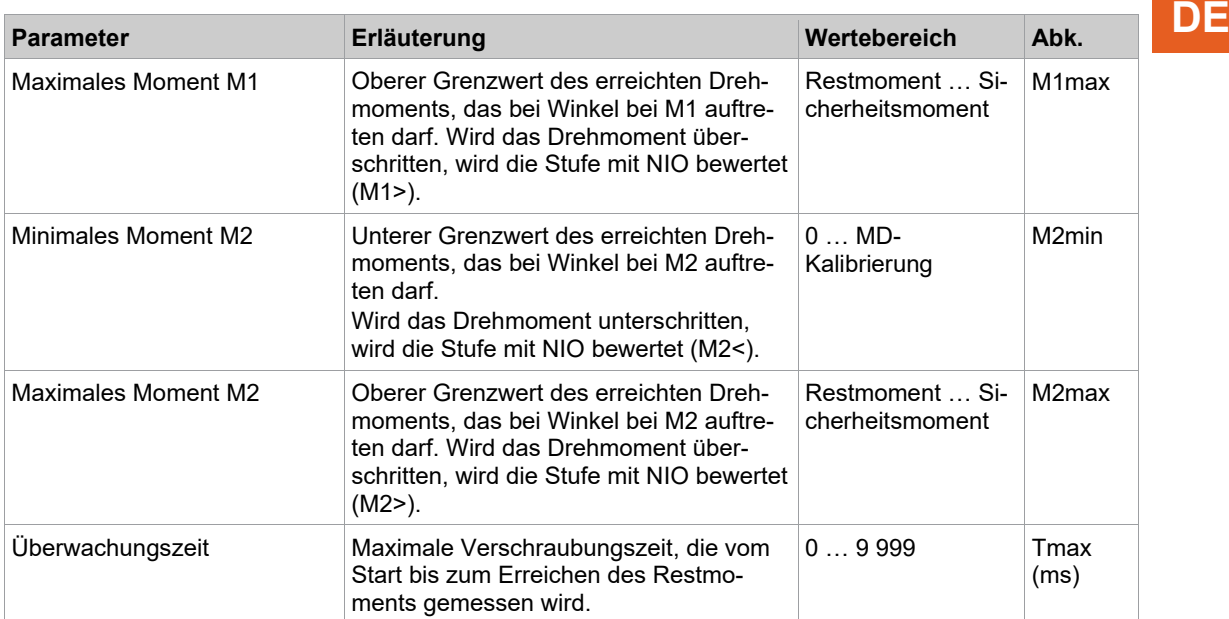

### **4.4 Diagramm 48: Lösen, erweiterte Überwachung**

Abschaltwinkelgesteuertes Löseverfahren mit Lösewinkel- und Restmomentkontrolle. Es können zwei Tore definiert werden, an welchen jeweils ein minimaler und ein maximaler Drehmomentwert nicht unter- oder überschritten werden darf.

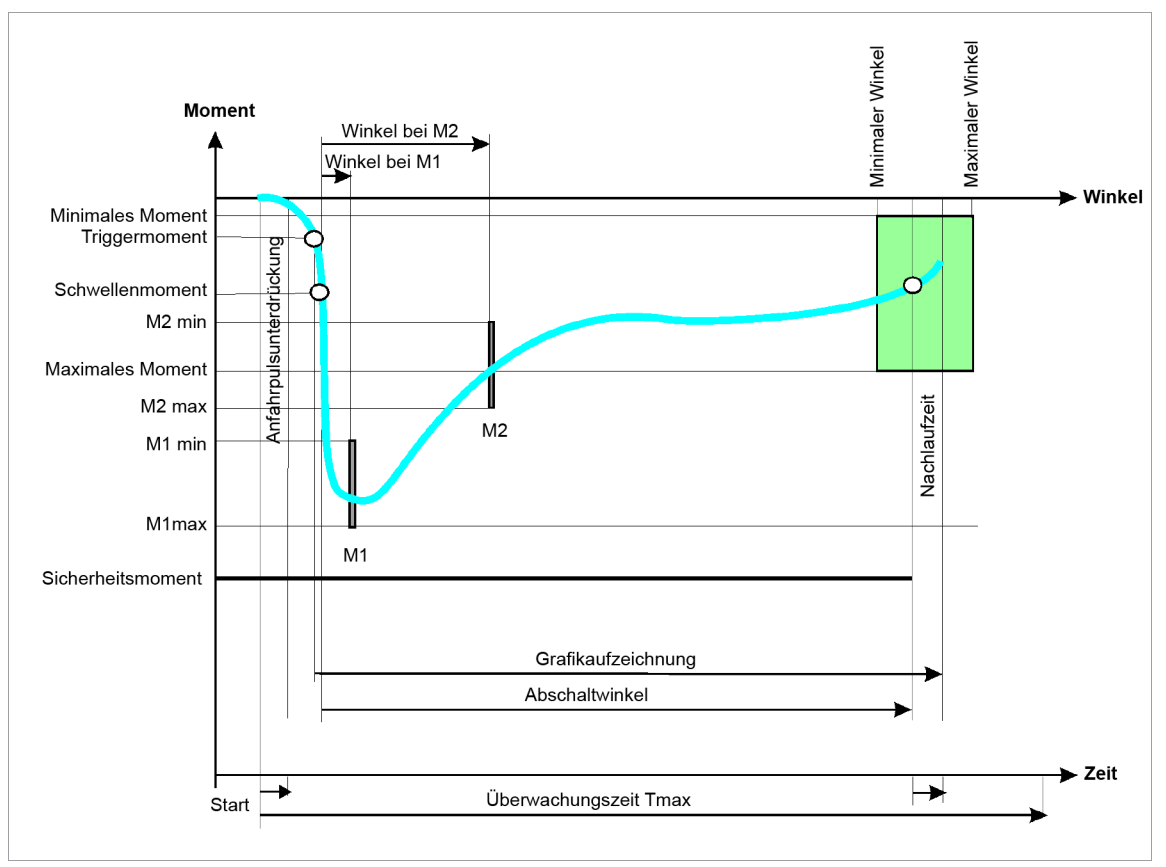

*Abb. 4-5: Diagramm 48*

Über den eingebauten Messwertaufnehmer wird der, während des Schraubvorgangs auftretende Drehwinkel erfasst und in der Schraubersteuerung verarbeitet. Ab Erreichen vom *Schwellenmoment* wird der Winkel gezählt.

Bei Erreichen vom *Abtastwinkel* wird das Werkzeug gestoppt. Anschließend wird während der Nachlaufzeit der Nachlaufwinkel erfasst und der Lösewinkel der Schraube, zusammen mit der Bewertung des Lösens, der Schraubersteuerung zugeführt.

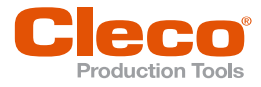

**DE** An zwei Toren M1 und M2 erfolgt jeweils einmalig eine Überprüfung, ob die zu diesen Toren gehörenden Momentgrenzwerte M1min, M1max bzw. M2min, M2max unterschritten oder überschritten werden. Die Tore M1 und M2 werden durch die Winkel bei M1 und Winkel bei M2 ab dem Schwellenmoment festgelegt.

> Falls an diesen Toren das Moment nicht innerhalb der zugehörigen Min/Max-Grenzen liegt, wird das Werkzeug gestoppt und das Werkzeugergebnis NIO bewertet.

> Die zeitliche Reihenfolge der beiden Tore ist beliebig, d. h. M1 kann vor oder nach M2 oder auch auf M2 liegen. Die Drehmomentkontrolle in den Toren M1 und M2 kann durch Setzen der Winkel bei M1, bzw. M2 auf Null einzeln deaktiviert werden.

> Das Moment bei M1 und M2, sowie das im Schraubverlauf aufgetretene Maximalmoment wird erfasst und als Ergebnis der statistischen Auswertung zugeführt.

Bei Erreichen vom*Triggermoment* wird der Drehmomentverlauf aufgezeichnet und kann über die Grafikfunktion dargestellt werden.

Bei aktivierter Stromredundanz oder Stromführung werden die ersten 90° mit verminderter Drehzahl von 10 1/min gefahren.

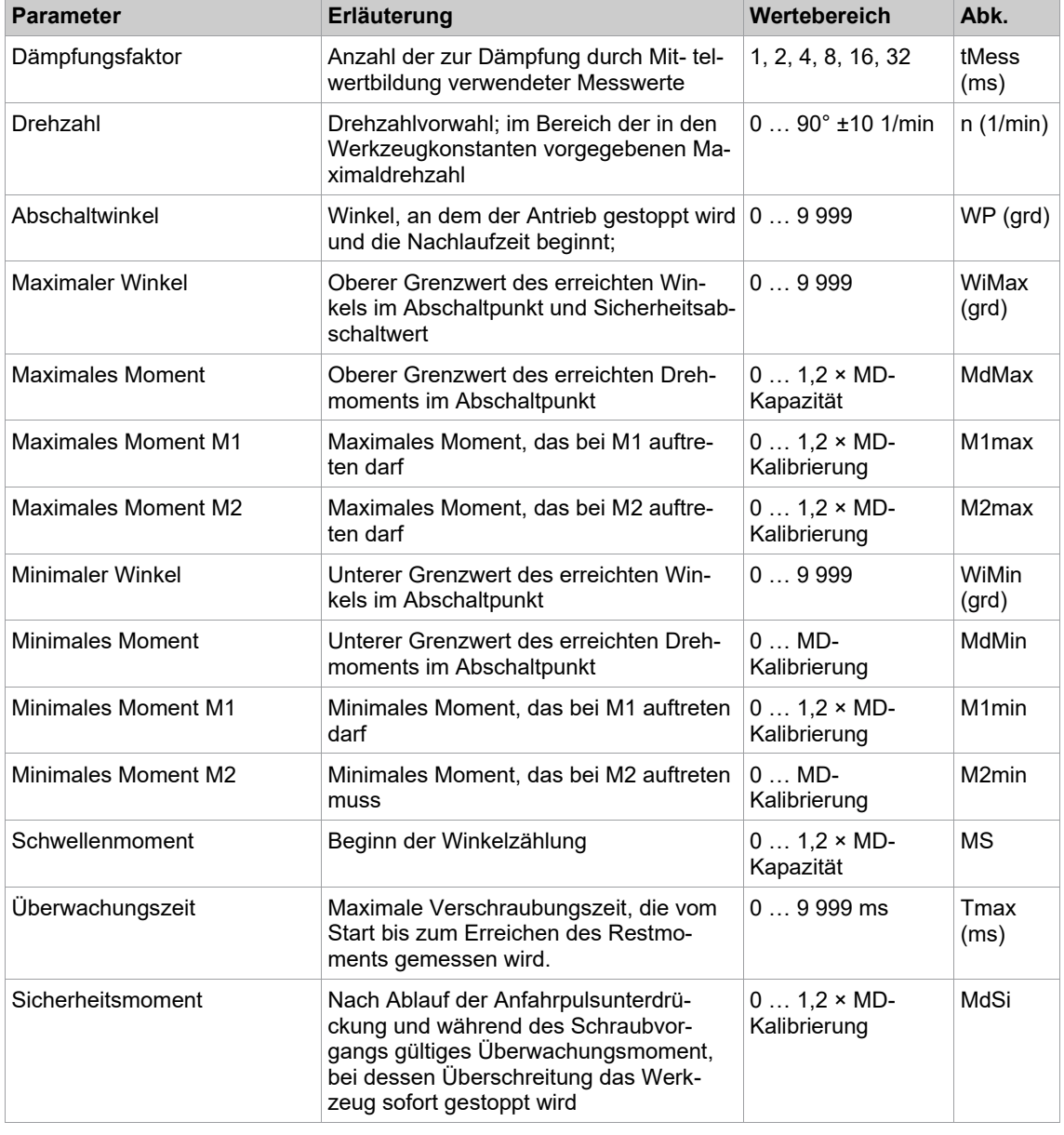

In der Schraubersteuerung werden folgende Parameter eingegeben:

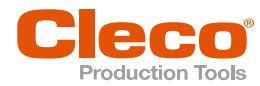

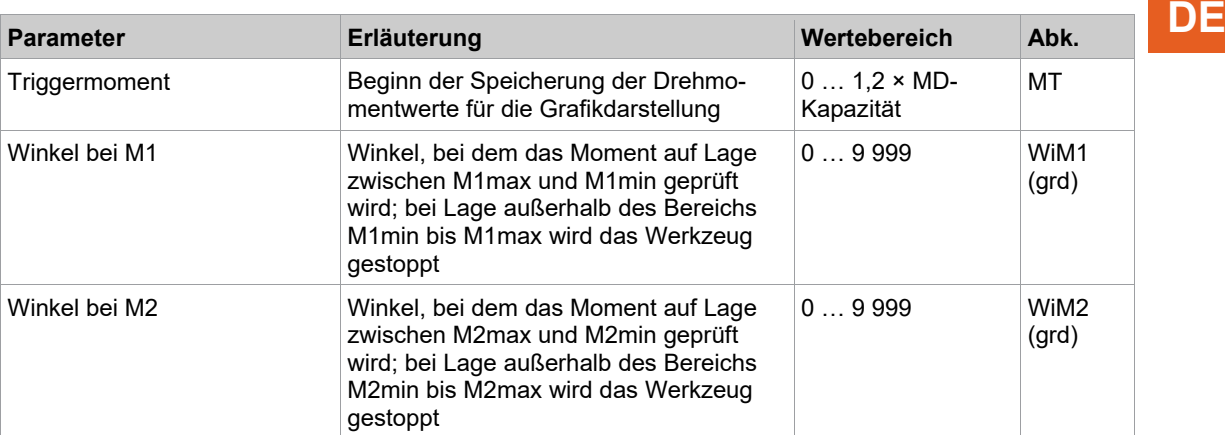

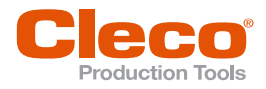

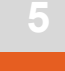

## **DE <sup>5</sup> Spezielle Schraubverfahren**

#### **5.1 Diagramm 15: DDM, Reibmomentmessung**

Die Reibmomentmessung wird wie ein normaler Verschraubungszyklus eingeleitet und von der Schraubersteuerung komplett durchgeführt. Die Reibmomentmessung teilt sich in vier Phasen auf, die nacheinander aufgerufen und durchlaufen werden. In den einzelnen Phasen werden folgende Funktionen ausgeführt.

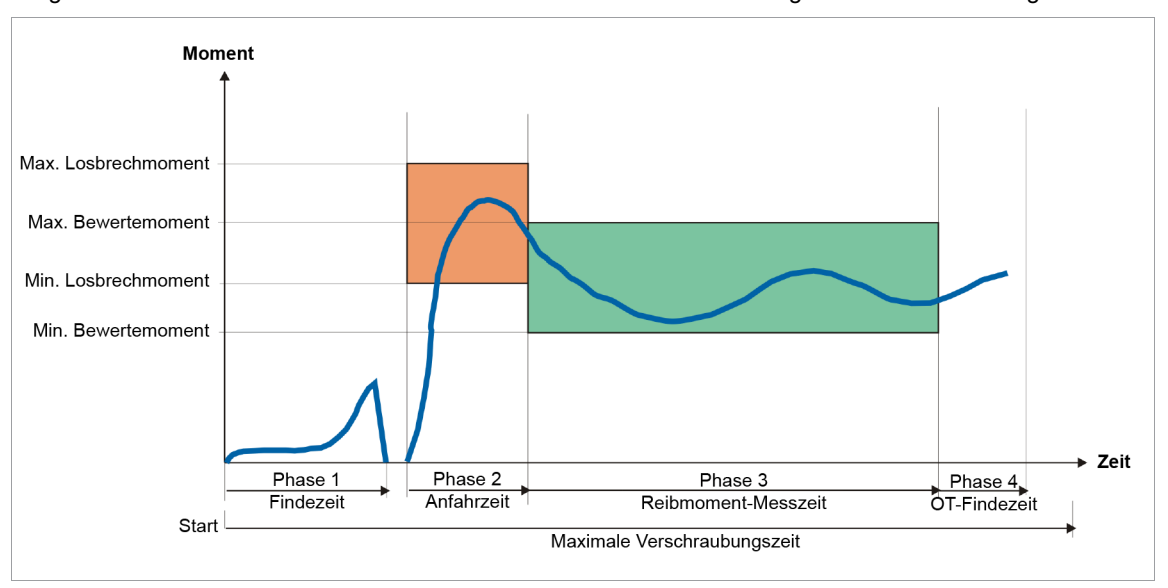

*Abb. 5-1: Diagramm 15*

#### **Phase 1: Finden**

Das Werkzeug wird gestartet und dreht bis ein externes E/A-Signal (Initiator FindINI) meldet, dass die Mitnahmeeinrichtung (i. d. R. eine Stecknuss) eingerastet ist. Über den eingebauten Messwertaufnehmer wird das, während des Schraubvorgangs auftretende Drehmoment sowie der Drehwinkel erfasst und in der Schraubersteuerung verarbeitet. Abhängig von den parametrierten Eingangssignalen kann das Werkzeug auch gestoppt werden, wenn eine Störkontur erkannt wird (Schlitten aus Störbereich). Wenn die Initiatoren nicht in der E/A-Zuordnung definiert sind, bevor der Werkzeugstart aktiviert ist, wird eine Fehlermeldung angezeigt und das Werkzeug startet nicht.

Aus Sicherheitsgründen wird in allen Phasen beim Überschreiten vom maximalen Losbrechmoment das Werkzeug gestoppt und mit NIO-Bewertung abgebrochen.

#### **Phase 2: Anfahrzeit**

Bevor das Werkzeug gestartet wird, muss das Signal Schlitten aus Störbereich (SIS) gesetzt sein. In dieser Phase wird das Losbrechmoment kontrolliert. Es muss innerhalb der Grenzwerte *Min. Losbrechmoment* und *Max. Losbrechmoment* liegen. Trifft dies zu, geht der Ablauf kontinuierlich in die Phase 3 über, ansonsten erfolgt ein sofortiger Stopp des Werkzeugs. Wurde das *Min. Losbrechmoment* nicht überschritten, geht der Ablauf in die Phase 3 über und es erfolgt eine Bewertung (MDS<) am Ende des Ablaufes.

#### **Phase 3: Reibmoment-Messzeit**

Während der Reibmoment-Messzeit wird das Drehmoment auf Über- und Unterschreitungen von *Min. Bewertemoment* und *Max. Bewertemoment* überprüft und das maximale und minimale auftretende Reibmoment registriert. Nach Ablauf der Messzeit wird die Reibmomentmessung beendet und kontinuierlich in die Phase 4 übergangen.

#### **Phase 4: Definierte Endposition anfahren (OT finden)**

Während der Phase 4 wird das Werkzeug noch solange weitergedreht, bis ein Initiator die OT-Position erreicht signalisiert (OTINI, oberer Totpunkt).

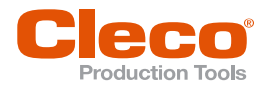

In der Schraubersteuerung werden folgende Parameter eingegeben: **DE**

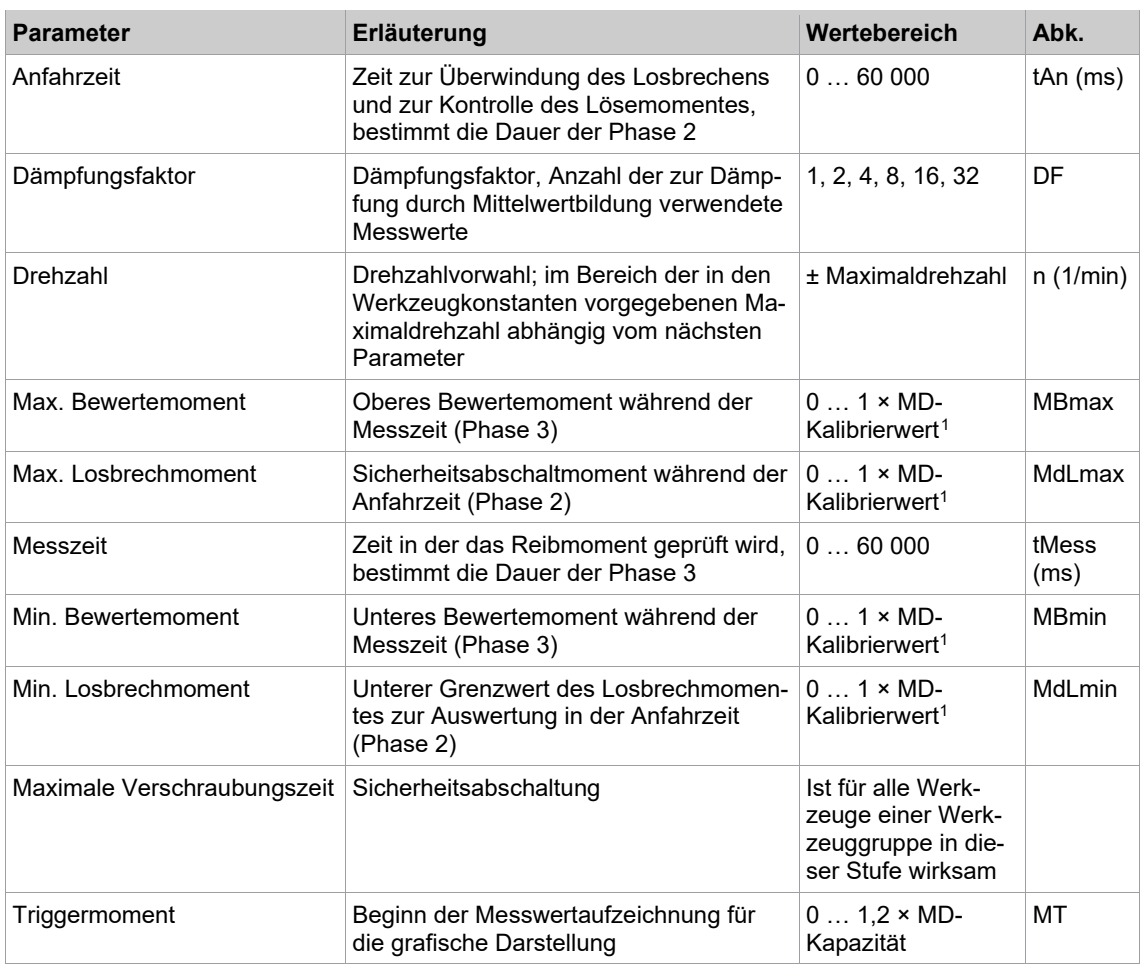

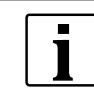

Für die korrekte Durchführung dieses Schraubverfahrens müssen die Eingangssignale FINDINI, OTINI und SIS in der Schraubersteuerung parametriert sein. Die Signale FINDINI und OTINI müssen als direkte Signale dem Schraubmodul zugewiesen sein.

### **5.2 Diagramm 16: Positionieren**

Ereignisabhängiges Drehen. Dieses Diagramm dient dazu, ab einer bestimmten Position (FindINI) das Werkzeug nach einem bekannten Wikelabschaltwert zu stoppen, um z. B. eine exakte OT-Stellung eines Bearbeitungswerkstückes zu erhalten. In dieser Stufe wird die Grafikfunktion nicht unterstützt.

Nach Erreichen der Initiator-Position beginnt die Winkelzählung. Ist der parametrierte Abschaltwinkel erreicht, stoppt das Werkzeug. Die erreichten Winkelabschaltwerte gehen in die IO/NIO-Auswertung ein. Eine Bewertung des erreichten Drehmomentwertes ist nicht vorgesehen.

Aus Sicherheitsgründen wird in allen Phasen beim Überschreiten vom maximalen Losbrechmoment das Werkzeug gestoppt und mit NIO-Bewertung abgebrochen.

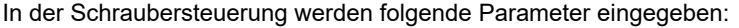

| <b>Parameter</b> | Erläuterung                                                                                                    | Wertebereich | Abk.     |
|------------------|----------------------------------------------------------------------------------------------------|--------------|----------|
| Abschaltwinkel   | Abschaltwinkel der Stufe                                                                                            | 09999        | WP (grd) |
| Dämpfungsfaktor  | Dämpfungsfaktor, Anzahl der zur Dämp-   1, 2, 4, 8, 16, 32<br>fung durch Mittelwertbildung verwendeter<br>Messwerte |              | DF       |

<span id="page-44-0"></span><sup>1</sup> Nachfolgende Plausibilitätsprüfung in Bezug auf die Werkzeug-Kapazität (softwareabhängig)

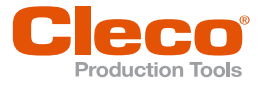

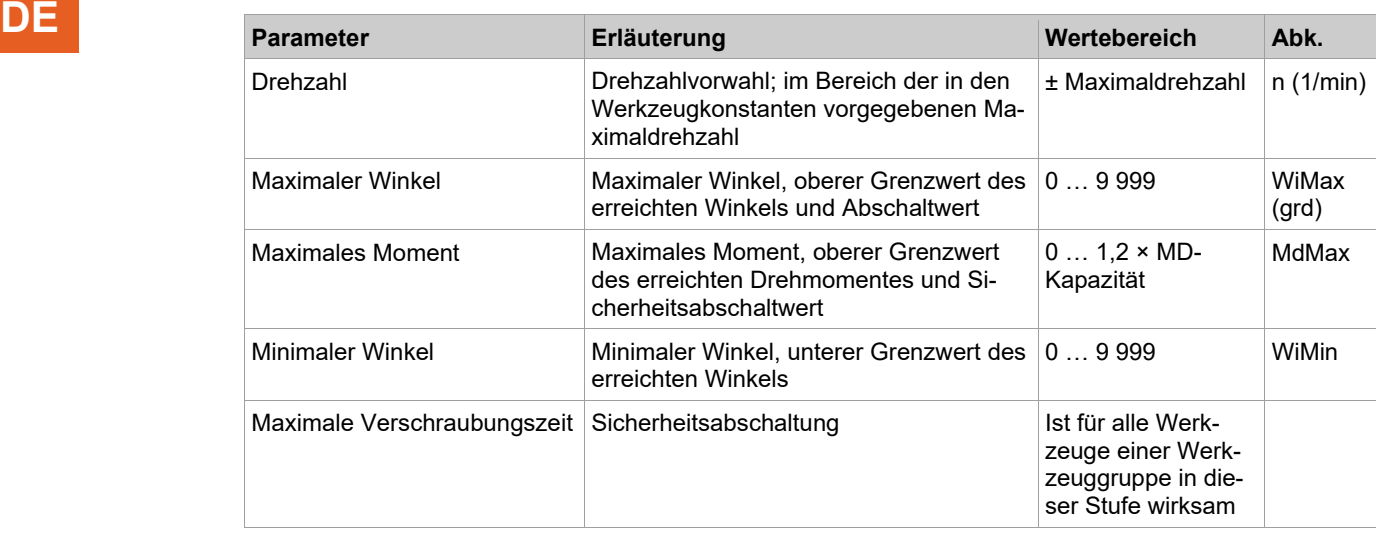

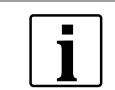

Für die korrekte Durchführung dieses Schraubverfahrens muss das Eingangssignal FindINI in der Schraubersteuerung parametriert sein.

► Eingangssignal als direktes Signal zur Messkarte in der Parametrierung der E/A-Ebene hinzufügen oder zuweisen.

#### **5.3 Diagramm 21: Gegenhalten**

Dieses Diagramm dient zum Gegenhalten (Kontern) von Verschraubungen. Das Konterwerkzeug bringt das Gegenmoment zum korrespondierenden Werkzeug auf. In diesem Diagramm wird die Grafikfunktion nicht unterstützt.

Das Gegenhalten wird wie ein normaler Verschraubungszyklus eingeleitet und von der Schraubersteuerung komplett durchgeführt. Beim Starten dieses Diagramms wird das Konterwerkzeug mit der Drehzahl "0" aktiviert.

Wird während des Gegenhaltens das max. Drehmoment erreicht, schaltet das Werkzeug mit NIO-Auswertung ab. Die erreichten Drehmomentabschaltwerte gehen in die IO/NIO-Auswertung ein. Eine Bewertung des erreichten Drehmomentwertes ist nicht vorgesehen.

Hat das korrespondierende Werkzeug die Verschraubung beendet, wird auch der Gegenhaltevorgang des Konterwerkzeugs beendet.

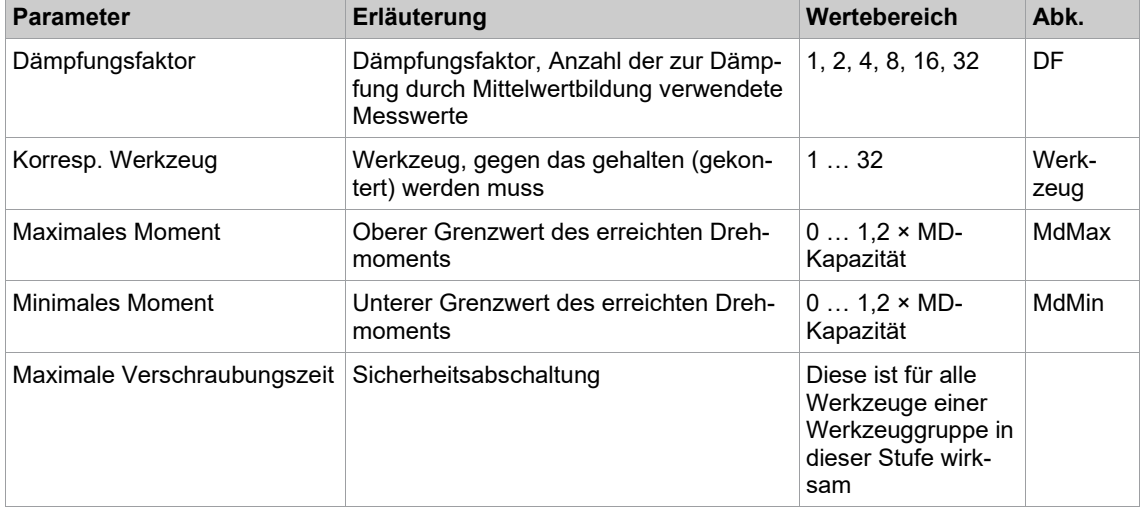

In der Schraubersteuerung werden folgende Parameter eingegeben:

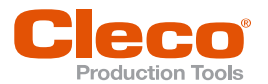

## **5.4 Diagramm 32: MD gesteuert, kompensiert DE**

Abschaltmomentgesteuertes Schraubverfahren mit Drehmoment- und Drehwinkelkontrolle unter Berücksichtigung der Einfurchkräfte, Einpresskräfte, Reibmomente und Einpressmomente.

Einfurchkräfte, Einpresskräfte, Reibmomente und Einpressmomente sind Verluste, die nicht in die gewünschte Vorspannkraft der Verschraubung eingehen.

Während des Einschraubens wird das Einpressmoment ermittelt und zu dem parametrierten Ziel-Drehmoment hinzu addiert. Damit gehen die meist durch Toleranzen verursachten Einpressmomentunterschiede nicht in die Ziel-Drehmomentstreuung mit ein.

Dieses Schraubverfahren kann für Verschraubungen verwendet werden, die beim Einschrauben zusätzliche passgenaue Bauteile z. B. Lager mit einziehen. Diese Einpresskräfte können sehr unterschiedlich sein und somit die Streuung der Verschraubung beeinflussen. Dieser Streuung begegnet man durch individuelle Ermittlung dieser Kräfte während der Verschraubung.

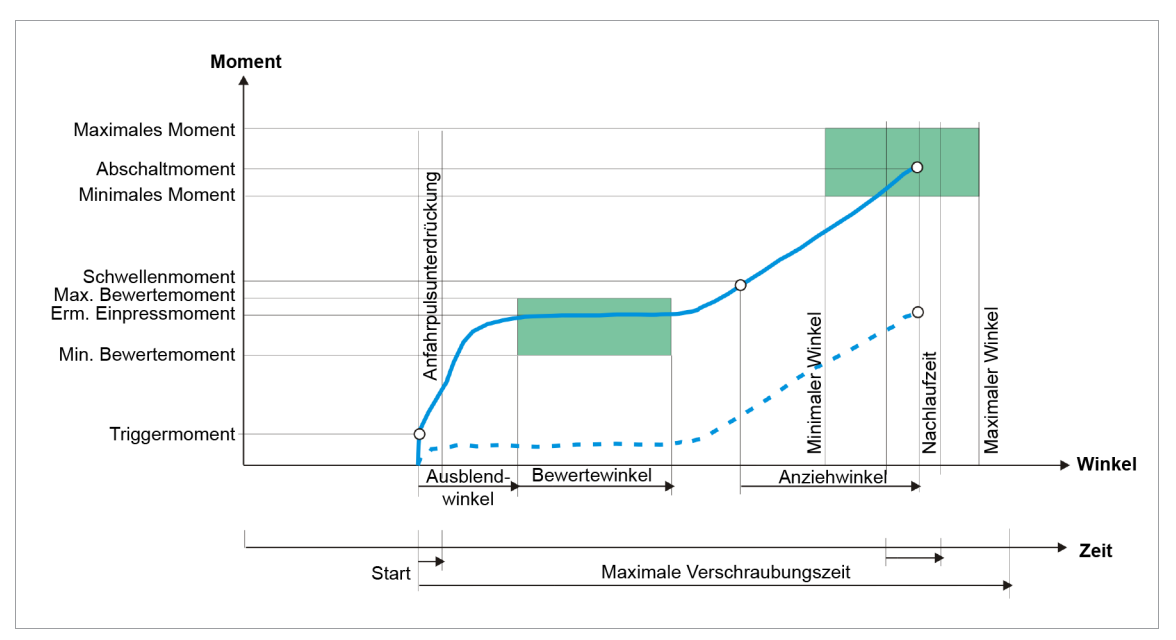

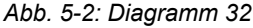

Bei diesem Schraubdiagramm wird über einen definierten Bereich ein Momentdurchschnittswert ermittelt. Dieser kompensiert die bei der Verschraubung herrschende Einfurchkräfte, Einpresskräfte, Reibmomente und Furchmomente.

Über den eingebauten Messwertaufnehmer wird das, während des Schraubvorgangs auftretenden Drehmoment sowie der Drehwinkel erfasst und in der Schraubersteuerung verarbeitet. Bei Erreichen des Suchkriteriums *Triggermoment* beginnt der Ausblendwinkel. Das parametrierte maximale Moment darf nicht überschritten werden. Tritt dies ein, wird der Schraubablauf sofort gestoppt und mit NIO bewertet.

Im Anschluss an den *Ausblendwinkel* erstreckt sich der parametrierbare *Bewertewinkel*. Das parametrierte *Max. Bewertemoment* darf nicht überschritten, das parametrierte *Min. Bewertemoment* darf nicht unterschritten werden. Tritt dies ein, wird der Schraubablauf sofort gestoppt und mit NIO bewertet.

Mit Beendigung des Bewertewinkels erfolgt eine arithmetische Mittelwertberechnung der erzielten Drehmomentwerte über den Bereich des Bewertewinkels. Das daraus resultierende Drehmoment wird für den weiteren Ablauf der Verschraubung auf den parametrierten Abschaltwert und den Drehmomentgrenzwerten aufaddiert. Die Erkennung des Schwellenmomentes ist bis zur Beendigung des Bewertewinkels deaktviert.

Im Bereich des Bewertewinkels wird zusätzlich noch ein *Zul. Streumoment* ausgewertet. Die Differenz zwischen maximal und minimal aufgetretenem Drehmoment darf das *Zul. Streumoment* nicht überschreiten. Tritt dies ein, wird der Schraubablauf sofort gestoppt und NIO bewertet. Treten sonst keine weiteren Fehler auf, wird anschließend bis zum neuen ermittelten Abschaltmoment (parametriertes Abschaltmoment + Einpressmoment) geschraubt.

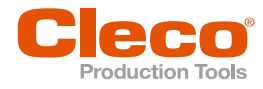

**DE** Mit Überschreiten des neu ermittelten Schwellenmomentes werden die Winkel gezählt. Zu der nachfolgenden Bewertung der Schraubverbindung werden ebenfalls die neu ermittelten Drehmomentgrenzwerte herangezogen. Da sich der Abschaltwert bei jeder neuen Verschraubung ändert, kann eine Drehmomentstatistik mit diesem Schraubverfahren nicht durchgeführt werden. Die erreichten Ergebnisse der Verschraubung werden von der Messkarte an die Hauptsoftware übermittelt.

> Zusätzlich kann eine zweite Drehzahl parametriert werden, die ab einem ebenfalls parametrierbaren *Umschaltwinkel* wirksam wird. Bei Überschreiten vom *Umschaltwinkel* wird eine Drehzahlumschaltung durchgeführt.

Bei Erreichen vom *Abschaltmoment* wird der Schraubablauf gestoppt.

Anschließend wird während der Nachlaufzeit der Nachlaufwinkel und das Spitzenmoment erfasst und als Anziehwerte der Schraube, zusammen mit der Bewertung der Verschraubung, der Schraubersteuerung zugeführt.

Bei Erreichen vom *Triggermoment* wird der Drehmomentverlauf aufgezeichnet und kann über die Grafikfunktion dargestellt werden.

Als Sicherheitsabschaltung wird der maximale Winkel mitverwendet. Als zusätzliche Sicherheitsabschaltung wird eine maximale Verschraubungszeit parametriert. Diese wird gemeinsam für alle Werkzeuge einer Produktgruppe (Schraubablauf) in dieser Stufe wirksam.

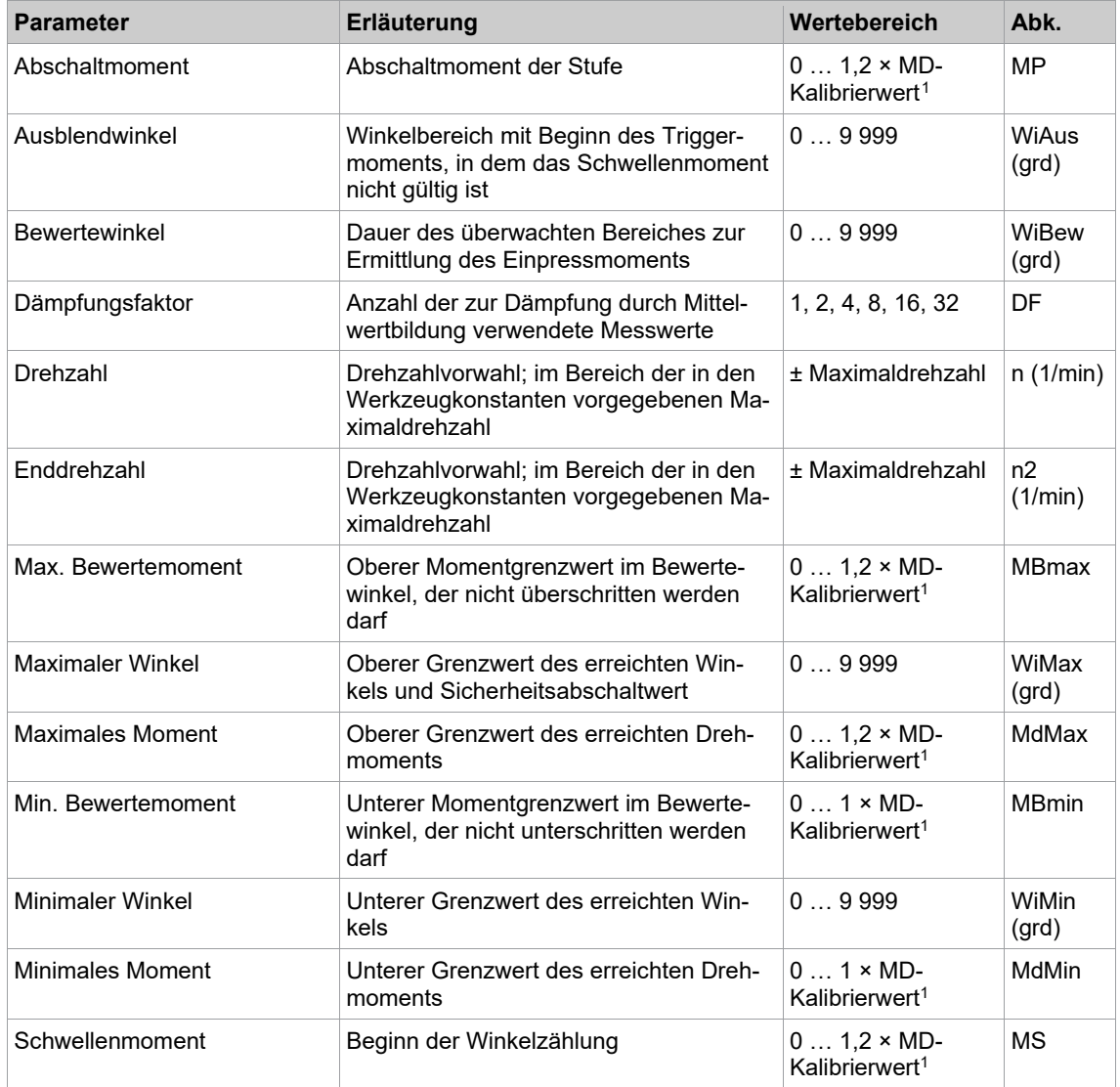

In der Schraubersteuerung werden folgende Parameter eingegeben:

<span id="page-47-0"></span><sup>1</sup> Nachfolgende Plausibilitätsprüfung in Bezug auf die Werkzeug-Kapazität (softwareabhängig)

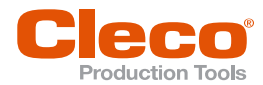

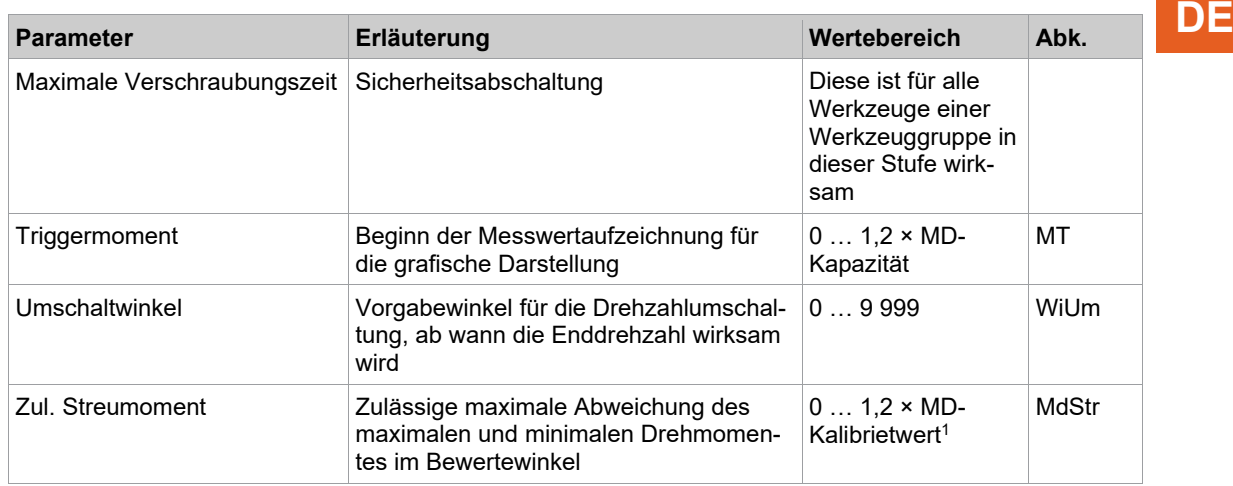

#### **5.5 Diagramm 33: Kontrolliertes Halten**

Abschaltmomentgesteuertes Schraubverfahren mit Halten des Drehmoments und automatischem Nachknicken. Diesem Schraubverfahren geht ein schneller Voranzug oder ein Endanzug voraus.

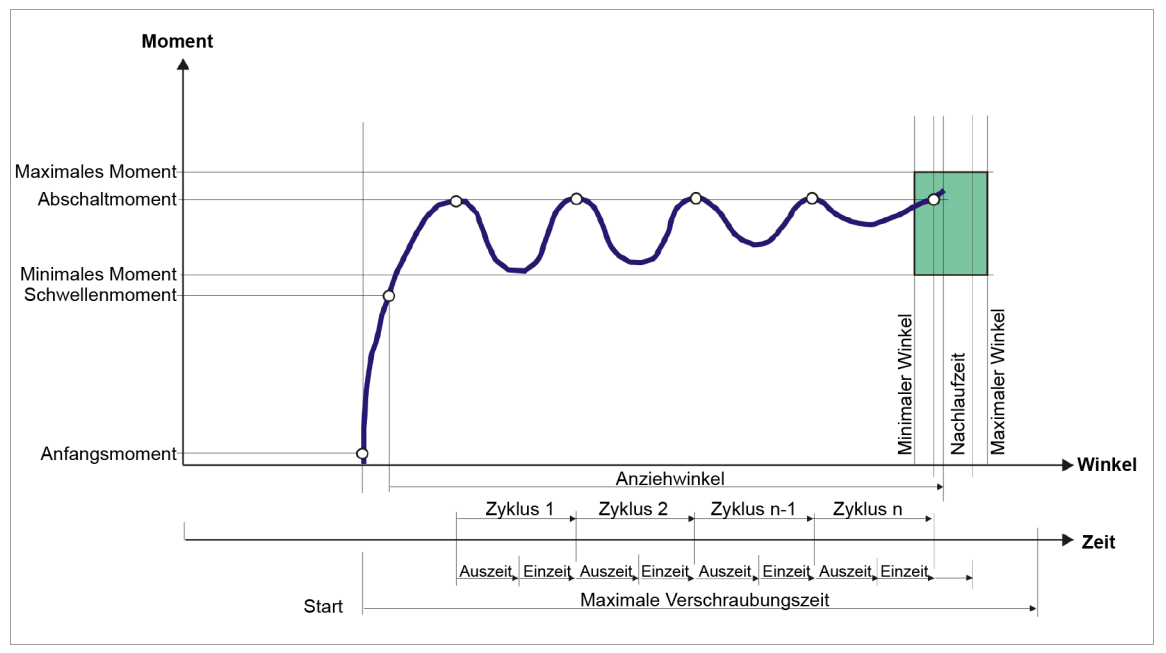

*Abb. 5-3: Diagramm 33*

Über den eingebauten Messwertaufnehmer wird das, während des Schraubvorgangs auftretenden Drehmoment sowie der Drehwinkel erfasst und in der Schraubersteuerung verarbeitet.

Ab Erreichen vom *Schwellenmoment* werden die Winkel gezählt. Das Werkzeug wird im Wechsel zwischen Drehbewegung und Halten des erreichten Drehmomentes betrieben.

Bei Erreichen vom *Abschaltmoment* wird das Werkzeug gestoppt und das erreichte Abschaltmoment gehalten, d. h. ein mechanisches Entspannen des Werkzeugs verhindert.

Während der ablaufenden *PTR Auszeit* können die mechanisch bedingten Setzerscheinungen stattfinden.

Nach Ablauf der *PTR Auszeit* oder bei Unterschreitung des parametrierten minimalen Momentes startet das Werkzeug erneut mit der parametrierten Drehzahl.

Nach Ablauf der *PTR Einzeit* oder bei Überschreiten vom Abschaltmoment wird das Werkzeug erneut gestoppt und das erreichte Abschaltmoment gehalten. Ein Zyklus besteht aus *PTR Einzeit* und *PTR Auszeit*. Es finden so viele Zyklen statt wie an Wiederholungen parametriert sind. Allerdings ist die maximale Zeit hierfür auf 3 000 Millisekunden beschränkt ist.

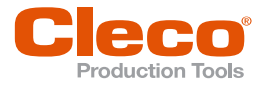

**DE** Anschließend wird während der Nachlaufzeit der Nachlaufwinkel und das Spitzenmoment erfasst. Während der parametrierten Nachlaufzeit findet ein automatisches, langsames und kontrolliertes Entspannen des Werkzeugs bis Unterschreitung des Schwellenmomentes statt.

> Die Anziehwerte der Schraube, zusammen mit der Bewertung der Verschraubung, werden der Schraubersteuerung zugeführt.

Bei Erreichen vom *Triggermoment* wird der Drehmomentverlauf aufgezeichnet und kann über die Grafikfunktion dargestellt werden.

In der Schraubersteuerung werden folgende Parameter eingegeben:

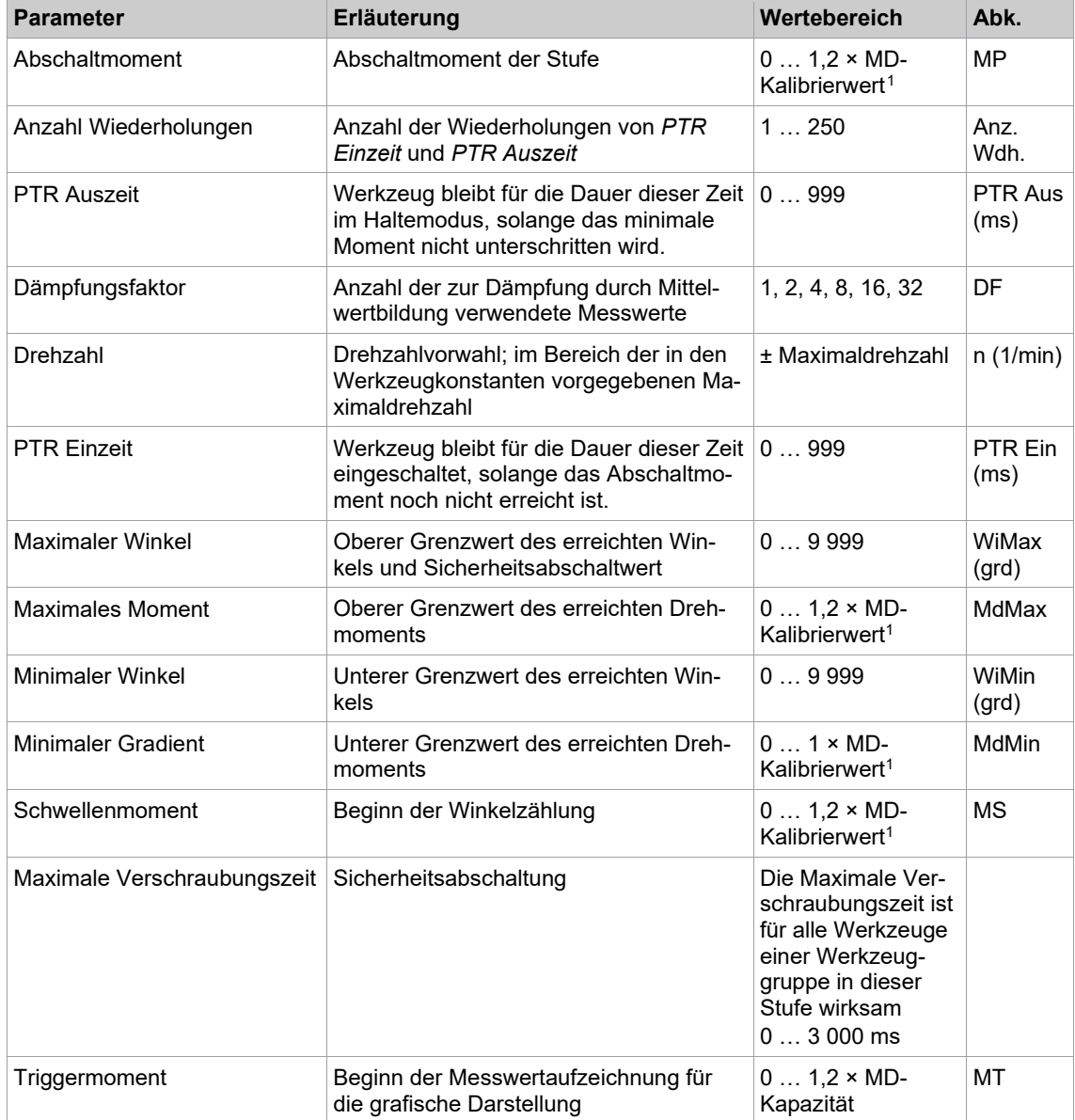

<span id="page-49-0"></span><sup>1</sup> Nachfolgende Plausibilitätsprüfung in Bezug auf die Werkzeug-Kapazität (softwareabhängig)

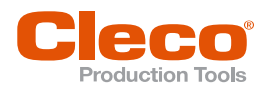

## **5.6 Diagramm 35: Vorspannkraft DE**

Abschaltwinkel- und Abschaltmomentgesteuertes Schraubverfahren mit Drehmoment- und Drehwinkelkontrolle, einschließlich Fügepunkterkennung beim Einschrauben und nachfolgender Drehmomentbewertung.

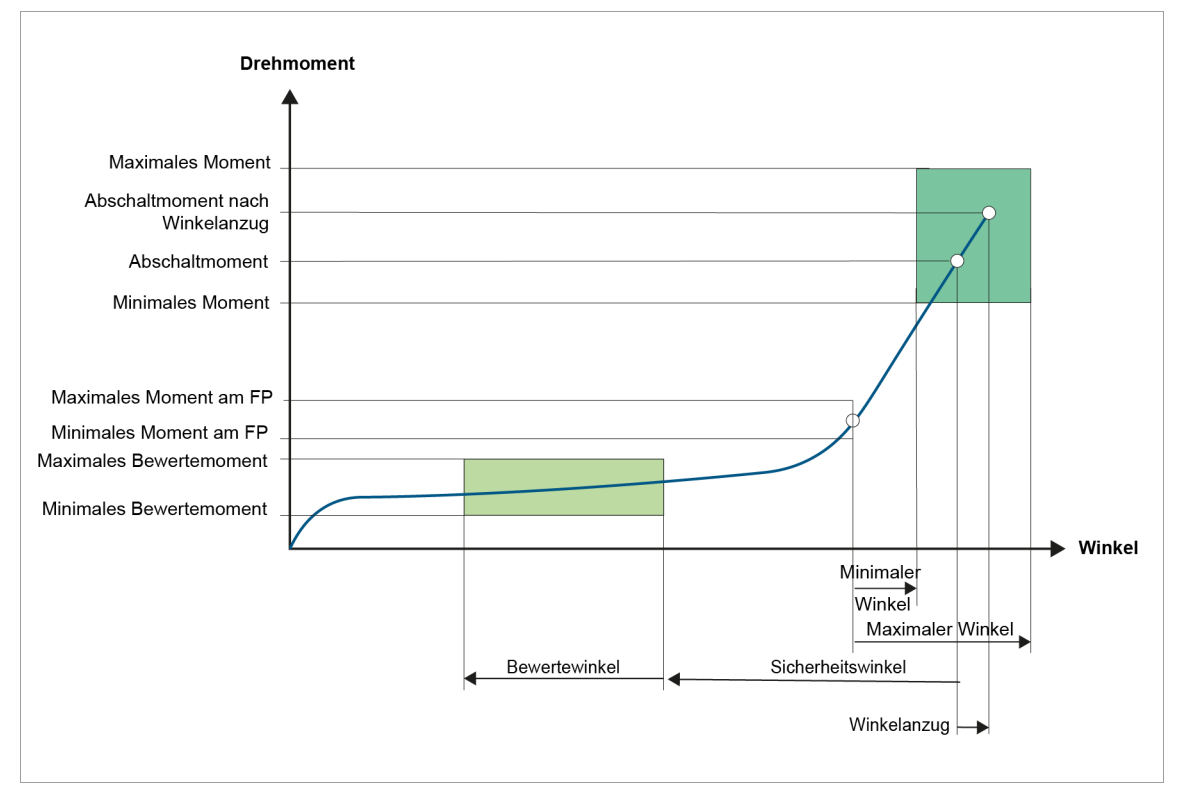

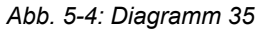

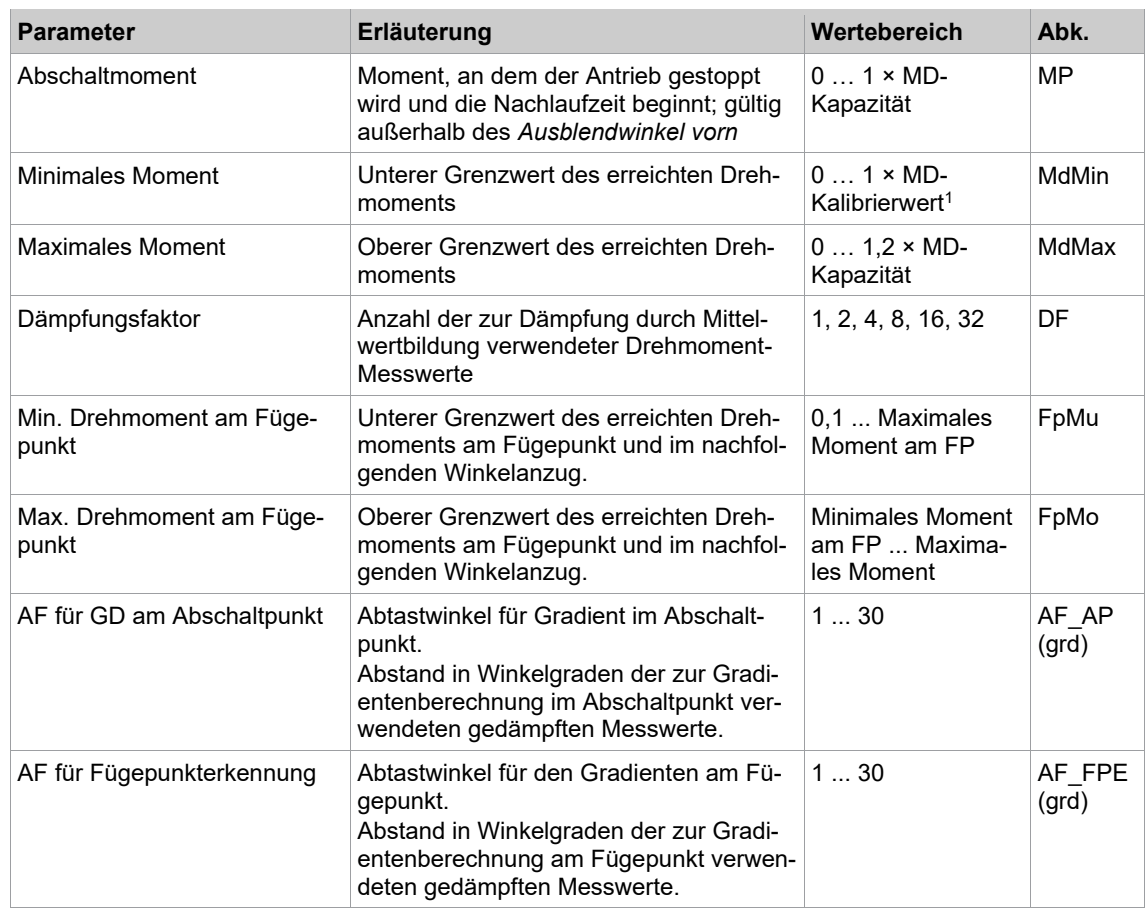

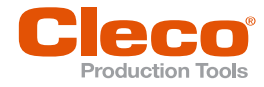

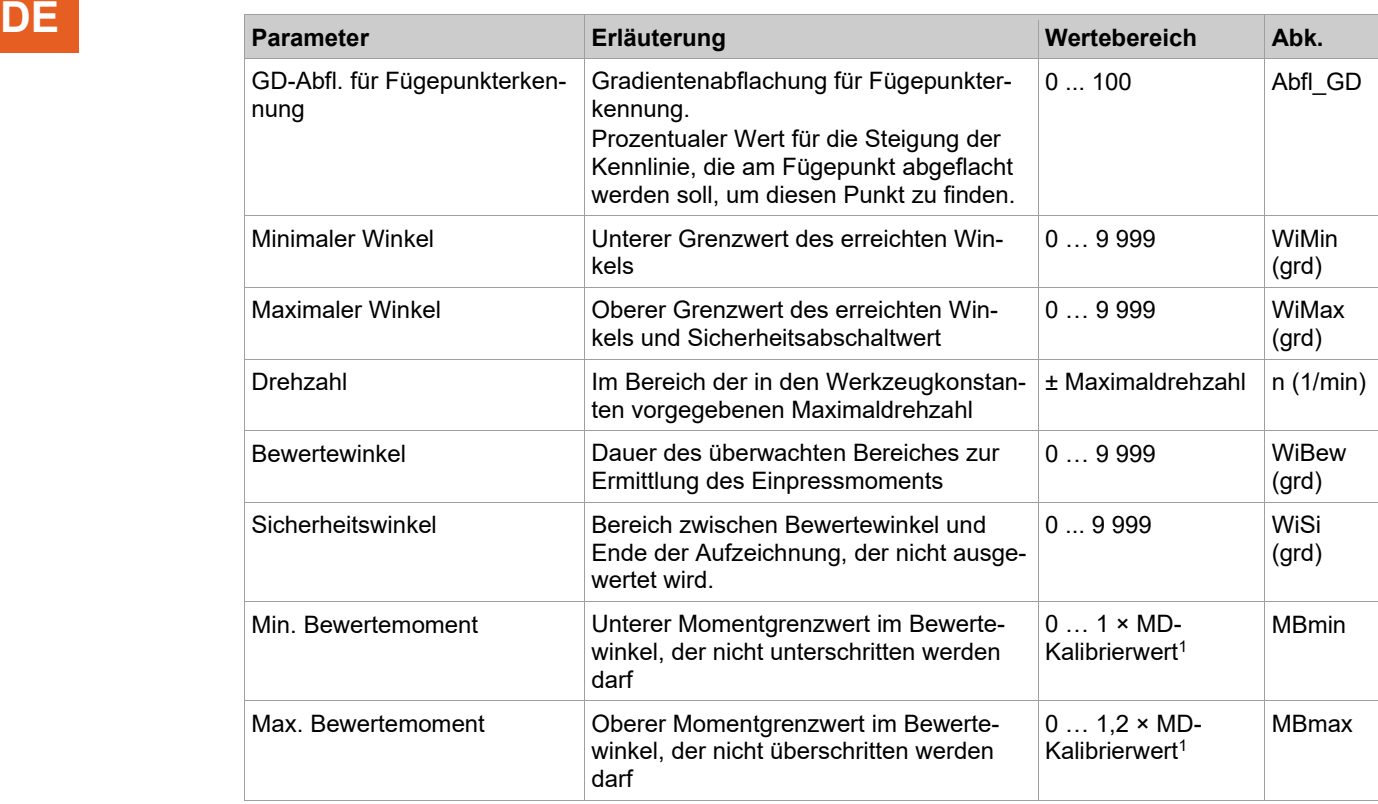

Der Messwertaufnehmer erfasst während des Schraubvorgangs das auftretende Drehmoment und den Drehwinkel. Bei Erreichen vom Abschaltmoment wird das Werkzeug gestoppt. Anschließend wird während der Nachlaufzeit der Nachlaufwinkel und das Spitzenmoment erfasst. Rückwirkend wird der Fügepunkt berechnet. Das minimale und maximale Moment am Fügepunkt gibt die Grenzen an, in denen das Drehmoment am Fügepunkt liegen muss. In der Phase zur Ermittlung des Fügepunktes findet keine Datenübertragung an die Hauptsoftware statt. Die Messkarte errechnet sich die nötigen Daten für den nachfolgenden Winkelanzug selbständig. Bei Erkennung eines Fehlers wird jedoch mit einer entsprechenden Fehlermeldung gestoppt. Nach der Berechnung wird mit dem Winkelanzug bis zum Eindrehwinkel weiter geschraubt. Dabei steigt das Drehmoment weiter. Erst dann findet die Ergebnis-Übertragung an die Hauptsoftware statt.

Der Drehmomentverlauf wird ab dem Beginn der Verschraubung aufgezeichnet und kann über die Grafikfunktion dargestellt werden.

Das maximale Drehmoment und der Anziehwinkel müssen innerhalb der spezifizierten Grenzen liegen, damit die Verschraubung als IO bewertet werden kann. Wird der maximale Anziehwinkel überschritten, bevor das Abschaltmoment erreicht ist, wird der Ablauf gestoppt und als NIO bewertet. Der Drehmomentverlauf muss innerhalb der Grenzen des Bewertemoments und Bewertewinkels liegen. Treten Überschreitungen bzw. Unterschreitungen auf, wird der Schraubablauf mit NIO bewertet. Die Be-

wertemomente können durch Setzen der zugehörigen Bewertewinkel auf Null deaktiviert werden. Nach dem Ende des Bewertewinkels beginnt der Sicherheitswinkel. Wird der Sicherheitswinkel überschritten erfolgt eine Fehlermeldung mit NIO-Bewertung.

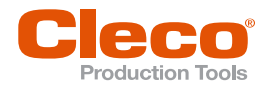

### **Fügepunkterkennung DE**

**AF für GD am Abschaltpunkt (AF\_AP)**

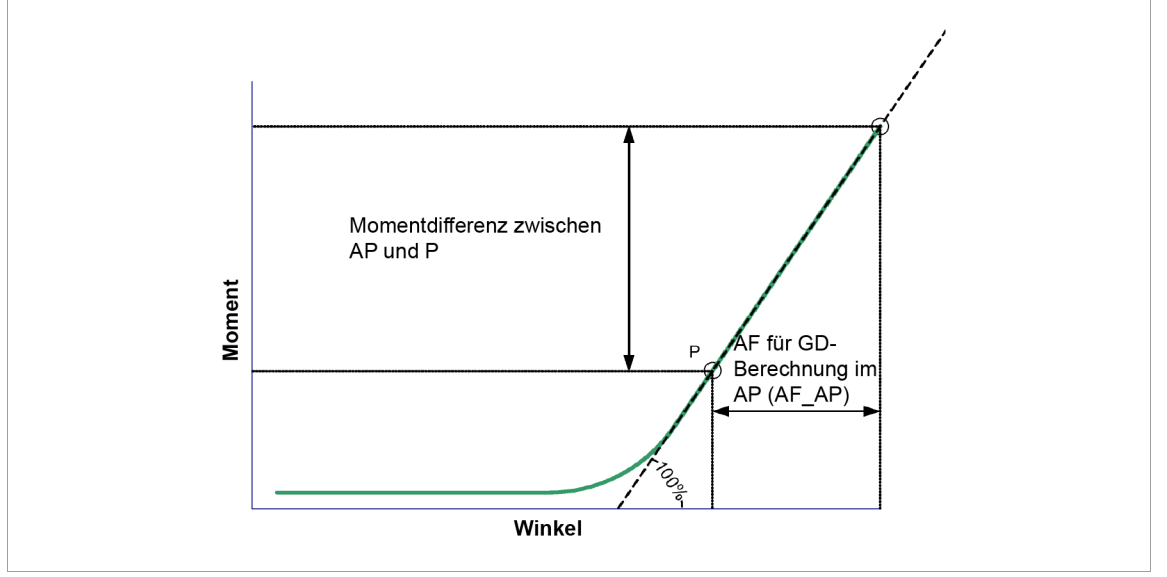

*Abb. 5-5: AF für GD am Abschaltpunkt*

Der Parameter *AF für GD am Abschaltpunkt* dient dazu, die Steigung des Gradienten im Abschaltpunkt zu berechnen. Hierzu wird der Winkel parametriert, über den das Steigungsdreieck berechnet werden soll. Der Punkt P ist der Punkt, der um diese Winkelanzahl vor dem Abschaltpunkt (AP) liegt.

Diese Steigung dient als Vergleichssteigung für die Fügepunktsuche und stellt den 100 %-Wert für die Steigung dar. Sie wird folgendermaßen berechnet:

> Steigung <sup>=</sup> Drehmoment AP - Drehmoment P AF\_AP (grd)

Der Wert des Parameters sollte so gewählt werden, dass P noch auf der Geraden, nicht aber im Bereich der Krümmung der Schraubkurve liegt. Ein Wert von 20° – 40° sollte in der Praxis ausreichen, kann bei sehr harten Schraubfällen aber auch bei z. B. 6° liegen.

**GD-Abfl. für Fügepunkterkennung (Abfl\_GD)**

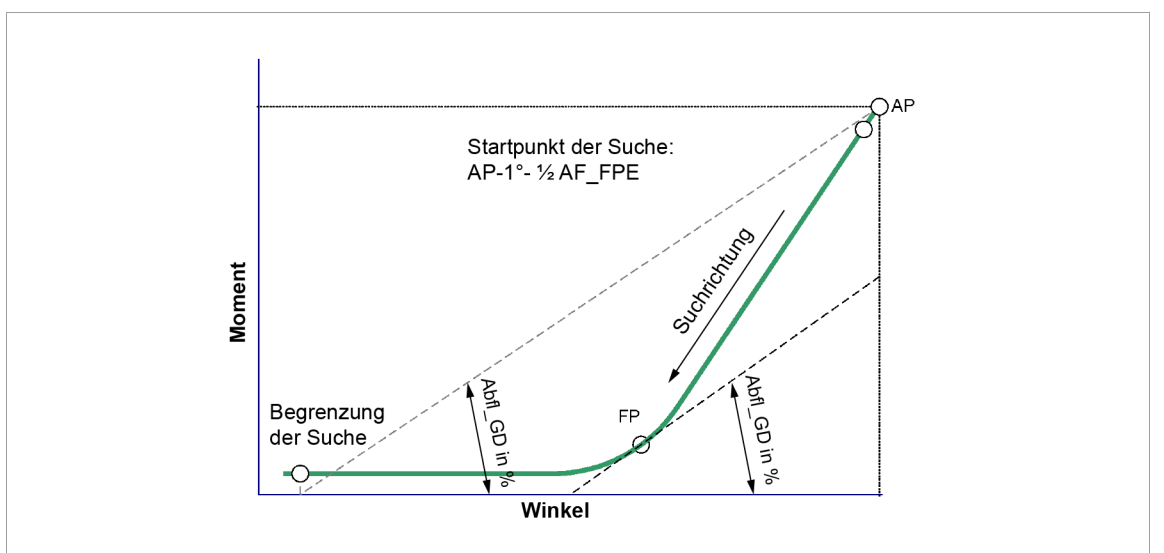

*Abb. 5-6: GD-Abfl. für Fügepunkterkennung*

Um den Fügepunkt (FP) zu erkennen wird angenommen, dass dieser auf der Krümmung der Kurve zwischen Einschrauben und Anziehen liegt. Die Steigung an diesem Punkt liegt theoretisch zwischen 0 % (Eindrehphase) und 100 % (Anziehen).

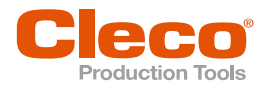

**DE** Gesucht wird nach dem ersten Punkt, an dem die Steigung unter den Wert fällt, der durch den Parameter *Abfl\_GD* bestimmt ist. Dieser wird in % angegeben (bezogen auf die Steigung am Abschaltpunkt). Die Suche beginnt ab dem Punkt der um 1° und die Hälfte von *AF\_FPE (grd)* vom Abschaltpunkt entfernt liegt.

> Beispiel: Ein Wert von 50 % entspricht damit der halben Steigung am Abschaltpunkt. Der Fügepunkt ist der Punkt, an dem die Steigung kleiner als 50 % ist.

In der Praxis sind Werte zwischen 40 % und 80 % sinnvoll.

Wird ein Fügepunkt gefunden, wird die Suche beendet.

Wenn kein Fügepunkt gefunden wird, endet die Suche an dem Winkelwert, der dem Schnittpunkt einer Gerade durch den Abschaltpunkt mit der Winkelachse entspricht (siehe *Begrenzung der Suche* in der Abbildung). Die Gerade hat hierbei die Steigung der Abflachung.

#### **AF für Fügepunkterkennung (AF\_FPE)**

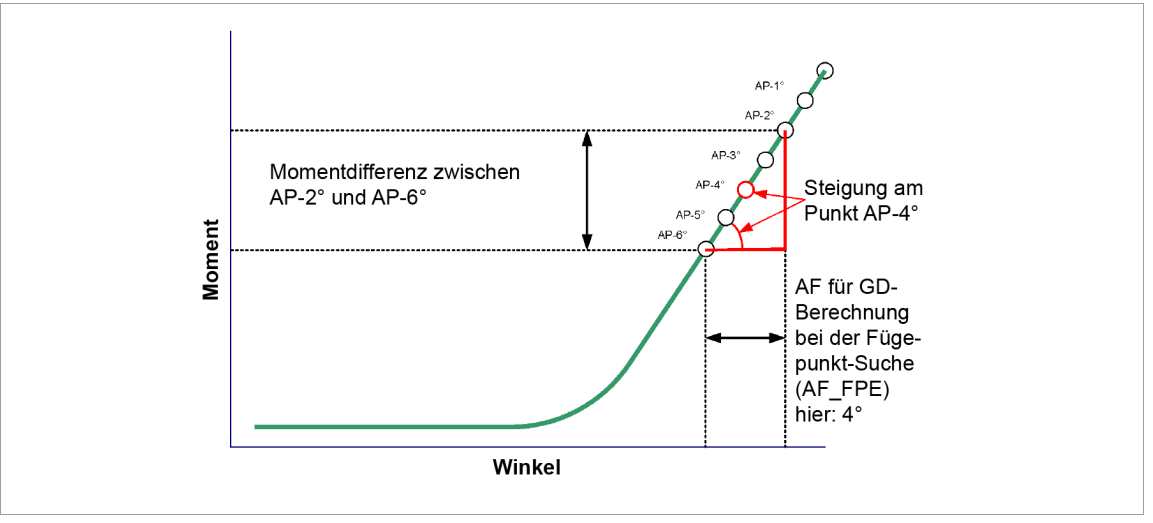

*Abb. 5-7: AF für Fügepunkterkennung*

Bei der Suche des Fügepunkts wird für jeden Punkt zwischen dem Abschaltpunkt und dem Endpunkt der Suche die Steigung bestimmt. Hierzu wird der Parameter *AF\_FPE (grd)* genutzt. Um die Steigung an einem Punkt der Kurve zu bestimmen, wird die Momentdifferenz zwischen zwei Hilfspunkten bestimmt. Diese Hilfspunkte liegen im Abstand des Winkelwerts von *AF\_FPE (grd)*. Der Punkt, für den die Steigung berechnet werden soll, liegt in der Mitte zwischen diesen Hilfspunkten und wird folgendermaßen berechnet:

```
Steigung
           Drehmoment Hilfspunkt A - Drehmoment Hilfspunkt B
                             AF_FPE (grd)
```
Der Wert sollte so klein wie möglich sein, aber dennoch so groß, dass die Welligkeit der Kurve ausgemittelt wird. Bei rauen Kurven ist damit ein Wert von z. B. 20 sinnvoll, bei glatten Kurven kann ein Wert um 4 ausreichen.

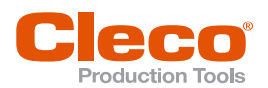

## **5.7 Diagramm 56: DDM, WI gesteuert DE**

Reibmomentmessung mit Winkelüberwachung. Die Reibmomentmessung wird wie ein normaler Verschraubungszyklus eingeleitet und von der Schraubersteuerung komplett durchgeführt. Die Reibmomentmessung teilt sich in vier Phasen auf, die nacheinander aufgerufen und durchlaufen werden. In den einzelnen Phasen werden folgende Funktionen ausgeführt.

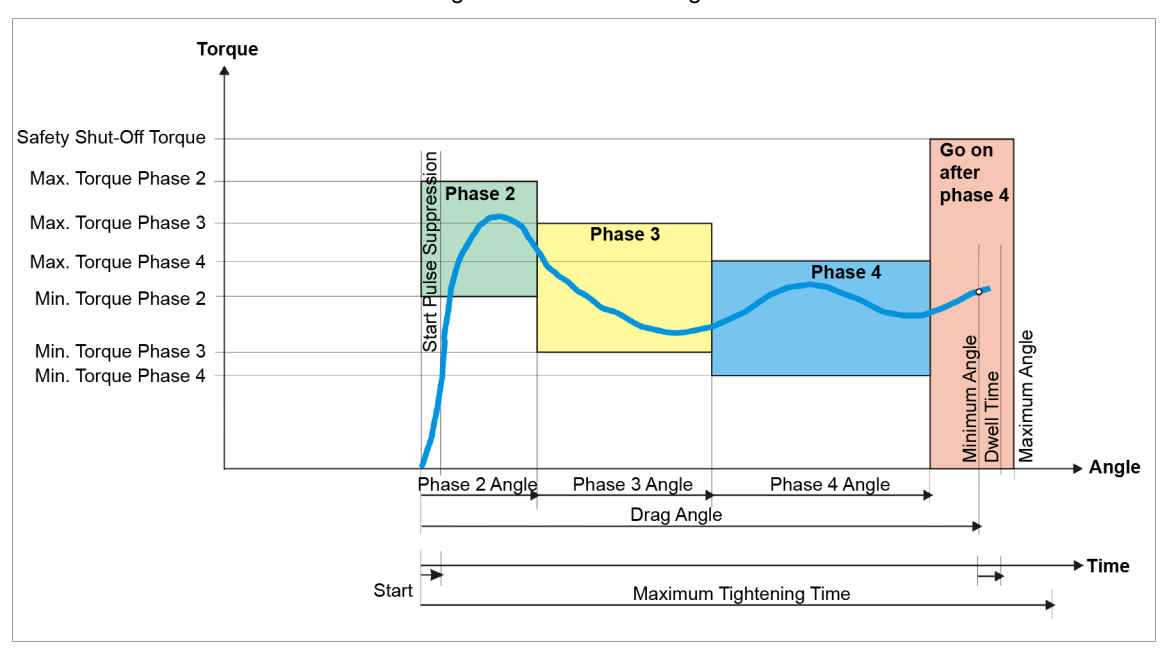

*Abb. 5-8: Diagramm 56*

#### **Phase 1: Finden**

Diese Phase wird nicht in der Reibmomentmessung durchgeführt. Ein Finden wird vorzugsweise mit dem Diagramm 16 (Positionieren) nachgebildet. In diesem Diagramm wird auf den Initiator (FindINI) reagiert, welcher meldet, dass die Mitnahmeeinrichtung (i. d. R. eine Stecknuss) eingerastet ist.

#### **Phase 2: Losbrechmomentmessung**

Bevor das Werkzeug gestartet wird, muss das Signal Schlitten aus Störbereich (SIS) gesetzt sein. In dieser Phase wird das Losbrechmoment kontrolliert. Es muss innerhalb der Grenzwerte *Min. Moment Phase 2* und *Max. Moment Phase 2* liegen. Trifft dies zu, geht der Ablauf kontinuierlich in die Phase 3 über, ansonsten erfolgt ein sofortiger Stopp des Werkzeugs.

Über den eingebauten Messwertaufnehmer wird das, während des Schraubvorgangs auftretende Drehmoment sowie der Drehwinkel erfasst und in der Schraubersteuerung verarbeitet.

#### **Phase 3: Reibmomentmessung**

Während der Reibmomentmessung wird das Drehmoment auf Über- und Unterschreitungen von *Min. Moment Phase 3* und *Max. Moment Phase 3* überprüft und das minimale und maximale auftretende Reibmoment registriert. Nach Ablauf des Phase 3-Winkels wird kontinuierlich in die Phase 4 über gegangen.

#### **Phase 4: Reibmomentmessung**

Während der Reibmomentmessung wird das Drehmoment auf Über- und Unterschreitungen von *Min. Moment Phase 4* und *Max. Moment Phase 4* überprüft und das minimale und maximale auftretende Reibmoment registriert. In dieser Phase wird das komplette Durchdrehverhalten gemessen. Nach Ablauf des Winkels Phase 4 wird die Reibmomentmessung beendet und kontinuierlich in die Phase 5 über gegangen.

#### **Weiter nach Phase 4: Definierte Endposition anfahren (OT finden)**

Während der Phase 5 wird das Werkzeug noch so lange weiter gedreht, bis ein Initiator die OT-Position erreicht signalisiert (OTINI) oder der *Gesamtwinkel* erreicht ist.

Als Sicherheitsabschaltung wird ein maximales Moment mitverwendet, welches sich die Messkarte selbst errechnet. Aus allen parametrierten Maximalmomenten von Phase 2 bis Phase 4 wird das höchste

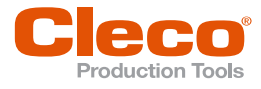

**DE** Drehmoment verwendet, welches um 25 % erhöht wird. Dieses Sicherheitsabschaltmoment ist über allen Phasen gültig.

Wird während der Verschraubung der parametrierte Umschaltwinkel erreicht, schaltet das Werkzeug auf eine zweite parametrierte *Enddrehzahl* um.

Der Gesamtverschraubungswinkel wird von der Phase 2 (Losbrechmomentmessung) bis zum Abschaltereignis registriert. Eine parametrierbare Nachlaufzeit erfasst die während der Nachlaufzeit auftretenden Nachlaufwinkel und das Drehmoment. Die gesamte Bewertung des Messzyklusses wird der Schraubersteuerung zugeführt.

Während der gesamten winkelkontrollierten Reibmomentmessung wird der Drehmomentverlauf ab Startbeginn aufgezeichnet und kann über die Grafikfunktion als Hüllkurve dargestellt werden. Als Option kann ein prozentualer Wert parametriert werden, welcher ein Überschreiten vom *Max. Bewertemoment* zulässt, ohne den Schraubvorgang mit NIO abzubrechen. Wird dem Parameterwert Überschreitungen ein Wert größer 0,00 % zugewiesen, so schaltet das Werkzeug nach Überschreiten der maximalen Bewertemomente in Phase 3 und Phase 4 nicht ab. Am Ende der Verschraubung wird eine rückwirkende Betrachtung der Drehmomentwerte durchgeführt. Wurde mindestens einmal das maximale Bewertemoment überschritten, dann wird der Fehler ZRF (Zahnradfehler) gesetzt. Im weiteren Verlauf wird der prozentuale Anteil der Überschreitungen, die über das maximale Bewertemoment liegen, berechnet. In Abhängigkeit der verschraubten Gesamtwinkel prüft die Messkarte, ob der prozentuale Anteil überschritten wurde. Ist dies der Fall, wird statt dem Fehler ZRF der Fehler LFF (Lagerfresser-Fehler) gesetzt.

Für die korrekte Durchführung dieses Schraubverfahrens muss das Eingangssignal FindINI, OTINI und SIS in der Schraubersteuerung parametriert sein.

► Eingangssignal als direktes Signal zur Messkarte in der Parametrierung der E/A-Ebene hinzufügen oder zuweisen.

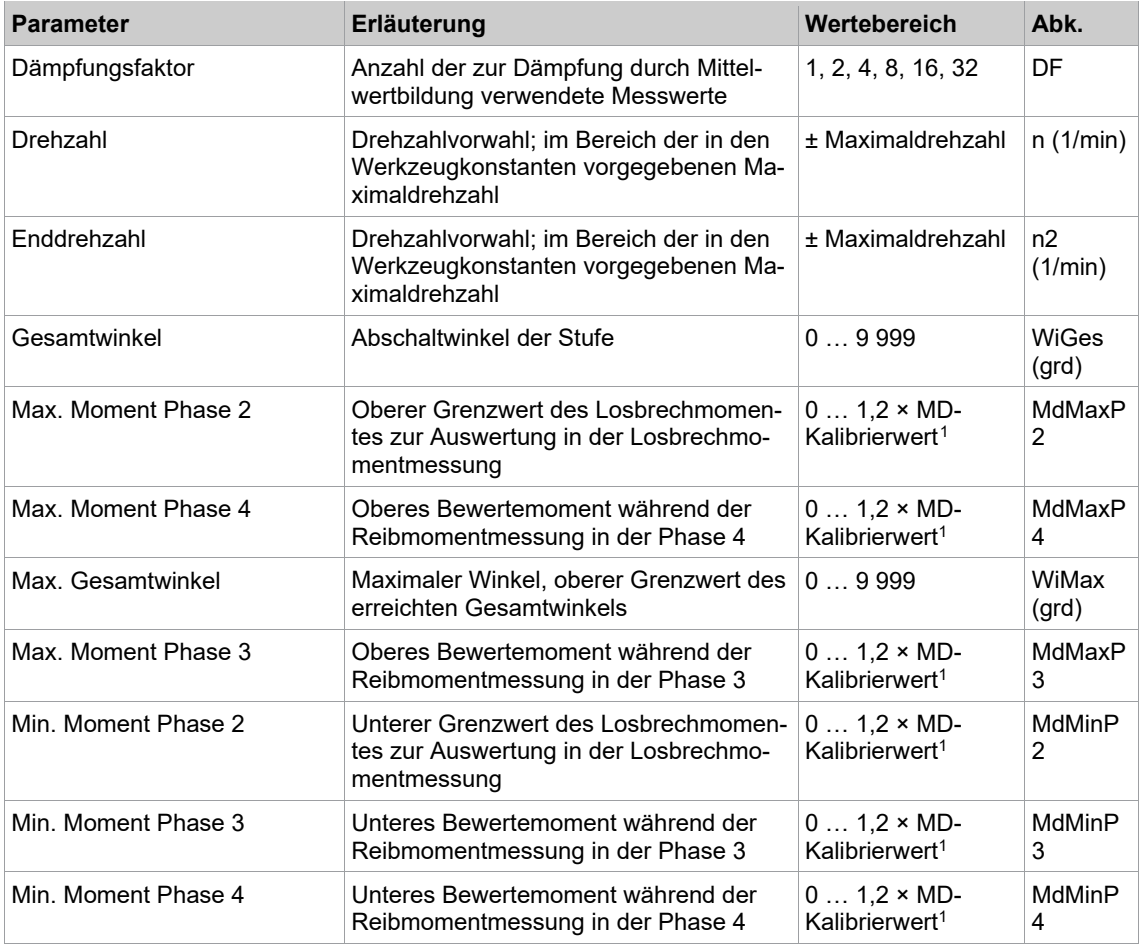

In der Schraubersteuerung werden folgende Parameter eingegeben:

<span id="page-55-0"></span><sup>1</sup> Nachfolgende Plausibilitätsprüfung in Bezug auf die Werkzeug-Kapazität (softwareabhängig)

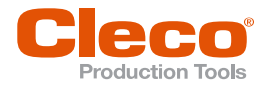

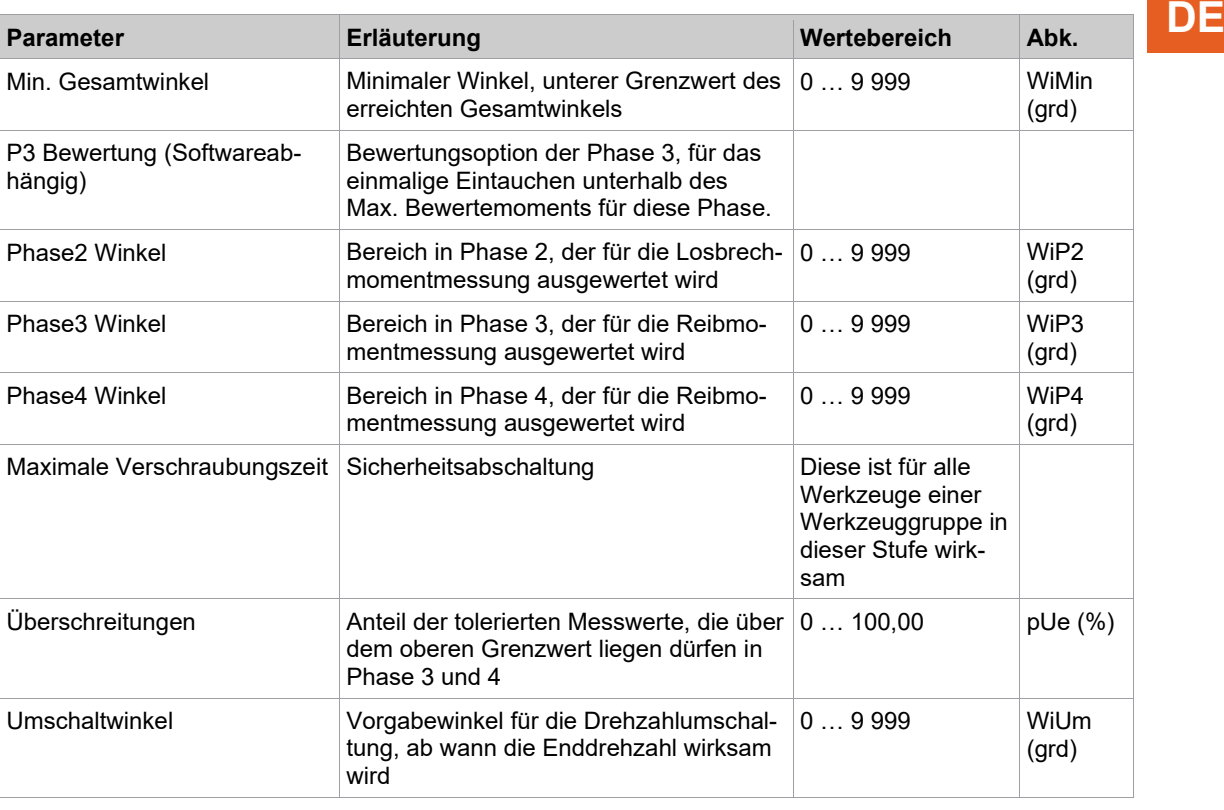

#### **Sonderoption Phase 3 Bewertung**

Als weitere Sonderoption kann die Bewertung der Phase 3 einer speziellen Überprüfung unterzogen werden.

Ist diese Option aktiviert, dann reicht es aus, wenn innerhalb der Phase 3 das aktuell gemessene Drehmoment einmal unterhalb des parametrierten Maximalmomentes liegt. Am Ende dieser Phase wird eine Kontrolle auf diese Sonderoption durchgeführt. Trifft diese Bedingung zu, dann wird kontinuierlich mit der nächsten Phase (Phase 4) weiter geschraubt. Wurde das maximale Moment jedoch in der Phase 3 nicht mindestens einmal unterschritten, wird mit einer NIO-Fehlermeldung (MD>) der Ablauf gestoppt.

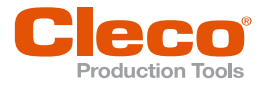

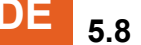

#### **DE 5.8 Diagramm 94: Lenkungsmitteneinstellung**

Verfahren mit dem das Lenkrad eines PKWs korrekt mittig ausgerichtet montiert werden kann.

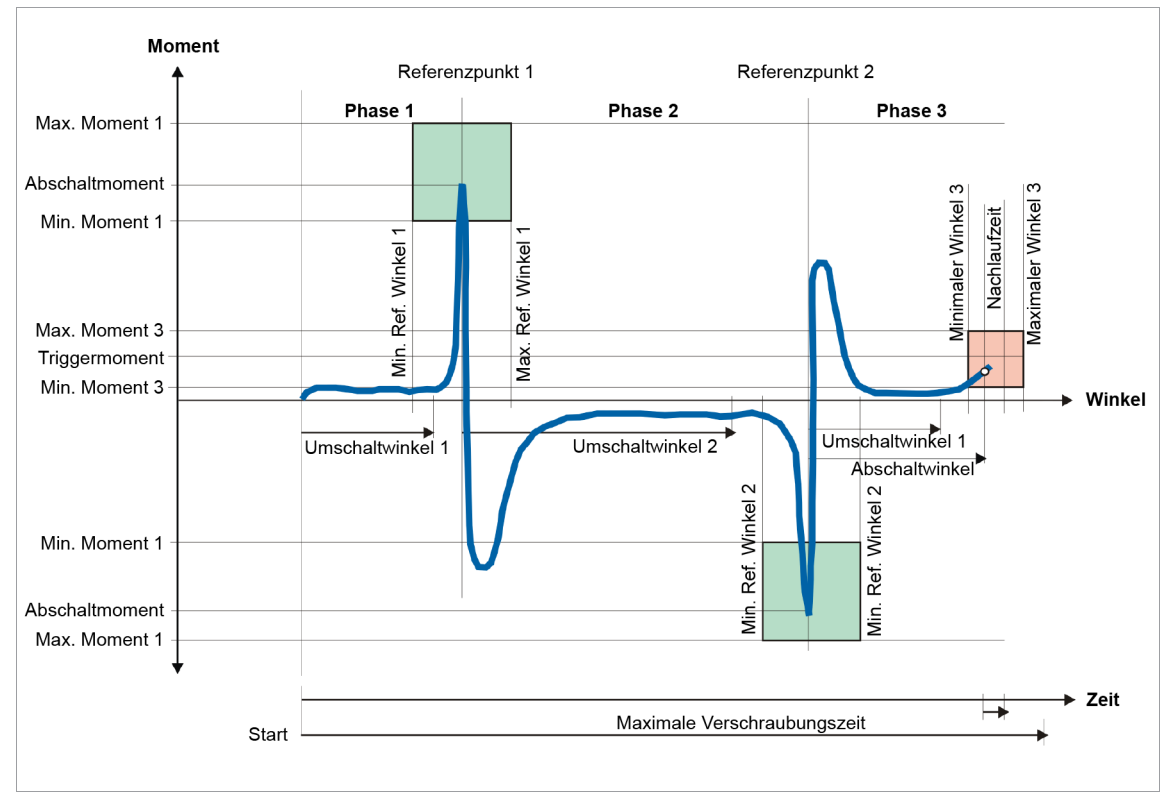

*Abb. 5-9: Diagramm 94*

Über den eingebauten Messwertaufnehmer wird das, während des Schraubvorgangs auftretende Drehmoment sowie der Drehwinkel erfasst und in der Schraubersteuerung verarbeitet. Ab dem Start des Werkzeugs werden die Winkel gezählt.

Bei Erreichen vom *Abschaltmoment* wird das Werkzeug in den sogenannten Haltemodus versetzt. Im Haltepunkt versucht das Werkzeug, den Abschaltpunkt - auch Referenzpunkt 1 genannt - selbstständig zu halten und nachzuregeln (Phase 1). Anschließend wird die vorgewählte Drehrichtung invertiert und das Werkzeug erneut gestartet.

Bei Erreichen vom *Abschaltmoment* - auch Referenzpunkt 2 genannt - wird das Werkzeug erneut in den sogenannten Haltemodus versetzt (Phase 2). Selbstständig wird das Suchkriterium Abschaltwinkel aus den beiden Referenzpunkten, zusammen mit dem Ausgleichswinkel, ermittelt.

Die Drehrichtung wird erneut invertiert und das Werkzeug gestartet (Phase 3). Bei Erreichen vom *Abschaltwinkel* wird das Werkzeug gestoppt.

Während der Nachlaufzeit wird der Nachlaufwinkel und das Spitzenmoment erfasst und die Ergebnisse der Verschraubung, zusammen mit der Bewertung, der Schraubersteuerung zugeführt.

Bei Überschreiten vom Umschaltwinkel wird, je Phase, eine Drehzahlumschaltung durchgeführt.

Bei Erreichen vom *Triggermoment* wird der Drehmomentverlauf aufgezeichnet und kann über die Grafikfunktion dargestellt werden.

Werden während den einzelnen Phasen Fehler erkannt, wird das Werkzeug sofort gestoppt und der Schraubablauf mit NIO bewertet.

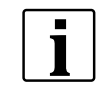

Für dieses Verfahren ist kein Schwellenmoment und keine Anfahrpulsunterdrückungszeit zu programmieren. Beide Werte werden automatisch durch die Hauptsoftware gesetzt.

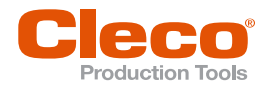

In der Schraubersteuerung werden folgende Parameter eingegeben: **DE**

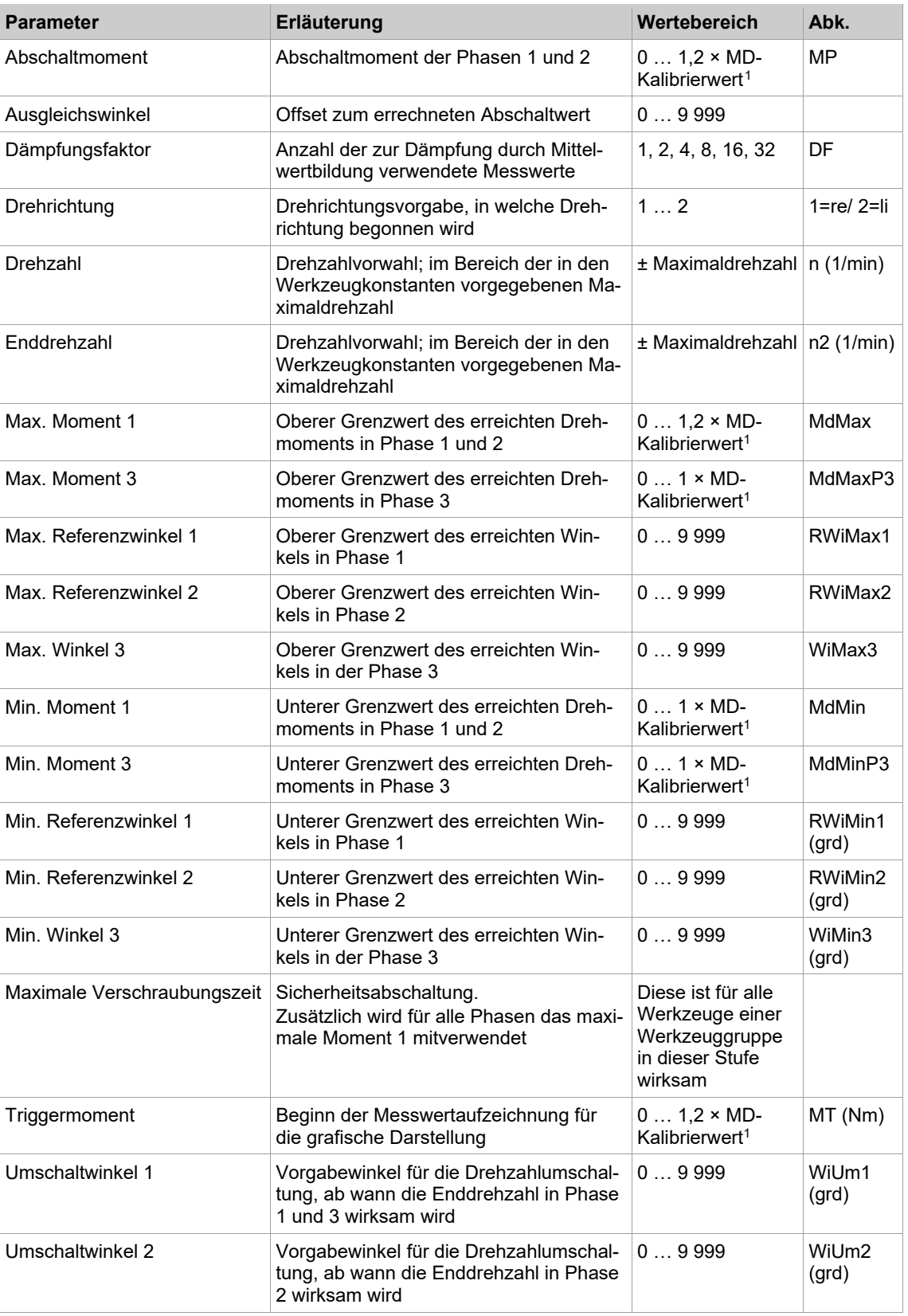

Die Abbildung *Diagramm 94* zeigt die messtechnisch richtige Darstellung, wobei das gemessene Drehmoment negativ dargestellt ist. Die nachfolgende Abbildung zeigt die für den Anwender interessantere Darstellung: die Vorspannkraft der Lenkungsmitteneinstellung ist äquivalent zum Anzugsdrehmoment (positiv) dargestellt.

<span id="page-58-0"></span><sup>1</sup> Nachfolgende Plausibilitätsprüfung in Bezug auf die Werkzeug-Kapazität (softwareabhängig)

![](_page_59_Picture_1.jpeg)

![](_page_59_Figure_2.jpeg)

*Abb. 5-10: Darstellung Winkel / Grafikaufzeichnung*

#### **5.9 Diagramm 97: WI/Zeit gesteuert, Kupplung überwacht**

Winkel oder Zeit gesteuertes Schraubverfahren mit Kupplungsüberwachung. Dieses Schraubverfahren gilt nur für Werkzeuge der Serie CellClutch.

Die Einstellmöglichkeiten unterscheiden sich zwischen den Voranzugsstufen, Anziehstufe und Stufe nach Auslösen der Kupplung.

#### **Voranzugsstufe 1 bis 5**

Die Stufen 1 bis 5 dienen zum Voranzug der Schraube. Sie können beliebig aktiviert werden. Löst die Kupplung bereits in einer der Voranzugstufen aus, wird die Verschraubung abgebrochen und mit NIO bewertet.

![](_page_59_Picture_213.jpeg)

In der Schraubersteuerung werden folgende Parameter eingegeben:

<span id="page-59-0"></span><sup>1</sup> Die Mindestdrehzahl ist 10 % der Maximaldrehzahl. Bei Werkzeugen mit einem maximalen Drehmoment von 2 Nm und 4 Nm wird die Mindestdrehzahl automatisch auf 177 1/min erhöht.

![](_page_60_Picture_1.jpeg)

## **Anziehstufe DE**

Die Anziehstufe dient zur Überwachung der Kupplung. Die Abschaltung in der Anziehstufe erfolgt durch das Auslösen der Kupplung. Wird der parametrierte Winkel oder die Zeit erreicht, bevor die Kupplung auslöst, wird die Verschraubung abgebrochen und mit NIO bewertet.

![](_page_60_Picture_267.jpeg)

![](_page_60_Picture_268.jpeg)

![](_page_60_Picture_7.jpeg)

Bei dem zeitgesteuerten Schraubverfahren wird der Winkel in der Anziehstufe ebenfalls überwacht. Überschreitet der Winkel 65 535°, wird die Verschraubung abgebrochen und mit NIO bewertet. In diesem Fall, muss die Parametrierung auf zwei Stufen (Voranzugs- und Anziehstufe) aufgeteilt werden.

#### **Stufe nach Auslösen der Kupplung**

Für den Fall, dass sich das Werkzeug verkantet hat, kann mit der Option *Stufe nach Auslösen der Kupplung* das Werkzeug von der Schraube entfernt werden. Die Stufe wird beendet, wenn der parametrierte Winkel oder die Zeit erreicht ist. Wird der Startschalter losgelassen oder die Kupplung ausgelöst, bevor der parametrierte Winkel oder die Zeit erreicht ist, wird die Verschraubung abgebrochen und mit NIO bewertet.

![](_page_60_Picture_269.jpeg)

In der Schraubersteuerung werden folgende Parameter eingegeben:

<span id="page-60-0"></span><sup>1</sup> Die Mindestdrehzahl ist 10 % der Maximaldrehzahl. Bei Werkzeugen mit einem maximalen Drehmoment von 2 Nm und 4 Nm wird die Mindestdrehzahl automatisch auf 177 1/min erhöht.

<span id="page-60-1"></span><sup>2</sup> Die Mindestdrehzahl ist 10 % der Maximaldrehzahl. Bei Werkzeugen mit einem maximalen Drehmoment von 2 Nm und 4 Nm wird die Mindestdrehzahl automatisch auf 177 1/min erhöht.

![](_page_61_Picture_1.jpeg)

![](_page_61_Picture_93.jpeg)

![](_page_62_Picture_1.jpeg)

# **DE <sup>6</sup> Optionen**

<span id="page-62-0"></span>Die nachfolgend angegebenen Pfade beziehen sich auf die Standard-Software S168813, kundenspezifische Softwares können abweichen.

#### **6.1 Redundanz**

In der Technik wird Redundanz allgemein als das Vorhandensein funktional gleicher oder vergleichbarer Ressourcen eines technischen Systems bezeichnet, die zu einem störungsfreien Betrieb im Normalfall nicht benötigt werden. Diese zusätzlichen Ressourcen erhöhen die Ausfall-, Funktions- bzw. Betriebssicherheit.

Man unterscheidet folgende Redundanzarten:

- Keine: Es wird nur ein Messkreis (Messwertaufnehmer) verwendet. Dieser liefert die nötige Information zur Ermittlung dynamischer Drehmomentwerte.
- Aufnehmer 2: Es wird ein weiterer Messkreis (Messwertaufnehmer) verwendet. Dieser liefert zusätzliche Informationen von Drehmoment und Drehwinkel. Der zweite Messkreis ist unmittelbar nachdem ersten Messkreis montiert.
- Resolverwinkel: Aus der Resolverinformation werden zusätzliche Winkelsignale generiert, um die Winkelinformationen des ersten Winkelgebers zu verifizieren.
- Strom/Resolver: Aus dem Motorstrom wir eine äquivalente Drehmoment-Information erzeugt. Zusätzlich liefert der Resolver weitere Drehwinkel-Informationen. Beide Informationsquellen werden mit den Informationen des ersten Messkreises verglichen. Bei zu großer Abweichung führt dies zu einer Fehlermeldung und ggf. zu einem Stopp des Schraubablaufs.
- Aufgrund der Dynamik von Antrieb und Regelverhalten ist die Information von Drehmomentwert und Stromwert nicht immer zeitnah, sodass i. d. R. der Strom dem Drehmoment nacheilt. Dies führt zu einer ungewollten Abweichung und damit zu einem unbeabsichtigten IRED-Fehler.

![](_page_62_Picture_537.jpeg)

Folgende Diagramme unterstützen Redundanz:

► Art der Redundanz auswählen: *Navigator > Werkzeug-Setup > Wkz Einstell. > Erweitert*.

![](_page_63_Picture_2.jpeg)

**DE**

**6**

![](_page_63_Picture_136.jpeg)

*Abb. 6-1: Auswahl der Redundanz*

Bei Anwahl einer Redundanz müssen ggf. noch weitere Parameter eingegeben werden.

#### **6.1.1 Aufnehmerredundanz**

Bei der Aufnehmerredundanz dient ein zweiter Messwertaufnehmer mit Drehmoment- und Winkelsignalen zur Erzeugung der Redundanzgrößen.

Bei der Eingabe der maximalen Drehmomentabweichung in Werkzeugkonstanten wird keine Beschränkung auf einen Minimalwert überprüft. Es wird eine Grafik mit beiden Drehmomentgeberwerten dargestellt.

Man unterscheidet eine Redundanzbewertung während der Verschraubung und einer Redundanzbewertung im Abschaltpunkt.

#### **Redundanzbewertung während der Verschraubung**

Während der Verschraubung wird bei aktivierter Aufnehmerredundanz eine kontinuierliche Drehmomentund Winkelredundanz durchgeführt. Der Wert für die Redundanzbewertung beträgt bis zum Stopp des Werkzeugs ±8 % des Aufnehmerkalibrierwertes. Wird eine größere zulässige max. Drehmomentabweichung parametriert, so wird dieser Wert verwendet.

Bei jeder Redundanzbewertung werden die aktuellen Drehmoment-Istwerten auf Abweichung überprüft. Bei zu großer Abweichung wird der Schraubablauf gestoppt und mit MDRE-Fehler bewertet. Nach Stopp des Werkzeugs (Nachlaufzeit) erfolgt weiterhin eine Redundanzbewertung bis nach Ablauf der Nachlaufzeit. Der erwähnte Redundanzwert gilt für alle Diagramme, außer Diagramm 10, 15, 41, 46 und 94.

#### **Redundanzbewertung nach der Verschraubung im Abschaltpunkt**

Wird der Abschaltpunkt erreicht oder das Werkzeug aus anderen Gründen gestoppt, so erfolgt eine Bewertung der Abweichung mit dem in Werkzeugkonstanten parametrierten zulässigen Abweichungswert. Die Drehmomentwerte werden in der Nachlaufzeit in Spitzenwertspeichern zur Redundanzbewertung erfasst.

In den Diagrammen 16, 41, 46 und 94 wird das Drehmoment nicht ausgewertet. Die Drehmomentredundanzbewertung ist hierbei auch nicht wirksam. Eine Überschreitung der parametrierten Drehmomentabweichung wird mit MDRE-Fehler bewertet.

#### **6.1.2 Strom/Resolverredundanz**

Bei der Strom-/Resolverredundanz wird der Stromwert des Motors in einen Drehmomentwert umgerechnet, um zur Redundanzbewertung verwendet werden zu können. Aufgrund der Stromwelligkeit, die aus dem Regelverhalten des Servoteiles und anderen Komponenten rührt, ist eine größere Toleranzbreite während der Verschraubung notwendig.

![](_page_64_Picture_1.jpeg)

**DE** Wenn im vorstehenden Dokument die Bezeichnung Stromwert verwendet wird, ist damit der äquivalente Drehmomentwert zu verstehen.

Man unterscheidet eine Redundanzbewertung während der Verschraubung und einer Redundanzbewertung im Abschaltpunkt.

#### **Redundanzbewertung während der Verschraubung**

Während der Verschraubung wird bei aktivierter Strom-/Resolverredundanz eine kontinuierliche Stromredundanzbewertung durchgeführt (siehe unten). Der Wert für die Stromredundanzbewertung beträgt bis zum Stopp des Werkzeugs entweder ±20 % des Aufnehmerkalibrierwertes oder dem parametrierten Abweichungswert (falls dieser größer als 20 % des Aufnehmerkalibrierwertes ist).

Bei jeder Redundanzbewertung werden die aktuellen Drehmoment-Istwerte auf Abweichung überprüft. Nach Stopp des Werkzeugs (Softstopp, Nachlaufzeit) erfolgt keine Aufzeichnung und Redundanzbewertung des Stromwertes mehr, da sich Drehmoment und Strom unterschiedlich verhalten.

Dies gilt für alle Diagramme, außer Diagramm 10, 15, 41, 46, 56 und 94.

Bei zu großer Abweichung wird der Schraubablauf gestoppt und mit IRED-Fehler bewertet. Eine gleitende Mittelwertbildung des Aufnehmers (*[siehe Kapitel Dämpfungsfaktor, Seite](#page-81-0) [82](#page-81-0)*) findet ebenso für den Stromwert statt.

In folgenden Fällen wird die kontinuierlichen Stromredundanzbewertung für eine gewisse Zeit ausgesetzt:

- Zu Beginn der Stufe für 25 ms (LiveWire: 70 ms)
- Bei Geschwindigkeitsänderungen für jeden Änderungsschritt für 15 ms (LiveWire: 70 ms)
- Beim Auftreten einer Stick-Slip-Flanke für 70 ms
- Beim Auftreten einer steigenden Flanke (harter Schraubfall; Randbedingungen entsprechend der fallenden beim Stick-Slip) für 70 ms
- Bei Auftreten eines Nussabrutschers für 200 ms
- Bei Lösediagrammen wird ab Auftreten eines Stick-Slips die Stromredundanz für den Rest des Diagramms deaktiviert

Die Zeiten differieren zwischen kabellosen EC Werkzeugen und kabelgebundenen Handwerkzeugen/Einbauschraubern, da hier der Motor eine andere Charakteristik besitzt.

#### **Redundanzbewertung nach der Verschraubung im Abschaltpunkt**

Wird der Abschaltpunkt erreicht oder das Werkzeug aus anderen Gründen gestoppt (Ausnahmen siehe unten), so erfolgt eine Bewertung der Abweichung mit dem unter Werkzeugkonstanten parametrierten zulässigen Abweichungswert. Im Fehlerfall wird der Schraubablauf mit IRED-Fehler bewertet.

Der Eingabewert für die maximale Drehmomentabweichung in Werkzeugkonstanten muss mindestens 10 % des Aufnehmerkalibrierwertes betragen. Im Abschaltpunkt wird die Redundanzbewertung mit mindestens 10 % des Abschaltwertes durchgeführt oder mit dem parametrierten Wert der maximalen Drehmomentabweichung, je nachdem welcher Wert größer ist.

In folgenden Fällen wird keine Bewertung im Abschaltpunkt durchgeführt. Es werden keine Daten der Redundanz im Monitor Werkzeug angezeigt:

- das Drehmoment im Abschaltpunkt ist kleiner als 1/3 des Aufnehmerkalibrierwertes (LiveWire: Werkzeugkapazität)
- die Abschaltung erfolgte, weil das Start-Signal durch eine übergeordnete Steuerung (SPS, Controller) weggenommen wurde (SA-Fehler);
- die Abschaltung erfolgte, weil eine Not-Aus-Situation eingetreten ist (NOTAUS-Fehler);
- die Abschaltung erfolgte, weil eine andere Abbruch-Bedingung erkannt wurde (ABBR-Fehler);
- die Abschaltung erfolgte, weil die maximale Zeitüberwachung abgelaufen ist (TMAX-Fehler);
- es wurde das Diagramm 10, 15, 41, 46, 56 oder 94 verschraubt; das Abschaltmoment ist kleiner als 40 % der Werkzeugkapazität (bei intelligentem Messwertaufnehmer).

Treten während der Nachlaufzeit weitere Winkel des ersten Drehmomentaufnehmers auf, wird der Stromwert für die Grafik nachgeführt.

![](_page_65_Picture_1.jpeg)

Die Stromergebniswerte der Stufe werden tabellarisch im Monitor Werkzeug dargestellt. Auch werden die

Stromwerte grafisch als Kurve wie die Drehmomentwerte des Aufnehmers dargestellt, *[siehe Kapitel 6.1.5](#page-66-0)  [Redundanzkurve, Seite](#page-66-0) [67](#page-66-0)*.

Bei Diagramm 48 wird in den ersten 90 Grad der Verschraubung eine Drehzahlreduktion durchgeführt. Die Drehzahl des Schraubers wird fix auf 10 min-1 reduziert, um ein ungewolltes Ansprechen der Stromredundanz beim Losreißen der Verschraubung zu minimieren. Nach diesen 90 Grad wird mit der parametrierten Drehzahl weiter gelöst.

#### **Statische/Dynamische Stromredundanz**

Standardmäßig erfolgt die Stromredundanzbewertung Statisch, d. h. zur Berechnung des äquivalenten Drehmomentwertes wird das Produkt aus statischer Drehmomentkonstante und Stromanpassfaktor herangezogen, *[siehe Kapitel 6.3.1 Dynamische Stromkalibrierung aktivieren, Seite](#page-70-0) [71](#page-70-0)*.

• Statische Drehmomentkonstante

Sie stellt einen errechneten theoretischen Wert aus Motor-, Getriebe- und Abtriebsdaten dar und ist in der Einheit "Nm/A" definiert. Diese Konstante ist entweder als Tabellenwert oder bei Selbstidentifikation im Werkzeug verfügbar. Der Wert dient als Ausgangspunkt für die weiteren Berechnungen der Strom/Drehmoment-Umrechnung. Bei niedrigen Genauigkeitsanforderungen kann die statische Drehmomentkonstante direkt für die Stromredundanz verwendet werden (z. B. bei Nur-Löse-Operationen).

**Stromanpassfaktor** 

Der Motor der Werkzeuge kann unterschiedliche Werte annehmen, deshalb wurde dieser weitere Faktor hinzugefügt. Er soll unterschiedliche Motoreigenschaften, die in der Herstellung des Motors auftreten, ausgleichen. Der Stromanpassfaktor ist nur im Bereich von 0,8000 bis 1,3000 gültig. Für eine höhere Genauigkeit, die auch die Besonderheiten des Schraubfalls berücksichtigt, kann eine "Dynamische Stromkalibrierung" durchgeführt werden, *[siehe Kapitel 6.3 Dynamische Stromkalibrierung,](#page-69-0)  [Seite](#page-69-0) [70](#page-69-0)*.

#### **Stromredundanzbewertung bei Stick-Slip**

Stromredundanzbewertung bei Stick-Slip *[siehe Kapitel 6.7 Zeitkonstanten, Seite](#page-76-0) [77](#page-76-0)*.

#### **Stromredundanz bei Nussrutschen**

Ein Nussrutschen tritt dann auf, wenn die Stecknuss während der Verschraubung ungewollt vom Schraubenkopf abrutscht (meist am Verschraubungsende). In diesem Fall fällt das Drehmoment gegen Null und steigt dann plötzlich wieder sprunghaft an, sobald der Schraubenkopf wieder einrastet. Auch hier kann der Stromwert dem Drehmomentwert nicht so schnell folgen, was dann zu einem IRED-Fehler führt. Ein Abrutschen der Stecknuss aus der Verschraubung führt für 200 ms zu einer Unterdrückung der Stromredundanz.

#### **6.1.3 Resolverredundanz**

Der Motor des verwendeten Werkzeugs liefert Resolversignale, die zur Redundanzbewertung herangezogen werden können. Die Resolverpulse des Motors werden dabei kontinuierlich in Winkelwerte umgerechnet.

Die Resolverredundanz greift ab dem Überschreiten des Schwellenmomentes. Bei Diagrammen ohne Schwellenmoment kann ein auftretendes Spiel, welches eine Differenz zwischen den Messwerten beider Messwertaufnehmer hervorgerufen haben könnte, direkt in die Ergebnisse am Abschaltpunkt eingehen. Ist die parametrierte max. Winkelabweichung größer als der Fixwert (siehe unten), wird der größere von beiden verwendet.

Man unterscheidet eine Redundanzbewertung während der Verschraubung und einer Redundanzbewertung im Abschaltpunkt.

#### **Redundanzbewertung während der Verschraubung**

Während der Verschraubung wird bei aktivierter Resolverredundanz eine kontinuierliche Winkelredundanz durchgeführt. Der Wert für die Redundanzbewertung beträgt bis zum Stopp des Werkzeugs ±15 Grad. Wurde ein größerer Wert parametriert, so ist dieser gültig. Bei jeder Redundanzbewertung werden die aktuellen Drehwinkel-Istwerte auf Abweichung überprüft. Bei zu großer Abweichung wird der Schraubablauf gestoppt und mit WIRE-Fehler bewertet. Nach Stopp des Werkzeugs (Nachlaufzeit) erfolgt weiterhin eine Redundanzbewertung bis nach Ablauf der Nachlaufzeit. Der erwähnte Redundanzwert gilt für alle Diagramme, außer Diagramm 10, 11, 15, 20, 21, 33 und 56.

![](_page_66_Picture_0.jpeg)

### **Redundanzbewertung nach der Verschraubung im Abschaltpunkt DE**

Wird der Abschaltpunkt erreicht oder das Werkzeug aus anderen Gründen gestoppt, so erfolgt eine Bewertung der Abweichung mit dem, in Werkzeugkonstanten parametrierten, zulässigen Abweichungswert. Bei Überschreiten dieses Wertes wird der Schraubablauf mit WIRE-Fehler bewertet. Bei den Diagrammen 10, 11, 15, 20 und 21 erfolgt ebenfalls keine Redundanzbewertung im Abschaltpunkt.

#### **6.1.4 Winkelredundanz**

Eine Winkelredundanz wird mit einem Drehmoment- und einem Winkelmesswertaufnehmer durchgeführt.

Die Winkelredundanz greift ab dem Überschreiten des Schwellenmomentes. Bei Diagrammen ohne Schwellenmoment kann ein auftretendes Spiel, welches eine Differenz zwischen den Messwerten beider Messwertaufnehmer hervorgerufen haben könnte, direkt in die Ergebnisse am Abschaltpunkt eingehen. Ist die parametrierte max. Winkelabweichung größer als der Fixwert (siehe unten), wird der größere von beiden verwendet.

Die Winkelredundanz ist nicht einzeln anwählbar und kann nur zusammen mit einer Drehmomentredundanz verwendet werden.

Man unterscheidet eine Redundanzbewertung während der Verschraubung und einer Redundanzbewertung im Abschaltpunkt.

#### **Redundanzbewertung während der Verschraubung**

Der Wert für die Winkelredundanzbewertung beträgt bis zum Stopp des Werkzeugs ±10 Grad. Wurde ein größerer Wert parametriert, so ist dieser gültig. Bei jeder Redundanzbewertung wird mit den aktuellen Drehwinkel-Istwerten der Vergleich auf Abweichung durchgeführt. Bei zu großer Abweichung wird der Schraubablauf gestoppt und mit WIRE-Fehler bewertet. Nach Stopp des Werkzeugs (Nachlaufzeit) erfolgt weiterhin eine Redundanzbewertung bis nach Ablauf der Nachlaufzeit. Der erwähnte Redundanzwert von 10 Grad gilt für alle Diagramme, außer Diagramm 10, 11, 15, 20 und 21.

#### **Redundanzbewertung nach der Verschraubung im Abschaltpunkt**

Wird der Abschaltpunkt erreicht oder das Werkzeug aus anderen Gründen gestoppt, so erfolgt eine Bewertung der Abweichung mit dem in Werkzeugkonstanten parametriertem zulässigen Abweichungswert. Bei Überschreiten dieses Wertes wird der Schraubablauf mit WIRE-Fehler bewertet. Bei den Diagrammen 10, 11, 15, 20 und 21 erfolgt ebenfalls keine Redundanzbewertung im Abschaltpunkt

#### **Aufnehmerredundanz bei Stromführung**

Wird von Führungsgröße Aufnehmer auf Führungsgröße Strom umgestellt, stehen nur noch zwei Redundanzarten zur Auswahl bereit:

- a) ohne Redundanz
- b) mit Aufnehmerredundanz.

Wird keine Redundanz ausgewählt, wird lediglich der äquivalente Stromwert in einen Drehmomentwert umgerechnet. Als Zeichen dafür, dass ein umgerechneter Drehmomentwert dargestellt wird, steht ein "\*" hinter dem Drehmomentwert in der Messwerttabelle.

<span id="page-66-0"></span>Bei Stromführung mit angewählter Aufnehmerredundanz wird davon ausgegangen, dass ein Handwerkzeug verwendet wird, welches bei Gegenmessung mit einem Gegen-Messwertaufnehmer ausgestattet ist.

#### **6.1.5 Redundanzkurve**

Im Nachfolgenden wird von Redundanzwerten gesprochen. Diese können sein:

- Redundante Werte des Stromes bei aktivierter Strom-/Resolverredundanz
- Redundante Werte des zweiten Drehmomentaufnehmers bei aktivierter Drehmomentredundanz.
- ► Redundanz auswählen: *Navigator > Werkzeug-Setup > Wkz Einstell. > Erweitert... > Redundanz*.

Bei aktivierter Strom- oder Drehmomentredundanz ist es möglich, die Grafik der Redundanzwerte zu analysieren. Dazu werden die Stromwerte in Drehmomentwerte umgerechnet und auf dem Bildschirm der Schraubersteuerung der Grafikanzeige dargestellt. Die Grafikdaten des zweiten Drehmomentaufnehmers werden bei aktivierter Redundanzart Aufnehmer 2 ebenfalls visualisiert.

![](_page_67_Picture_1.jpeg)

**DE** Die Redundanzwerte werden in hellblauer bzw. türkiser Farbe im Grafikfenster angezeigt. Defaultmäßig ist die Darstellung der Redundanzkurve deaktiviert, d. h. sie wird bei Aufruf der Grafikdarstellung zunächst nicht angezeigt.

► Redundanzkurve darstellen: *Navigator > Prozessanzeige > Schraubkurve*. Option ist abhängig von der verwendeten Hauptsoftware der Schraubersteuerung.

![](_page_67_Figure_4.jpeg)

#### *Abb. 6-2: Schraubkurve*

Alle anderen Funktionen wie z. B. zoomen, Stufenauswahl usw. werden genauso ausgeführt, als ob nur die Drehmomentkurve dargestellt wird.

![](_page_67_Picture_7.jpeg)

Die Redundanzwerte werden nur dann ins Archiv gespeichert, wenn dies explizit parametriert wurde. Dazu unter *Navigator > Erweitert > Controller > Allgemein > Grafikaufzeichnung* einer der Modi *…mit Redundanzkurve* bzw. *Alle Kurven* auswählen.

Das Abspeichern der Redundanzwerte in das Archiv ist abhängig von der verwendeten Hauptsoftware der Schraubersteuerung.

![](_page_67_Picture_10.jpeg)

Der Grafikspeicher umfasst insgesamt 24575 Grafikwerte. Genauso viele Werte sind für die Redundanzkurve freigehalten. Das Abspeichern der Grafikwerte geschieht zeitgleich, so dass zu jedem passenden Drehmomentwert des ersten Aufnehmers ein zeitgleicher Redundanzwert der Redundanzquelle abgespeichert wird.

#### **6.2 Statische Stromkalibrierung**

Die Schraubersteuerung überwacht den Strom, der zum Erreichen des Drehmoments benötigt wird. Wenn der aktuelle Wert und die Drehmomentmessung des Aufnehmers 1 nicht innerhalb der Grenzen liegen, wird ein TQRE- oder IRED-Fehler angezeigt. Der Fehler kann auftreten, obwohl die aktuelle Redundanz nicht aktiviert ist. Ein Grund dafür kann sein, dass die Drehmomentkonstante für das Werkzeug nicht korrekt ist.

In diesem Kapitel wird die Vorgehensweise beschrieben, wie die Drehmomentkonstante eingestellt wird. Dazu wird die Strommessung in einen Drehmomentwert umgewandelt.

#### **Schritt 1: Stromüberwachung aktivieren**

- 1. *Navigator > Werkzeug-Setup > Wkz Einstell. > Erweitert...* wählen.
- Es öffnet sich das Dialogfenster *Werkzeugkonstanten*.
- 2. Im Bereich *Redundanz* die Option *Strom/Resolver* wählen.
- Das Eingabefeld *Max. MD-Abweichung* wird aktiviert.
- 3. Für die Abweichung des maximalen Drehmoments (*Max. MD-Abweichung*) einen Wert größer als 20 % des Drehmoment-Kalibrierungswerts eingeben. Beispiel: Drehmoment-Kalibrierwert = 168,00 Nm, dann sollte die Abweichung des maximalen Drehmoments (*Max. MD-Abweichung*) größer als 33,6 Nm sein.
- 4. Einstellungen übernehmen und Fenster schließen.

**DE**

![](_page_68_Picture_1.jpeg)

![](_page_68_Picture_164.jpeg)

*Abb. 6-3: Werkzeugkonstanten*

#### **Schritt 2: Verschraubungen durchführen und die aktuelle Messung notieren**

- 1. Eine Verschraubung durchführen, bei der das Drehmoment über 35 % des MD-Kalibrierwerts liegt. Beispiel: MD-Kalibrierungswert = 168,00 Nm, dann sollte die Verschraubung über 58,8 Nm liegen.
- 2. *Navigator > Messwertearchiv > Details* wählen.
- Es öffnet sich das Fenster *Monitor Werkzeug*.
- 3. In der zweiten Zeile eines Stufenergebnisses wird das aus dem Strom berechnete Drehmoment angezeigt. Zur Identifizierung wird nach dem Wert ein Stern hinzugefügt.
- 4. Die beiden Drehmomentwerte der letzten Stufe notieren. Beispiel: Enddrehmoment = 68,26 Nm, das berechnete Drehmoment (stromabhängig) = 76,94\* Nm.

![](_page_68_Figure_10.jpeg)

*Abb. 6-4: Monitor Werkzeug*

#### **Schritt 3: Drehmomentkonstante berechnen und einstellen**

Die Drehmomentkonstante ist definiert als Nm/Ampere.

- 1. *Navigator > Werkzeug-Setup > Wkz Einstell. > Erweitert... > Selbstident. Werkzeugdaten* wählen. Es öffnet sich das Dialogfenster *Aufnehmerdaten*.
- 2. Mit den Werten der vorherigen Abbildung die neue Drehmomentkonstante nach dieser Formel berechnen:

![](_page_69_Picture_1.jpeg)

![](_page_69_Figure_3.jpeg)

Neue Drehmomentkonstante =  $\times$  3.65 Nm = 3.24 Nm 76,94 Nm

- 3. Im Dialogfenster *Aufnehmerdaten* mit den Pfeilen auf der rechten Seite die Zeile *Drehmomentkonst. (Nm/A)* auszuwählen.
- 4. Auf die Schaltfläche <Ändern> drücken und die berechnete neue Drehmomentkonstante eingeben.
- 5. Die Eingabe übernehmen und alle angezeigten Meldungen bestätigen.
	- Die neue Drehmomentkonstante wird in den Werkzeugspeicher geschrieben.

![](_page_69_Figure_9.jpeg)

*Abb. 6-5: Aufnehmerdaten*

#### **Schritt 4: Stromüberwachung deaktivieren**

Wenn für die Anwendung keine Stromüberwachung erforderlich ist, diese Option deaktivieren durch:

- 1. *Navigator > Werkzeug-Setup > Wkz Einstell. > Erweitert...* wählen.
- Es öffnet sich das Dialogfenster *Werkzeugkonstanten*.
- <span id="page-69-0"></span>2. Im Bereich *Redundanz* die Option *Keine* wählen.

### **6.3 Dynamische Stromkalibrierung**

Der Servostrom eines Werkzeuges wird generell über einen Umrechnungsfaktor in einen Drehmomentwert transformiert. Somit arbeitet der Bediener ausschließlich mit Nm-Messgrößen im Momentbereich. Dieser Zusammenhang ist nicht linear. Durch eine Stromkalibrierung soll diese Nichtlinearität gezielt kompensiert werden. Hierzu wird pro Werkzeug und Produktgruppe (PG) ein Kalibrierlauf gestartet. Dieser ermittelt für jede Stufe der PG eine Dynamische Stromkonstante.

#### **Kalibrierlauf**

Aus einer festgelegten Anzahl IO-Verschraubungen werden die Mittelwerte berechnet und als Dynamische Stromkonstanten abgespeichert. Diese dynamischen Stromkonstanten besitzen solange Gültigkeit, bis sich die Randbedingungen des Schraubfalls oder Einstellungen ändern. Während des Kalibrierlaufs ist die **Statische Stromredundanz** aktiv.

![](_page_70_Picture_0.jpeg)

#### **6.3.1** Dynamische Stromkalibrierung aktivieren

- <span id="page-70-0"></span>1. Über *Navigator > Erweitert > Controller > Erweitert > Dynamische Stromkalibrierung* aktivieren. Dies wird für alle Werkzeuge und alle Produktgruppen in Gang gesetzt.
- 2. Im angrenzenden Eingabefeld die Anzahl der Durchläufe im Bereich von 5 bis 99 angeben. Mit dieser Zahl wird festgelegt, aus wie vielen Verschraubungen die dynamischen Stromfaktoren berechnet werden. Bei Verlassen und Bestätigung dieses Menüs wird die dynamische Kalibrierung automatisch gestartet.

#### **Bedingungen pro Werkzeug**

Eine dynamische Stromkalibrierung kann durchgeführt werden, wenn folgende Bedingungen erfüllt sind:

- Dynamische Stromkalibrierung ist aktiviert, *[siehe Kapitel 6.3.1 Dynamische Stromkalibrierung aktivie](#page-70-0)[ren, Seite](#page-70-0) [71](#page-70-0)*
- Redundanz Aufnehmer Strom/Resolver ist aktiviert, *[siehe Kapitel 6.1 Redundanz, Seite](#page-62-0) [63](#page-62-0)*

#### **Bedingungen pro Produktgruppe (PG)**

- Das Drehmoment im Abschaltpunkt ist größer als 35 % des Aufnehmerkalibrierwertes (der Werkzeug-Kapazität bei LiveWire-Werkzeugen).
- Ausschließlich aus den IO-Ergebnissen erfolgt die Berechnung der dynamischen Stromkalibrierung. Ergebnisse, die mit NIO bewertet werden, werden bei der Berechnung verworfen. Erst nach einem komplett erfolgreich durchgeführten Kalibrierlauf werden die berechneten dynamischen Kalibrierdaten verwendet.
- Für die dynamische Stromkalibrierung sind mit Ausnahme von Diagramm 48 nur Anzugsdiagramme vorgesehen. Bei allen Schraubverfahren werden die im Abschaltpunkt gemessenen Drehmoment- und Stromwerte verwendet. Dies ist bei Löseverfahren prinzipbedingt nicht möglich, da diese winkelgesteuert funktionieren und im Abschaltpunkt die Drehmoment- bzw. Stromwerte gegen Null gehen. Aus diesem Grund wird bei Diagramm 48 das maximal aufgetretene Drehmoment zur Berechnung des dynamischen Wertes ermittelt.

#### **6.3.2 Dynamische Stromfaktoren/Kalibrierlauf anzeigen**

Die aktuellen dynamischen Stromfaktoren werden in einem separaten Menü dargestellt:

- 1. *Navigator > Diagnose > Werkzeug > Stromkalibrierung* wählen.
- 2. Mit <PG> die Produktgruppe und mit  $\|\cdot\|$   $\|\cdot\|$  die Werkzeuggruppe auswählen.
- 3. Die gewünschten Werte kontrollieren und analysieren.

![](_page_70_Picture_208.jpeg)

*Abb. 6-6: Stromkalibrierung*

Der Bildschirm ist in zwei Bereiche gegliedert:

![](_page_71_Picture_1.jpeg)

## **DE Linke Spalte: Dynamische Kalibrierwerte**

![](_page_71_Picture_224.jpeg)

Die aufgelisteten Kalibrierwerte bleiben nach einem Neustart unverändert stehen.

#### **Rechte Spalte: Kalibrier-Informationen**

Unter *Kalibrier-Information* wird während des Kalibrierlaufs eine Ablaufanalyse dargestellt. Nach Beendigung eines Kalibrierlaufes werden die zulässigen und errechneten Abweichungen ausgegeben. Das ermittelte Drehmoment wird in drei Bereiche eingeteilt: Liegt es im oberen Drittel des Kalibrierwertes wird mit 20 %, im mittleren mit 25 % und im unteren Drittel mit maximal 30 % zulässiger Abweichung gerechnet.

Die aufgelisteten Werte bleiben bei Auswahl einer anderen Werkzeuggruppe oder Produktgruppe unverändert stehen. Nach einem Neustart bzw. neuen Kalibrierlauf werden sie gelöscht.

#### **Erneute Ermittlung der Stromfaktoren**

Ändert sich eine der nachfolgend genannten Größen, beginnt ein neuer Kalibrierlauf. Als Zeichen dafür wird die komplette Zeile gelb hinterlegt. Es werden nur geänderte Stufen neu kalibriert.

- Im Menü *Navigator > Standard > Stufe > Stufen > Schraubverfahren*
	- Drehzahl im Diagramm.
	- Abschaltmoment im Diagramm.
	- Dämpfungsfaktor im Diagramm.
	- **Diagrammwechsel**
- Im Menü *Navigator > Werkzeug-Setup > Wkz Einstell. > Erweitert... > Selbstident. Aktiv* (Aufnehmerdaten)

Werkzeugwechsel bei intelligenten Aufnehmern.

- Im Menü *Navigator > Werkzeug-Setup > Wkz Einstell. > Erweitert...* (Werkzeugkonstanten)
	- Maximaldrehzahl
	- MD-Kalibrierwert
	- Stromanpassfaktor
	- Stat. Drehmom.konst.
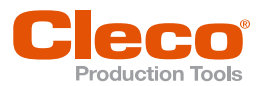

# **6.3.3 Stromredundanzwerte anzeigen DE**

► *Navigator > Messwertearchiv > Details* wählen.

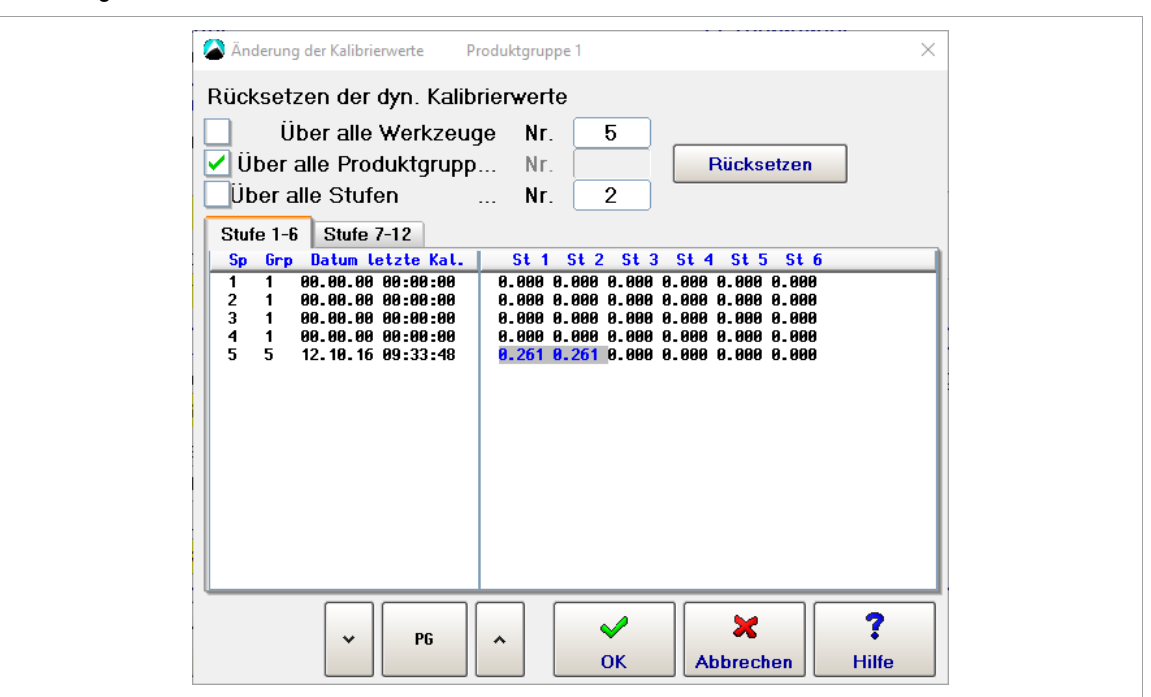

#### *Abb. 6-7: Messwertearchiv*

Ist ein Kalibrierlauf angestoßen worden, wird die Ausgabe des redundanten Wertes für den Strom unterdrückt. D. h. im Monitor Werkzeug erfolgt keine Anzeige des äquivalenten Drehmomentwertes. Erst nach erfolgter Berechnung der Dynamischen Stromkonstanten werden die Daten der Redundanz wieder in einer zusätzlichen Zeile angezeigt.

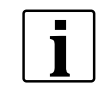

Werden keine Daten der Redundanz angezeigt, die Redundanzbewertung nach der Verschraubung im Abschaltpunkt beachten, *[siehe Kapitel 6.1.1 Aufnehmerredundanz, Seite](#page-63-0) [64](#page-63-0)*.

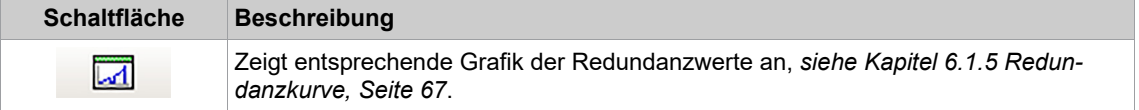

#### **6.3.4 Dynamische Stromkalibrierung rücksetzen**

Ein neuer Kalibrierlauf kann auch durch ein Rücksetzen erzwungen werden. Alle dynamischen Werte von Werkzeugen, Produktgruppen oder Stufen werden zurückgesetzt. Als Zeichen dafür werden die betreffenden Stufen gelb hervorgehoben.

- 1. *Navigator > Werkzeug-Setup > Wkz Einstell. > Erweitert > Dyn. Stromkonst.* wählen.
- 2. <Rücksetzen> drücken.

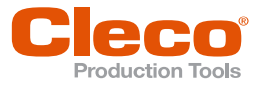

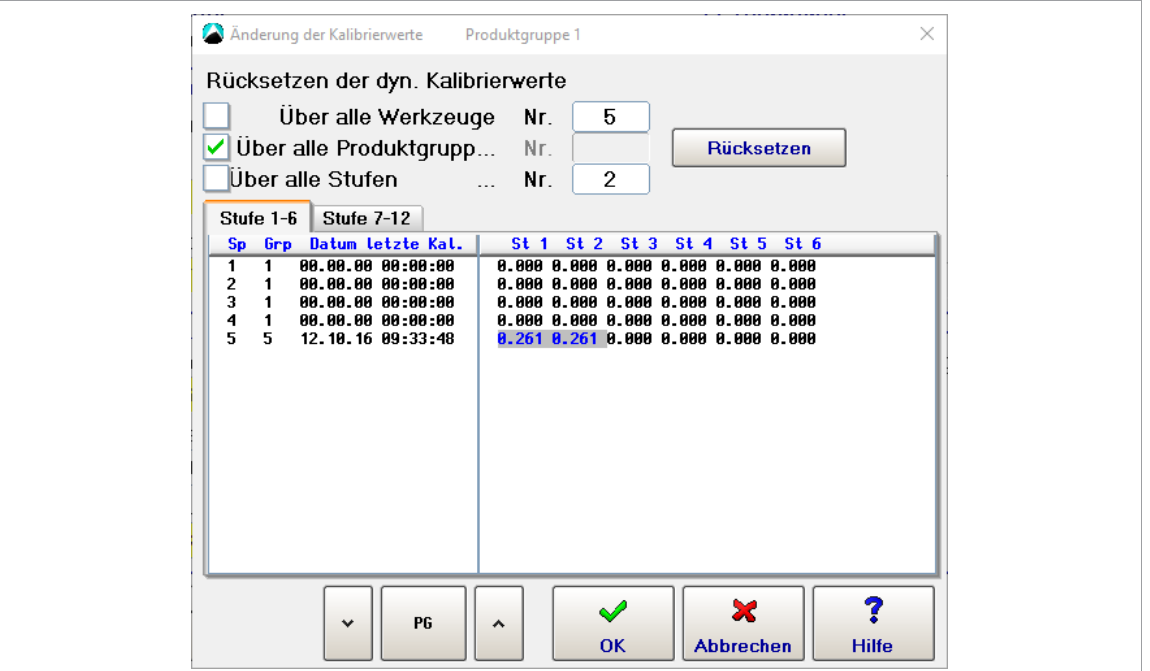

*Abb. 6-8: Änderung der Kalibrierwerte*

### **6.4 PCR – automatische Sicherheit bei Handschraubern**

Das PCR-Verfahren (Permanent Current Redundancy = Permanente Stromredundanz) wurde eingeführt, um die Sicherheit der Bediener/Werker im Umgang mit Handwerkzeugen zu erhöhen.

Bei Ausfall eines Messertaufnehmers während einer Verschraubung kann ein unerwartetes Verhalten des Werkzeugs eine Verletzungsgefahr des Bedieners nach sich ziehen, das mit PCR abgesichert werden kann. Intern wird also ohne weitere Parametereingabe, eine latente Stromredundanz aktiviert. Alle benötigten Parameterwerte für diese Redundanz werden selbständig zusammengestellt und/oder errechnet.

Die Redundanzbewertung findet während der Verschraubung statt und ist nur bei Handwerkzeugen aktiv. Für die kontinuierliche Redundanzprüfung während der Verschraubung wird eine Redundanzbewertung ±35 % des Aufnehmerkalibrierwertes herangezogen. Bei Über-/Unterschreitung dieses Wertes schaltet das Handwerkzeug sofort ab und es erfolgt eine NIO-Bewertung mit IRED (Strom-Redundanzfehler).

Im Abschaltpunkt wird keine Redundanzbewertung durchgeführt, da bereits während des Schraubvorganges die Bewertung stattfand. Eine Anzeige der redundanten Daten in der Messwerttabelle, Monitor Werkzeug oder Messwertarchiv erfolgt nicht.

Wird eine andere Redundanzart (Aufnehmer 2, Resolverwinkel oder Strom/Resolver) verwendet, wird automatisch die PCR deaktiviert, um damit Konflikte mit den parametrierten Redundanzwerten zu vermeiden.

# **6.5 Lösen ohne Produktgruppen-Vorwahl (TM\_LL)**

Lösen der Schraubverbindung ohne Produktgruppen-Vorwahl mit Drehmomentüberwachung.

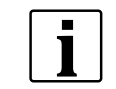

Bei diesem Verfahren werden keine Schraubergebnisse und/oder Ergebnisbewertungen (IO/NIO) durchgeführt.

Dieses Verfahren wird hauptsächlich bei Handwerkzeugen eingesetzt. Der Werker kann hiermit, als selbständige Nacharbeit, eine Verschraubung mit dem Linkslaufschalter des Werkzeugs wieder lösen. Um das Lösen zu ermöglichen, muss zuerst der E/A-Ebenen-Eingang konfiguriert werden, siehe Programmierhandbuch.

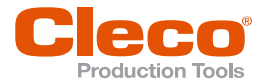

1. *Navigator > Standard > Werkzeuggruppen > Einstellungen Drehzahl Linkslauf* wählen.

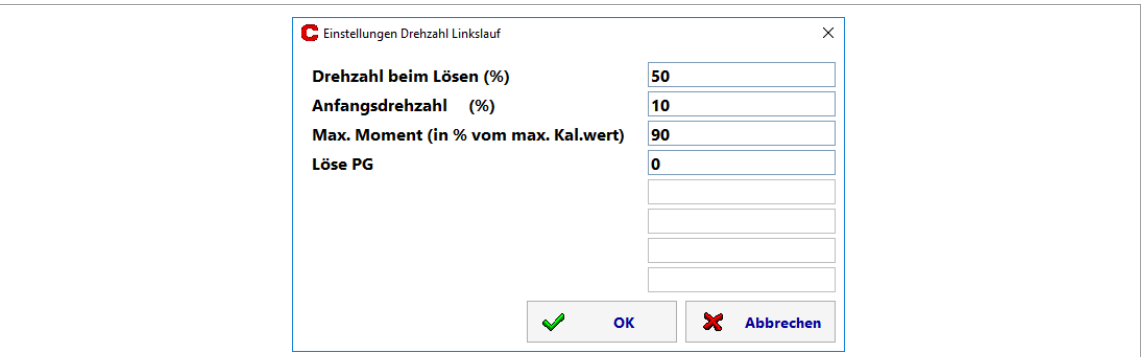

*Abb. 6-9: Einstellungen Drehzahl Linkslauf*

2. Alle Werte in Prozent ihrer Maximalwerte eingeben.

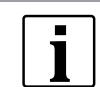

*Drehzahl beim Lösen (%)* und *Anfangsdrehzahl* müssen identische Vorzeichen haben. Ansonsten ist ein korrekter Ablauf des Lösevorganges nicht garantiert und es kann zu unvorhersehbaren Folgen führen.

- 3. Löse- und Anfangsdrehzahl im Bereich von -100 % bis +100 % eingeben.
- 4. Die Drehrichtung eventuell durch ein vorangestelltes Minuszeichen (-) verändern. Wird kein Minuszeichen eingegeben, ist die Drehrichtung "links", was einem Lösen entspricht. Ansonsten ist die Drehrichtung "rechts".
- 5. Das maximale Drehmoment nur als Ganzzahl (ohne Kommastelle) eingeben. Der Bereich erstreckt sich von 0 bis 100 % vom Kalibrierwert des Messwerteaufnehmers.
- 6. Parameter bestätigen und damit übernehmen.

Das Lösen ohne Produktgruppenvorwahl ist ein zyklischer Ablauf, der von der Schraubersteuerung ständig ausgeführt wird. Jeder Zyklus hat eine Dauer von 500 ms. Solange der Startschalter gedrückt wird, gibt die Hauptsoftware der Messkarte zyklisch das Kommando für den Motorstart. Die Messkarte ihrerseits startet den Motor mit den vorgegebenen Parameterwerten (Drehzahl, Drehrichtung, Drehmomentüberwachung). Die Anfahrdrehzahl ist für 500 ms aktiv. Danach wird in die parametrierte Lösedrehzahl umgeschaltet. Sobald die Messkarte feststellt, dass das parametrierte maximale Drehmoment überschritten wurde, bricht sie den Vorgang sicherheitshalber ab.

Um eine Kommunikationsunterbrechung auf der ArcNet-Leitung feststellen zu können, wird intern ein Watchdog-Timer gestartet und mit jedem Zyklus neu getriggert. Unterbleibt diese zyklische Triggerung, ist keine Kommunikation mehr möglich und die Messkarte stoppt nach spätestens 1 000 ms den Motor. Sobald eine Kommunikation wieder möglich ist, wird der Motor erneut gestartet.

#### **6.6 Systeminformation**

#### **6.6.1 Wartungsinformationen**

Werkzeug-Wartungsinformationen helfen dabei, das Werkzeug (Handwerkzeuge, EC-Spindeln und kabellose Werkzeuge) in einem regelmäßigen Umlauf für Wartung und Service zu halten. Mit diesem Wartungs- /Service-Angebot werden die gängigen Verschleißteile gewartet oder ausgetauscht. Die Software der globalen Steuerung ermöglicht die Programmierung von Wartungsintervallen und gibt rechtzeitig visuelle oder E-Mail-Meldungen über TorqueNet aus.

- 1. *Navigator > Werkzeug-Setup > Wkz Einstell. > System Bus* wählen.
- 2. Den entsprechenden Knoten markieren und <Systeminformation> öffnen.
- Alle wichtigen Werte des Wartungszählers erscheinen unter *6 Counter*.

Alle Informationen sind nur in Englisch verfügbar.

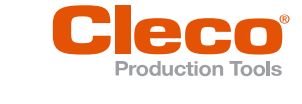

| C Systeminformation |                                                  |                      | $\times$ |
|---------------------|--------------------------------------------------|----------------------|----------|
| Systemdaten TM      | $\div 1$                                         |                      |          |
| 6                   | Counter                                          |                      |          |
| 6.1                 | Rundown Counter                                  |                      |          |
| 6.1.1               | Transducer 1:                                    | 155 (100)            |          |
| 6.2                 | Service/Maintenance Counter                      |                      |          |
| 6.2.1               | Maintenance counter total:                       | 104                  |          |
| 6.2.2               | Counter warning threshold:                       | 50000                |          |
| 6.2.3               | Counter stop threshold:                          | 1000000              |          |
| 6.2.4               | Maintenance counter state:                       | ø                    |          |
| 6.2.5               | Counter at last service:                         | ø                    |          |
| 6.3.1               | Maintenance counter range 1:                     |                      |          |
| 6.3.2               | Maintenance counter range 2:                     | ø                    |          |
| 6.3.3               | Maintenance counter range 3:                     | ø                    |          |
| 6.3.4               | Maintenance counter range 4:                     |                      |          |
| 6.3.5               | Maintenance counter range 5:                     | 188                  |          |
| 6.3.6               | Maintenance counter range 6:                     | $\mathbf{2}^{\circ}$ |          |
| 6.4                 | Percentage value for counter threshold           |                      |          |
| 6.4.1               | Threshold value for range 1:                     | 95 %                 |          |
| 6.4.2               | Threshold value for range 2:                     | 90 %                 |          |
| 6.4.3               | Threshold value for range 3:                     | 80 %                 |          |
| 6.4.4               | Threshold value for range 4:                     | 55 %                 |          |
| $c$ $a$ $c$         | The condition of the conditions of the condition | 29                   |          |
|                     |                                                  |                      |          |
|                     |                                                  |                      | Zurück   |
| <b>OK</b>           |                                                  |                      |          |

*Abb. 6-10: Systeminformation*

Die vorherige Abbildung zeigt nur ein Teil der Informationen an.

#### **Dynamischer Wartungszähler**

- 1. *Navigator > Werkzeug-Setup > Wkz Einstell. > System Bus* wählen.
- 2. Den entsprechenden Knoten markieren und <Systeminformation> öffnen.

Der Wartungszähler hat eine dynamische Komponente, um unterschiedliche Belastungen des Werkzeugs zu berücksichtigen. Je nachdem, wie stark die Last des Werkzeugs abfällt, wird der Wartungszähler mit einem höheren oder niedrigeren Wert weiter gezählt.

#### **6.6.2 MFU-Daten (software-, werkzeugabhängig)**

Im Rahmen einer Maschinenfähigkeitsuntersuchung (MFU) wird untersucht, wie sich die Maschine bei der Durchführung der vorgeschriebenen Qualitätsbewertungen verhält. Die Fähigkeitsindizes sind hier Cm (für die Steuerbarkeit der Maschine) und Cmk (für die Maschinenfähigkeit).

- 1. *Navigator > Werkzeug-Setup > Wkz Einstell. > System Bus* wählen.
- 2. Den entsprechenden Knoten markieren und <Systeminformation> öffnen.
	- Alle Informationen zur letzten MFU werden unter *7 MCS data* angezeigt.

Alle Informationen sind nur in Englisch verfügbar.

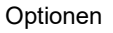

**DE**

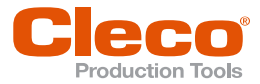

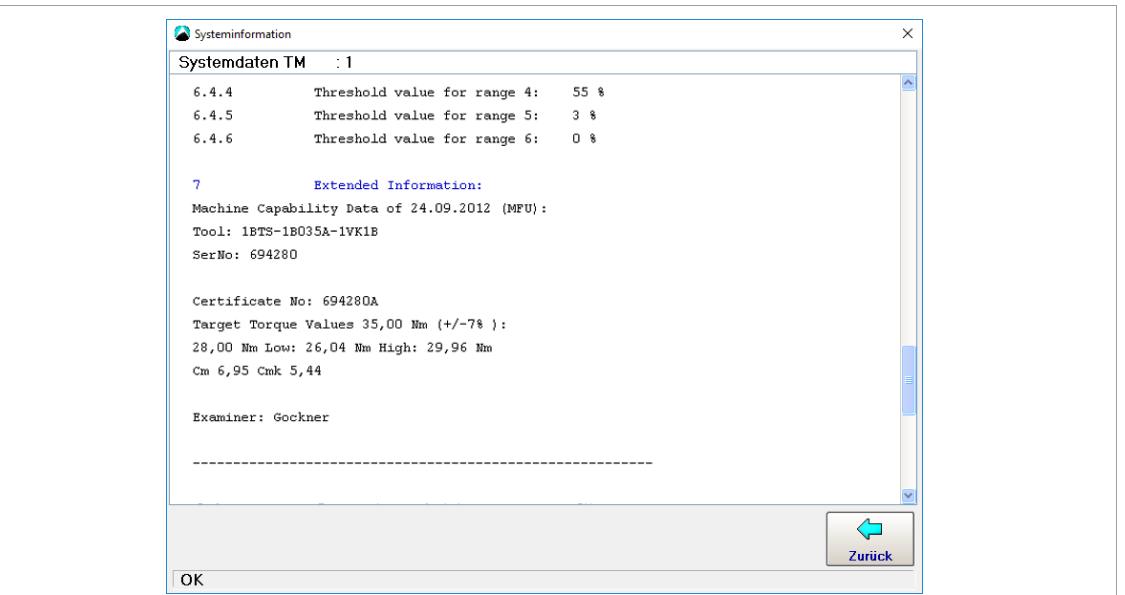

*Abb. 6-11: Systeminformation*

Die angezeigten MFU-Daten stellen nur einen Ausschnitt der Daten dar, die bei der Auslieferung, bei Reparaturen und Wartungen mit jedem Werkzeug schriftlich geliefert werden. Die MFU-Daten werden nur auf den Aufnehmer geschrieben, wenn eine Wartung, MFU usw. durchgeführt wird.

### **6.7 Zeitkonstanten**

Diese Parameter für die Zeitkonstanten gelten für alle Werkzeuge dieser Produktgruppe (Schraubablauf). Folgende Zeitkonstanten sind einzugeben:

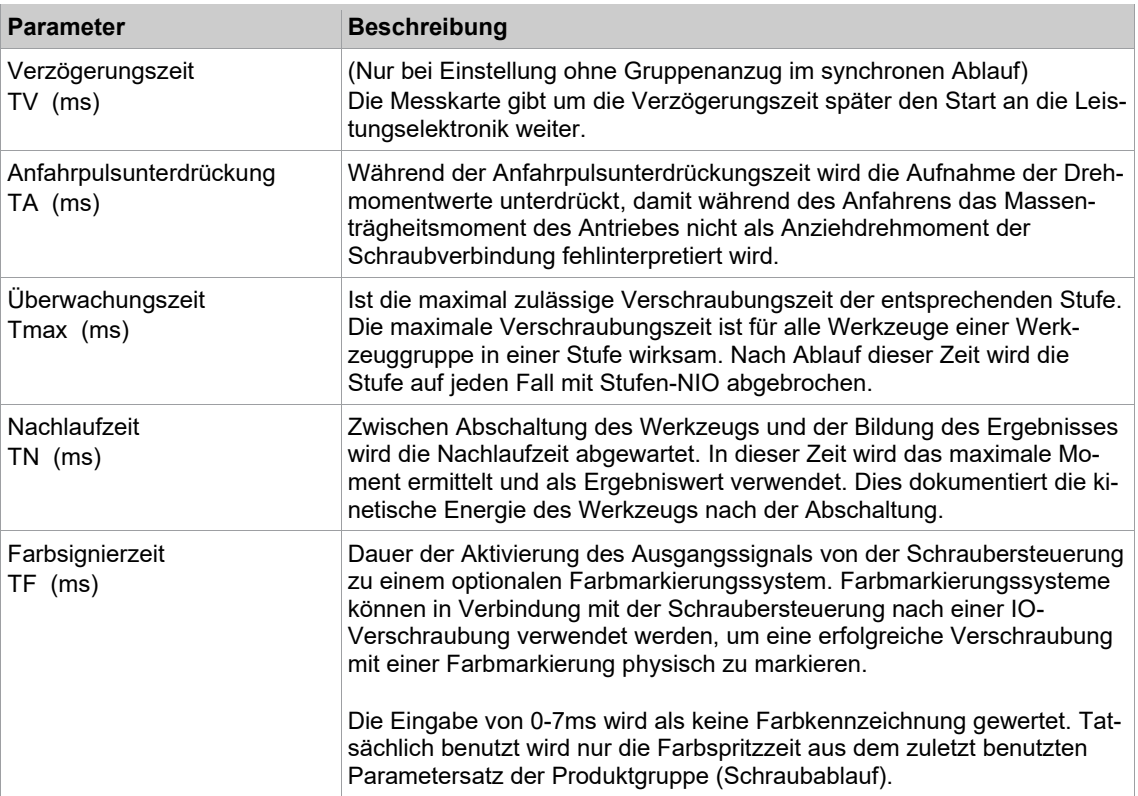

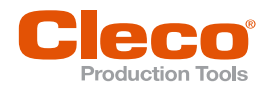

# **DE <sup>7</sup> Softwareabhängige Optionen**

## **7.1 Stick-Slip**

Stick-Slip ist ein ungewollter Effekt, bei dem während des Schraubens durch Unter-Kopf-Reibungen ein Rutschen und Stocken auftritt. Es ist dadurch gekennzeichnet, dass ein hörbares Knarren auftritt und das Drehmoment sehr stark schwankt. Dadurch kann ein IRED-Fehler ausgelöst werden.

Eine Stick-Slip-Flanke wird dann erkannt, wenn während des Schraubens das aktuelle Drehmoment mehr als 4 % des Kalibrierwertes unter dem Spitzenwert der letzten 16 Drehmomentmessungen liegt. Die Erkennung der Stick-Slip-Flanken wird unabhängig des Schwellenmomentes aktiviert. Um ungewollte Winkelgeber-Fehler auszuschließen, wird ab 12,5 % des Drehmoment-Kalibrierwertes der Winkelprozessor auf einen anderen Modus geschaltet, unabhängig des Stick-Slip-Effektes.

Bei erkanntem Stick-Slip werden folgende Maßnahmen der Software ausgeführt:

- Die Stromredundanz wird für ca. 70 ms bei Anzugsdiagrammen ausgeblendet.
- Bei Lösediagrammen wird die Stromredundanz für den Rest der Schraubstufe deaktiviert.
- Der Winkelprozessor wird ab Schwellenmoment in einen vorzeichenbehafteten Modus versetzt.
- Die Schraubersteuerung sammelt die Stick-Slip-Warnungen und erzeugt unter anderem eine Systemwarnung. Die Erzeugung der Systemwarnung ist abhängig von der Software der Schraubersteuerung.

Liegt das aktuelle Drehmoment über 30 % des Aufnehmerkalibrierwertes und wurde die Fehlermeldung bei Anzahl Stick-Slip-Flanken größer "0" parametriert, wird bei Diagramm 31, Diagramm 51 und erkanntem Stick-Slip die Drehzahl auf 4 % der maximalen Drehzahl reduziert. Dies dient dazu, den Stick-Slip zu beenden und damit die Verschraubung doch noch durchzuführen. Die Stick-Slip-Flankenerkennung ist bei LiveWire am Anfang einer Stufe für 70 ms deaktiviert. Dies ist die mechanische Reaktion des Werkzeugs auf Geschwindigkeitswechsel.

### **7.2 Gradientenbewertung im Abschaltpunkt**

Diese Option ist abhängig von der verwendeten Hauptsoftware der Schraubersteuerung. Möglich mit Diagramm 75.

Mit dieser Option kann die Bewertung des Gradienten während des Schraubablaufs beeinflusst werden. Ohne Aktivierung dieses Optionspunktes werden alle aktuellen Gradientenwerte, die während des Schraubablaufs ab dem Schwellenmoment berechnet werden, auf Über- und Unterschreitung der Gradientenwerte überprüft. Mit Aktivierung dieses Optionspunktes werden alle Gradientenwerte ignoriert und nicht bewertet.

Eine Auswertung findet erst am Ende bei Erreichung des Suchkriteriums Abschaltwinkel statt. Somit wird der Gradientenwert beim Abschalten bewertet. Die erreichten Abschaltwerte werden der Schraubersteuerung zugeführt.

#### **7.3 Drehmoment halten**

Diese Option ist abhängig von der verwendeten Hauptsoftware der Schraubersteuerung. Möglich mit Diagramm 20, 30 oder 50.

Hiermit kann der Schraubablauf nach Beendigung des normalen Ablaufes beeinflusst werden.

Alle Schraubverfahren für diese Option verlaufen zunächst in gewohnter Weise. Bei Erreichen des Suchkriteriums *Abschaltmoment* bzw. *Abschaltwinkel* wird der normale Schraubablauf beendet, und der Haltemodus (Drehzahl 0 1/min) beginnt.

Die erreichten Abschaltwerte werden ausgewertet und an andere Systemeinheiten übertragen. Der Haltemodus wird so lange beibehalten, bis entweder die Schraubersteuerung den Vorgang beendet, die parametrierte maximale Verschraubungszeit T<sub>max</sub> sekundengenau abgelaufen ist, oder als Sicherheitsabschaltung das parametrierte maximale Drehmoment überschritten wird.

► Option aktivieren in: *Navigator > Standard > Stufe > Stufe n > Schraubverfahren > Diagnose* wählen, *Moment halten* aktivieren.

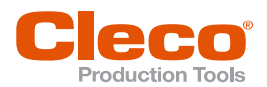

# **7.4 Erkennung Schraubenbruch DE**

Diese Option ist abhängig von der verwendeten Hauptsoftware der Schraubersteuerung. Möglich mit Diagramm  $73$  und  $75$ .

► Option aktivieren in: *Navigator > Standard > Stufe > Stufe n > Schraubverfahren*

Durch bestimmte Kräfteeinwirkung oder Materialermüdung kann es zu einem Bruch von Schraubenkopf oder Steckschlüsseleinsatz kommen. Hiermit wird ein Bruch frühzeitig erkannt und somit der Werker/Bediener geschützt.

Bei einem Bruch wird angenommen, dass sich der Steckschlüsseleinsatz/Schraubenkopf des Werkzeugs zwar kontinuierlich dreht, dass das Drehmoment jedoch, innerhalb weniger Winkelgrade, stark abnimmt. Dies wiederum bewirkt, dass der Gradient über Drehmoment und Drehwinkel steil abfällt. Falls dies der Fall ist, unterschreitet der aktuelle Gradientenwert den parametrierten unteren Gradientenwert. Dies führt zu einem Abschalten der Werkzeugs.

Um alle anderen Werkzeuge in dieser Werkzeuggruppe ebenfalls zu stoppen, sendet die Messkarte, die den Bruch erkannt hat, eine Statusmeldung an die Schraubersteuerung. Diese sendet dann schnellstmöglich ein Stopp-Kommando.

Als Sicherheitsabschaltung werden das maximale Drehmoment und der maximale Winkel mit verwendet.

#### **7.5 Fügepunkterkennung**

Die Fügepunkterkennung dient dazu, mit hoher Drehzahl bis zur Kopfauflage oder dem Fügepunkt zu fahren, um anschließend mit reduzierter Drehzahl den Abschaltwert zu erreichen. Die Winkelzählung beginnt am Fügepunkt. Ab diesem Moment steigt das Drehmoment schnell an.

Die Fügepunkterkennung kann in den Schraubdiagrammen 30, 31, 50 und 51 aktiviert werden. Diese Funktion ist nur mit STMD-H Messkarten ab der Version S168025-633 möglich.

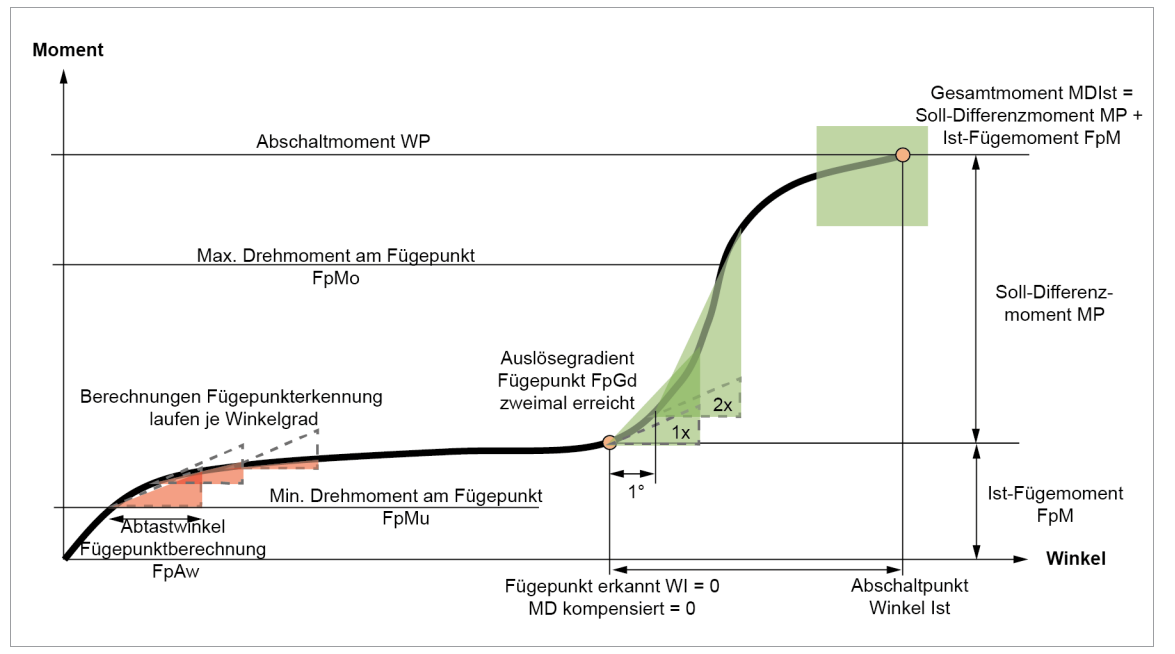

*Abb. 7-1: Fügepunkterkennung*

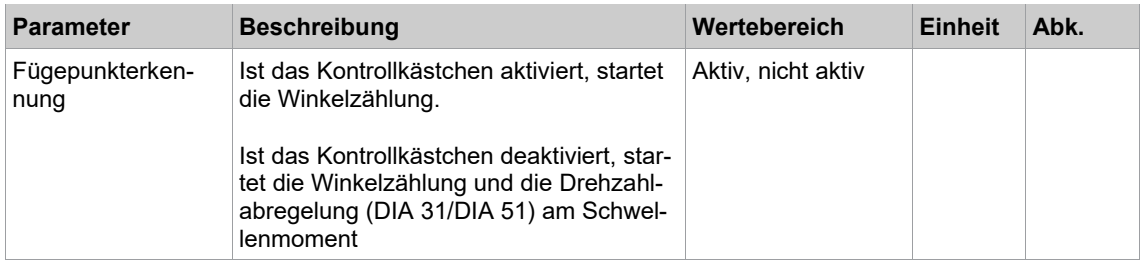

**7**

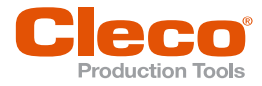

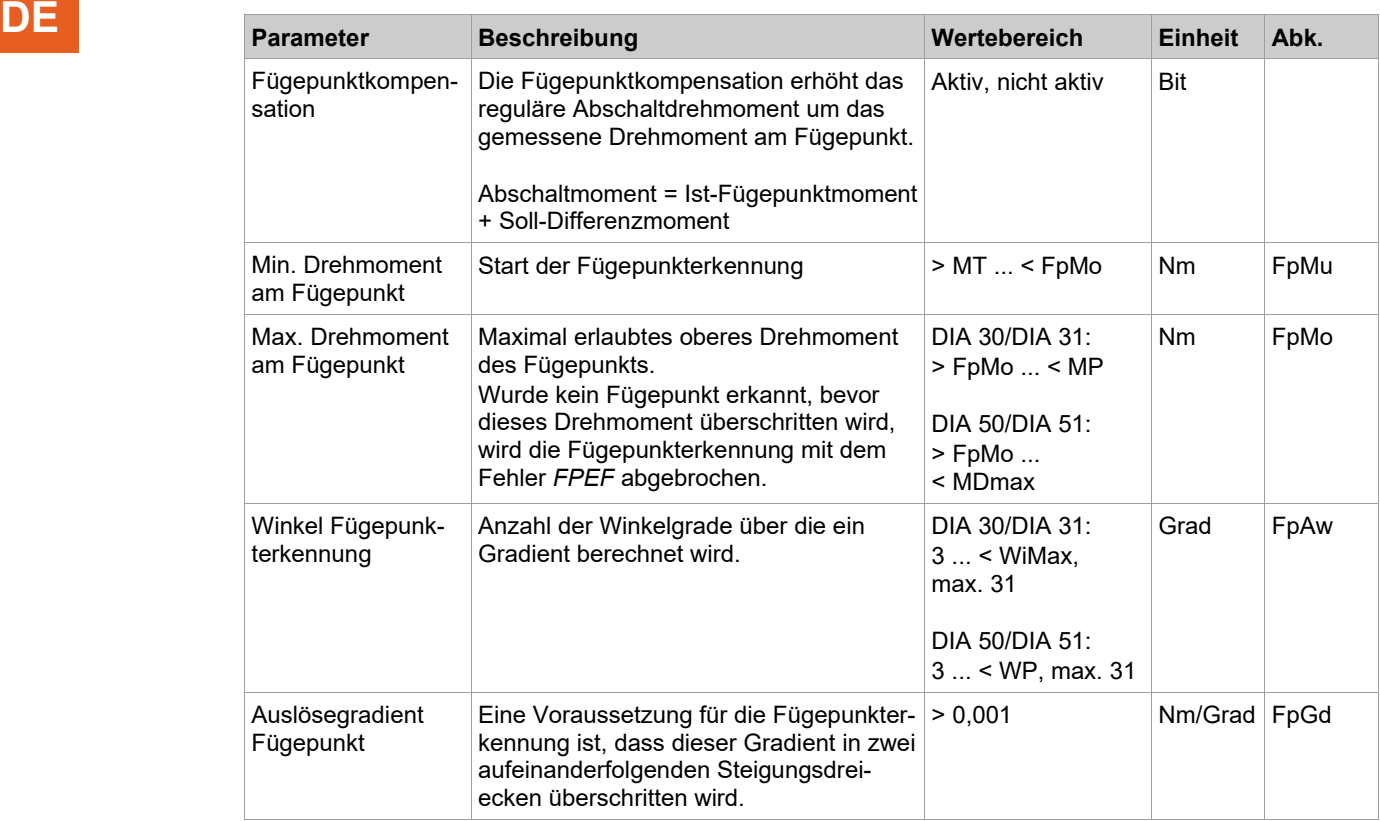

Die Fügepunkterkennung startet, sobald der Parameter *Min. Drehmoment am Fügepunkt* überschritten ist. Sinkt das Drehmoment anschließend wieder unter diesen Wert, wird die Fügepunkterkennung dennoch fortgeführt. Die Fügepunkterkennung endet, sobald der Parameter *Max. Drehmoment am Fügepunkt* überschritten oder der Fügepunkt erkannt ist.

Es werden so viele Winkelgrade gespeichert, wie bei dem Parameter *Winkel Fügepunkterkennung* angegeben sind. Über dieses Winkelfenster wird dann ein Gradient berechnet und mit dem Wert *Auslösegradient Fügepunkt* verglichen. Liegt der berechnete Gradient über dem Wert *Auslösegradient Fügepunkt*, ist die erste Bedingung zur Erkennung des Fügepunktes gegeben. Um den Fügepunkt verlässlicher und störfreier zu erkennen, muss die Erkennung in zwei aufeinanderfolgenden Steigungsdreiecken ausgelöst werden. Ist dies der Fall, wird der Fügepunkt rückwirkend auf den Anfang des ersten Steigungsdreiecks festgelegt. Ab diesem Punkt startet die Winkelzählung für das IO-Fenster.

Da der Fügepunkt als Anfang des ersten Steigungsdreiecks definiert ist, und erst am Ende des zweiten Steigungsdreiecks erkannt wird, erfolgt eine mögliche Winkelabschaltung oder Drehzahländerung frühestens am Ende des zweiten Steigungsdreiecks.

Der Gradient wird für jeden Winkelpunkt berechnet. Dieses Vorgehen wird so lange wiederholt, bis der Fügepunkt erkannt wird oder der potenzielle Fügepunkt den Parameter *Max. Drehmoment am Fügepunkt* überschreitet. Als potenzieller Fügepunkt wird dabei der erste Winkelwert des Steigungsdreiecks bezeichnet.

#### **Fügepunktkompensation**

In DIA 30/DIA 31 kann eine Fügepunktkompensation aktiviert werden. Bei der Fügepunktkompensation wird das Drehmoment im Fügepunkt bestimmt. Anschließend wird es auf das parametrierte Abschaltmoment (Soll-Differenzmoment) addiert. Somit erhöht sich das zu erreichende Abschaltmoment um das Drehmoment im Fügepunkt. Alle anderen Schraubparameter sind von der Kompensation nicht beeinflusst und bleiben unverändert.

**Beispiel:**

Fügepunkt = 1 Parametriertes Abschaltmoment = 10

Kompensiertes (tatsächliches) Abschaltmoment = 11

Im Messwertearchiv wird das Drehmoment im Abschaltmoment und im Fügepunkt (FP) angezeigt. Das kompensierte Abschaltmoment wird nicht dargestellt. Dazu müssen nachträglich die Drehmomente im Abschaltpunkt und im Fügepunkt addiert werden.

**7**

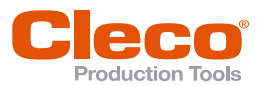

Bei DIA 31/DIA 51 beginnt die Drehzahlabregelung ab der Erkennung des Fügepunkts (rechte Seite des **DE** zweiten Steigungsdreiecks). Ist das Kontrollkästchen *Fügepunkterkennung* aktiv, wird die Rampe nicht an das erhöhte Abschaltdrehmoment angepasst. Ist das kompensierte Abschaltmoment über dem IO-Fenster, wird die Verschraubung sofort bei Erkennung des Fügepunkts mit der Fehlermeldung *TSP>* (Fügemoment zu groß) abgebrochen.

#### **Fehlermeldungen**

Überschreitet der potenzielle Fügepunkt den Parameter *Max. Drehmoment am Fügepunkt*, ohne dass ein Fügepunkt erkannt wird, bricht der Schraubvorgang mit dem Fehler *FPEF* (Fügepunkterkennungsfehler) ab und das Fehlerbit *FPEF* wird gesetzt.

Wenn die Verschraubung mit einem allgemeinen Fehler abgebrochen wird (z. B. *MD>* oder *TMAX*) und der Fügepunkt noch nicht gefunden wurde, wird nur das *FPEF*-Fehlerbit gesetzt.

# **7.6 Drehzahlumschaltung**

Diese Option ist abhängig von der verwendeten Hauptsoftware der Steuerung. Möglich mit Diagramm 31 oder 51.

Mit der Option *Drehzahl-Umschaltmoment* wird die Drehzahl n auf die Enddrehzahl n2 abgeregelt.

Ist die Option aktiviert, startet die Drehzahlabregelung ab dem angegebenen *Drehzahl-Umschaltmoment*. Ist die Option *Drehzahl-Umschaltmoment* nicht aktiviert, erfolgt die Drehzahlabregelung ab dem Schwellenmoment.

Wertebereich:

- Diagramm 31: Drehzahl-Umschaltmoment ≤ Abschaltmoment
- Diagramm 51: Drehzahl-Umschaltmoment ≤ Maximales Moment

Die Drehzahlabregelung wird am Beginn der Stufe berechnet (Drehzahlrampe). Ist die parametrierte Drehzahl n bei Erreichen des Schwellenmoments/Drehzahl-Umschaltmoments noch nicht erreicht, steigt die Drehzahl weiter an, bis sie die von der Drehzahlrampe vorgegebene Geschwindigkeit erreicht hat. Anschließend wird die Drehzahl auf die parametriert Enddrehzahl abgeregelt.

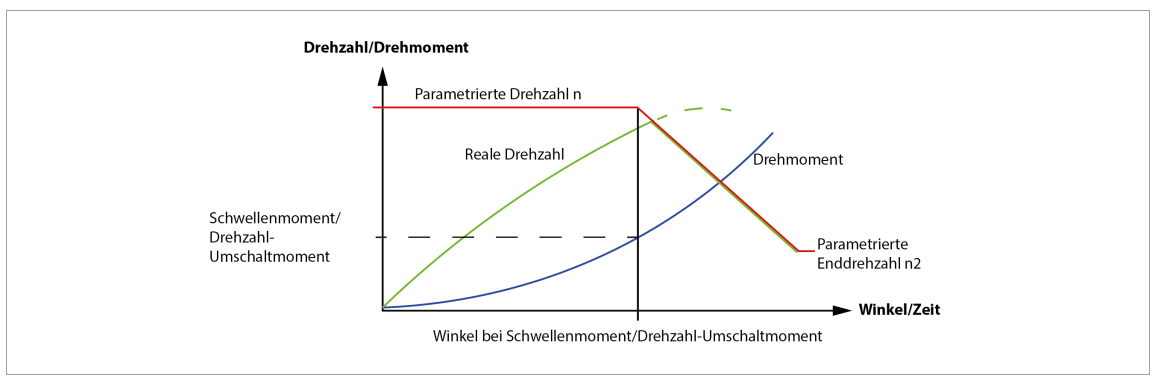

*Abb. 7-2: Drehzahlabregelung, wenn die Drehzahl n bei Erreichen des Schwellenmoments/Drehzahl-Umschaltmoments noch nicht erreicht ist*

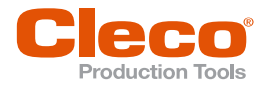

# **DE <sup>8</sup> Spezial-Parameter**

#### **Dämpfungsfaktor**

Der Dämpfungsfaktor dient der besseren Reproduzierbarkeit der Schraubergebnisse.

Aufgrund der Mittelwertbildung bei der Beurteilung der Drehmomentwerte werden Störspitzen, die zu Fehlauswertungen und/oder Fehlabschaltungen und damit zu Verschraubungsfehlern führen, wirkungsvoll unterdrückt.

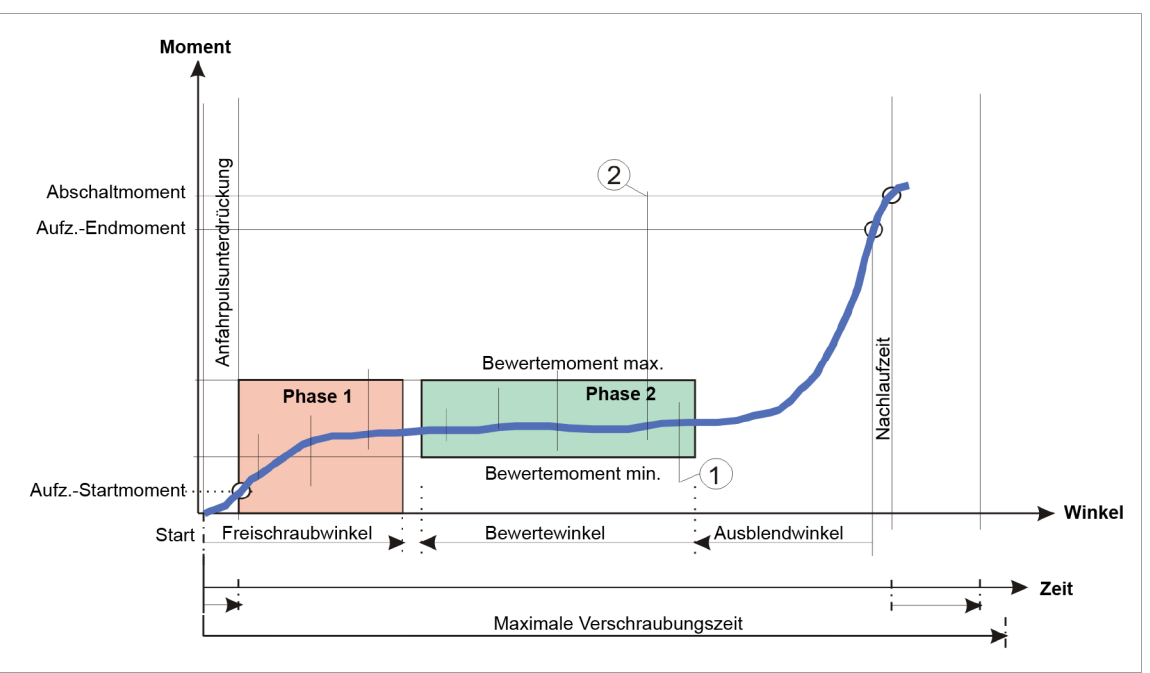

*Abb. 8-1: Grafikdarstellung Dämpfungsfaktor*

Zum Beispiel:

- zu 1: Fehler bei der Auswertung durch negativen Störimpuls (Auswertefehler)
- zu 2: Fehlabschaltung durch positiven Störimpuls (Fehlabschaltung)

Der Dämpfungsfaktor gibt die Anzahl der zur Mittelwertbildung herangezogenen Messwerte des A/D-Wandlers an. Die Dämpfung nimmt mit dem Dämpfungsfaktor zu.

Die Werte werden im Abstand von 300 µs (250 µs bei LiveWire-Werkzeugen) gemessen.

Standardeinstellung des Dämpfungsfaktors ist 4. Um Fehlabschaltungen bei störungsfreien Verschraubungen zu vermeiden, sollte die Standardeinstellung verwendet werden. Die Mittelwertbildung beeinflusst die Abschaltgeschwindigkeit vor allem bei harten Schraubfällen. Somit sollte die Dämpfung so niedrig wie möglich eingestellt werden.

#### **Abtastwinkel**

Der Abtastwinkel bestimmt die Sehnenlänge bei der Berechnung des Gradienten bei Diagramm 6x und 7x, beginnend beim Schwellenmoment. Die Einheit ist Grad.

# POWER TOOLS SALES & SERVICE CENTERS

Please note that all locations may not service all products.

Contact the nearest Cleco® Sales & Service Center for the appropriate facility to handle your service requirements.

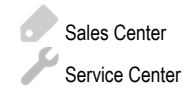

# NORTH AMERICA | SOUTH AMERICA

**DETROIT, MICHIGAN** Apex Tool Group 2630 Superior Court Auburn Hills, MI 48236 Phone: +1 (248) 393-5644 Fax: +1 (248) 391-6295

#### **LEXINGTON,**

#### **SOUTH CAROLINA** Apex Tool Group 670 Industrial Drive Lexington, SC 29072 Phone: +1 (800) 845-5629 Phone: +1 (919) 387-0099 Fax: +1 (803) 358-7681

**MEXICO** Apex Tool Group Vialidad El Pueblito #103 Parque Industrial Querétaro Querétaro, QRO 76220 Mexico Phone: +52 (442) 211 3800 Fax: +52 (800) 685 5560

### EUROPE | MIDDLE EAST | AFRICA

**FRANCE** Apex Tool Group SAS

25 Avenue Maurice Chevalier - ZI Industriestraße 1 77330 Ozoir-La-Ferrière France Phone: +33 1 64 43 22 00 Fax: +33 1 64 43 17 17

#### ASIA PACIFIC

**AUSTRALIA** Apex Tool Group 519 Nurigong Street, Albury NSW 2640 Australia Phone: +61 2 6058 0300

### **GERMANY**

**CHINA**

Apex Power Tool Trading (Shanghai) Co., Ltd. 2nd Floor, Area C 177 Bi Bo Road

Pu Dong New Area, Shanghai China 201203 P.R.C. Phone: +86 21 60880320 Fax: +86 21 60880298

Apex Tool Group GmbH 73463 Westhausen **Germany** Phone: +49 (0) 73 63 81 0 Fax: +49 (0) 73 63 81 222

#### **HUNGARY** Apex Tool Group Hungária Kft. Platánfa u. 2 9027 GyörHungary Phone: +36 96 66 1383 Fax: +36 96 66 1135

**INDIA** Apex Power Tool Trading Private Limited Gala No. 1, Plot No. 5 S. No. 234, 235 & 245 Indialand Global Industrial Park Taluka-Mulsi, Phase I Hinjawadi, Pune 411057 Maharashtra, India Phone: +91 020 66761111

#### **JAPAN**

Apex Tool Group Japan Korin-Kaikan 5F, 3-6-23 Shibakoen, Minato-Ku, Tokyo 105-0011, JAPAN Phone: +81-3-6450-1840 Fax: +81-3-6450-1841

**KOREA**

Apex Tool Group Korea #1503, Hibrand Living Bldg., 215 Yangjae-dong, Seocho-gu, Seoul 137-924, Korea Phone: +82-2-2155-0250 Fax: +82-2-2155-0252

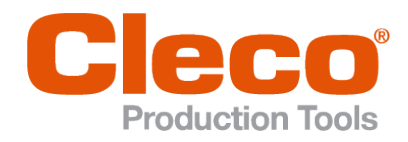

**Apex Tool Group, LLC**

Phone: +1 (800) 845-5629 Phone: +1 (919) 387-0099 Fax: +1 (803) 358-7681 www.ClecoTools.com www.ClecoTools.de